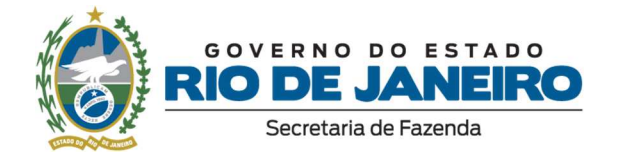

# **Carta de Serviços**

# **Secretaria de Estado de Fazenda do Rio de Janeiro – SEFAZ/RJ**

**Versão 2023** 

**Atualizada em: 06/10/2023** 

# **Leonardo Lobo Pires**

Secretário de Estado de Fazenda

# **Francisco Pereira Iglesias**

Subsecretário de Controle Interno

# **Fernanda Calil Tannus de Oliveira**

Ouvidora

**Equipe de Ouvidoria** 

Karina Leão Souza Lisboa Manuella Guerreiro Barata

Thaís Batista Fernandes do Nascimento

Vanessa Monteiro da Costa

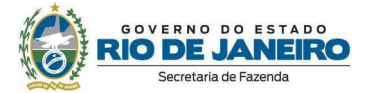

# Sumário

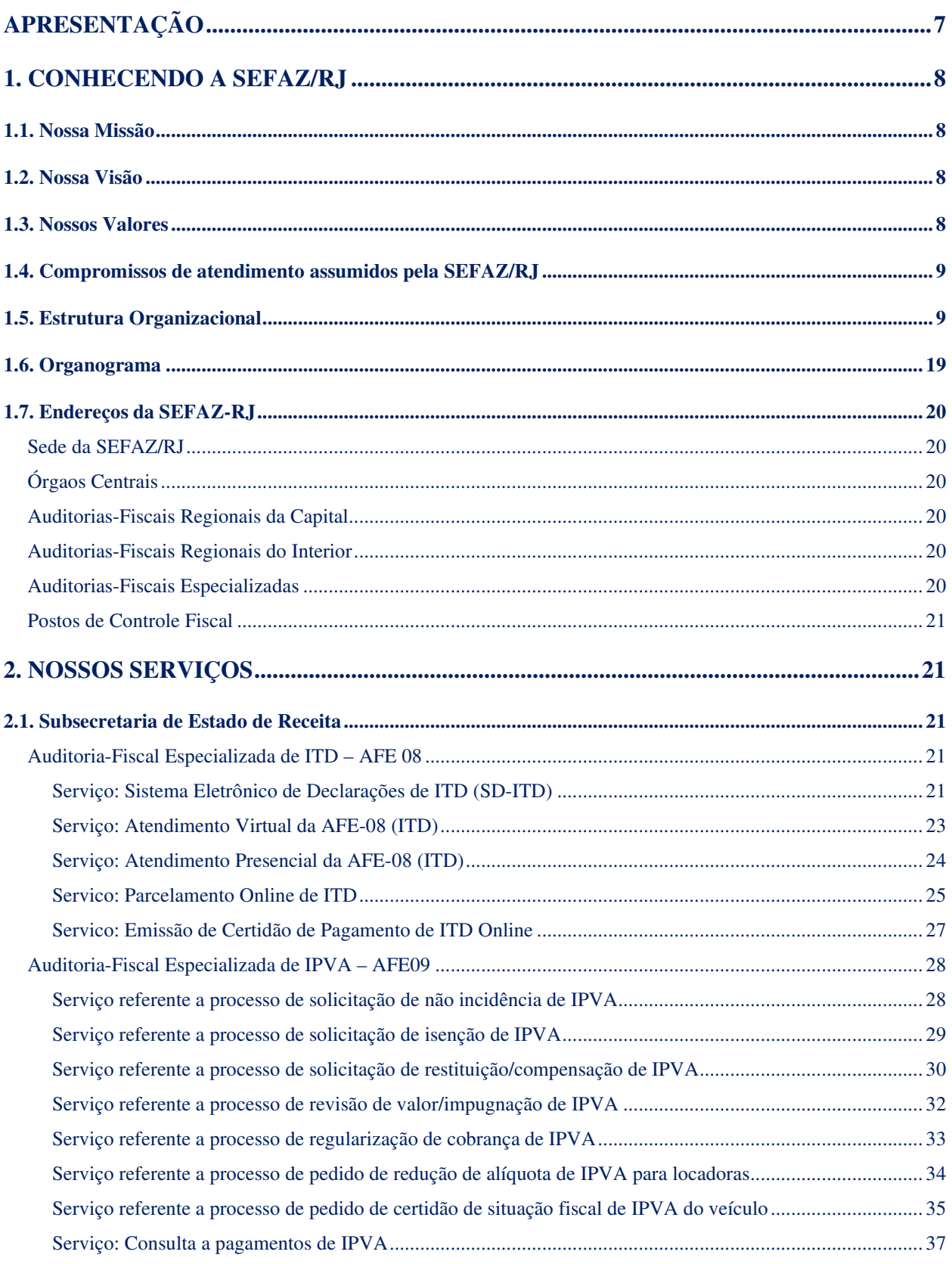

#### **Carta de Serviços**

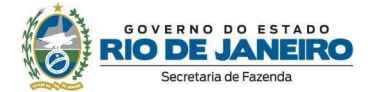

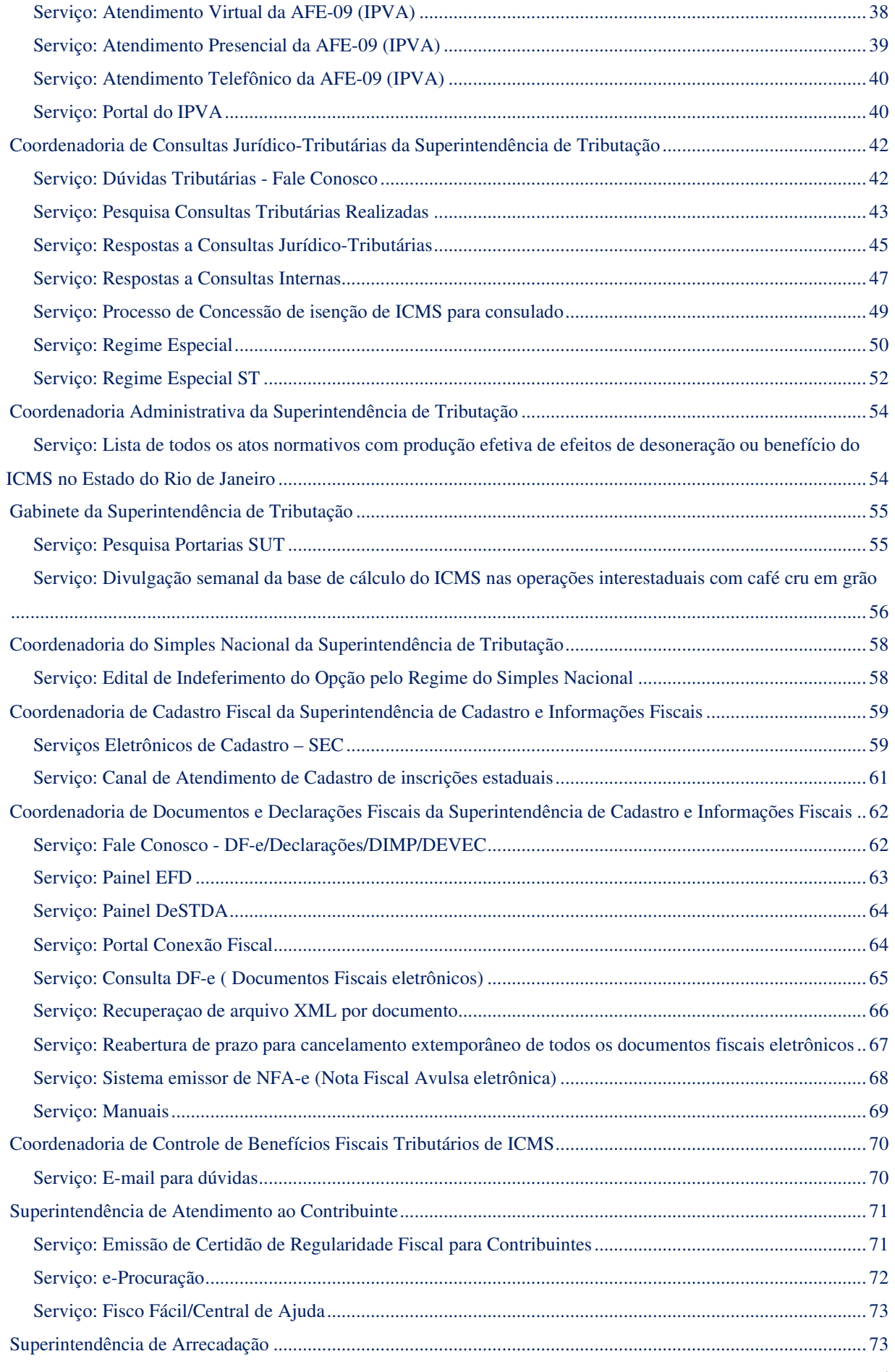

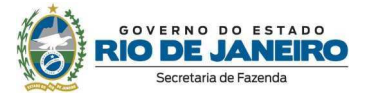

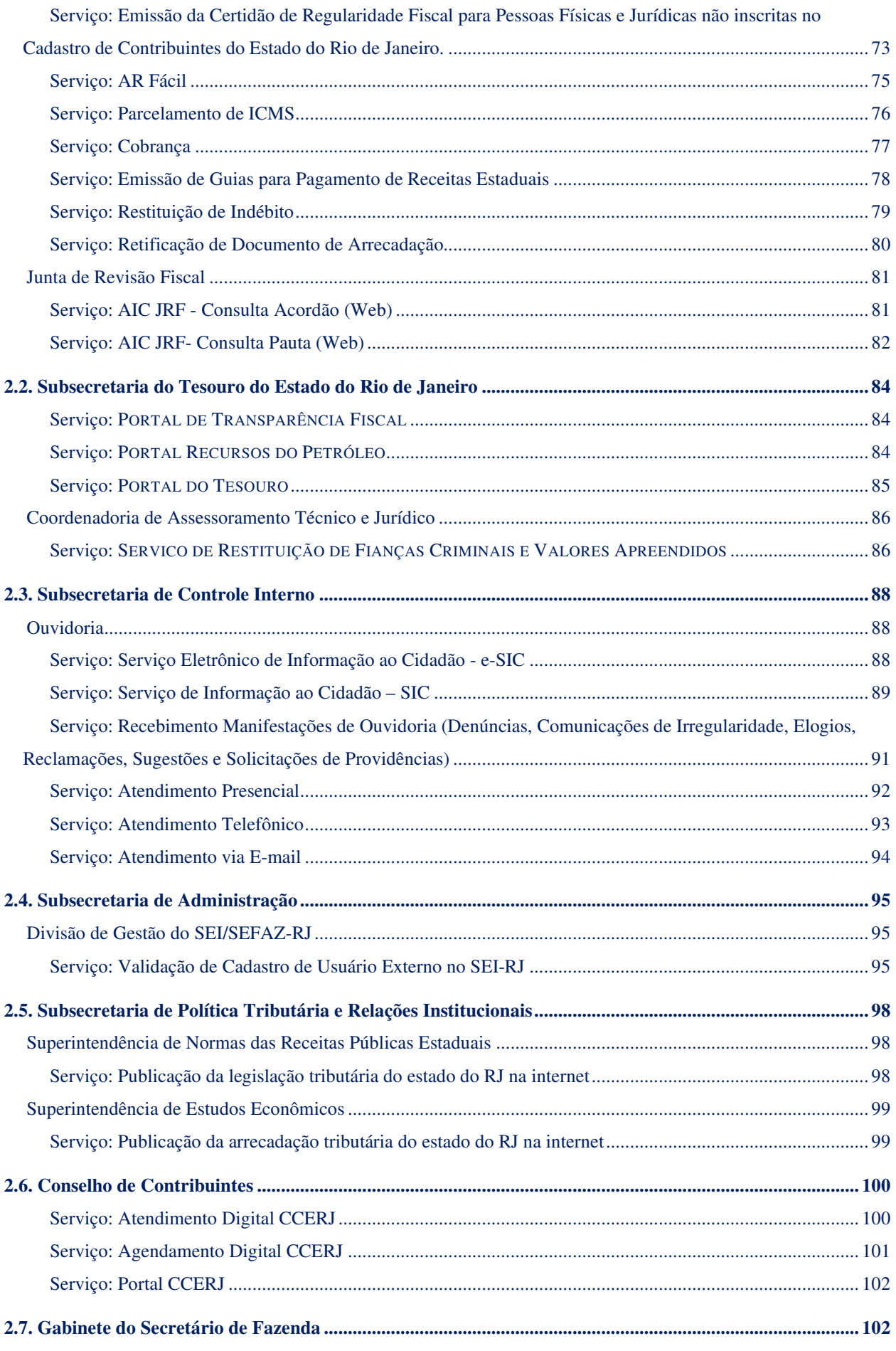

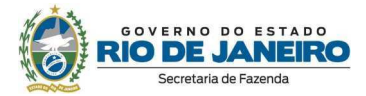

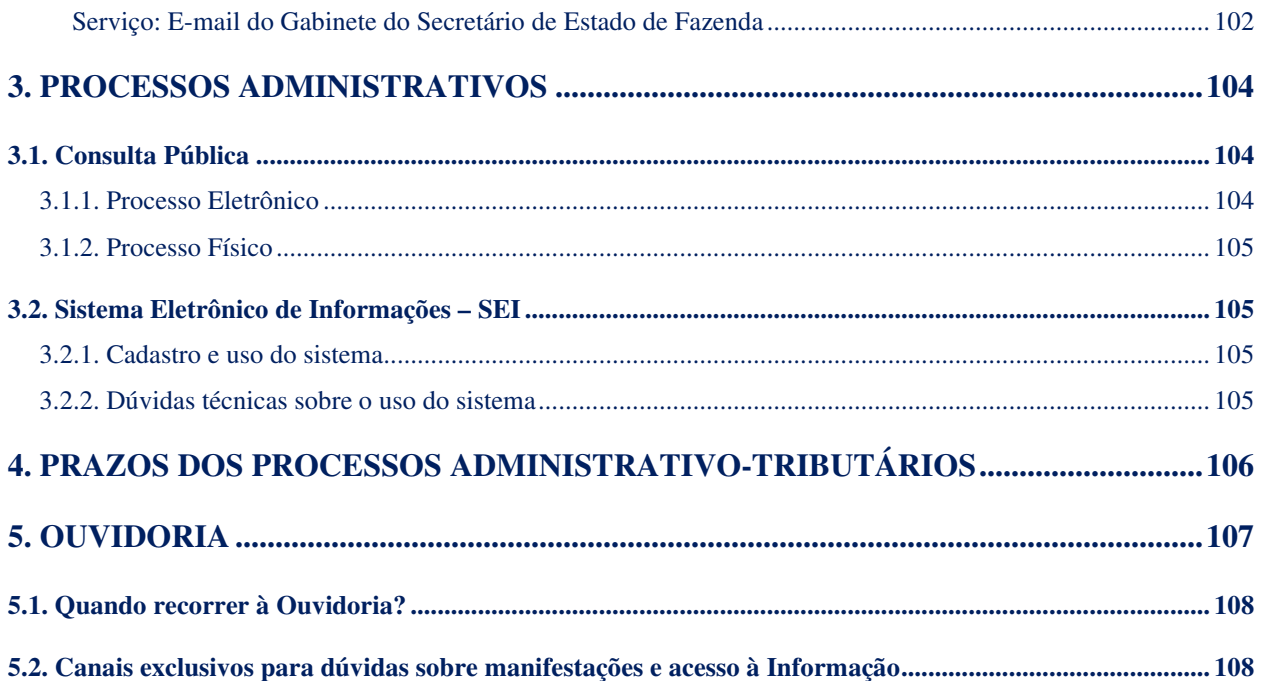

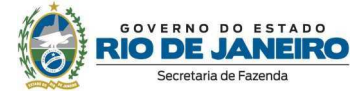

#### **Apresentação**

A Secretaria de Estado de Fazenda do Rio de Janeiro – SEFAZ/RJ –, visando dar transparência às suas atividades, fortalecer o relacionamento com a sociedade e fomentar a participação e o controle social, apresenta sua Carta de Serviços ao Cidadão, elaborada pela Ouvidoria da Secretaria.

A Carta de Serviços ao Cidadão é um instrumento com previsão e fundamentação legal na Lei Federal nº 13.460 de 26 de junho de 2017, Lei Estadual nº 6.052 de 23 de setembro de 2011, Decreto Estadual nº 46.622 de 04 de abril de 2019, Decreto Estadual nº 46.836 de 22 de novembro de 2019 e, no âmbito da Secretaria de Estado de Fazenda do Rio de Janeiro, foi instituída por meio da Resolução SEFAZ nº 248 de 23 de julho de 2021.

Neste documento você encontrará informações sobre esta Secretaria, conhecendo sua estrutura organizacional, os serviços prestados, as formas de acesso a esses serviços, os prazos, os canais de comunicação com o órgão, bem como os compromissos assumidos no atendimento ao público.

A Carta de Serviços ao Cidadão da SEFAZ/RJ será objeto de revisão, atualização e melhoria contínuas, de modo que as informações nela divulgadas reflitam a realidade dos serviços prestados, facilitando o conhecimento e estreitando o relacionamento com o usuário do serviço público.

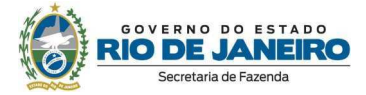

#### **1. Conhecendo a SEFAZ/RJ**

A Secretaria de Estado Fazenda – SEFAZ/RJ – integra a estrutura da Administração Direta do Poder Executivo do Estado do Rio de Janeiro e se constitui como Órgão Central do Estado no que se refere à administração fiscal, tributária, financeira, econômica e contábil, sendo responsável por gerir o Sistema Tributário Estadual, visando garantir a efetivação do potencial contributivo da economia e assegurar o controle da arrecadação tributária, inclusive no tocante às receitas não tributárias; formular e implementar políticas que garantam a justiça fiscal, promovendo a tributação, arrecadação e fiscalização; e instituir, manter e aprimorar os sistemas de normas e procedimentos contábeis e financeiros para o adequado registro dos atos e fatos da gestão orçamentária, financeira e patrimonial dos órgãos e entidades da Administração Pública Estadual, conforme estabelecido na Resolução SEFAZ nº 48, de 18 de junho de 2019, que aprova o Regimento Interno da Secretaria de Estado de Fazenda, e alterações posteriores.

#### **1.1. Nossa Missão**

Prover e gerir os recursos públicos que viabilizam a gestão do Governo, com transparência, isenção e tempestividade, prestando contas e disponibilizando com agilidade as informações necessárias para o contínuo aperfeiçoamento do controle fiscal e social do Estado.

#### **1.2. Nossa Visão**

Ser uma Secretaria onde haja orgulho de se trabalhar, tornando-se referência nacional, pela busca da excelência no desenvolvimento e implantação da política fiscal do Estado, aí incluído o seu aspecto tributário, e contribuindo pela qualidade e transparência de suas ações, para a expansão do investimento e da atividade econômica no Estado, o aperfeiçoamento dos serviços públicos e o aumento do bem-estar da população.

#### **1.3. Nossos Valores**

Transparência | Ética | Eficiência |

Valorização do servidor | Respeito ao cidadão |

Integridade | Inovação | Profissionalismo | Meritocracia

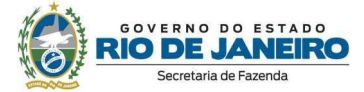

#### **1.4. Compromissos de atendimento assumidos pela SEFAZ/RJ**

- $\checkmark$  Atender o cidadão com respeito, urbanidade e cortesia;
- $\checkmark$  Prestar atendimento prioritário às pessoas com deficiência, aos idosos, às gestantes, às lactantes, às pessoas com crianças de colo e aos obesos;
- $\checkmark$  Realizar campanhas internas de treinamento dos servidores, buscando continuamente excelência nos serviços de atendimento;
- $\checkmark$  Fazer uso de instrumentos de avaliação de satisfação social e de captação de sugestões, com vistas ao aperfeiçoamento dos serviços;
- $\checkmark$  Manter em sua página na internet informações institucionais que sejam de interesse geral ou coletivo, tais como compras, contratos, licitações, despesas com pessoal, gastos com diárias e passagens, previsão orçamentária e aplicação dos recursos financeiros, entre outras informações;
- $\checkmark$  Promover a modernização da estrutura física e tecnológica das unidades de atendimento ao público;
- Estimular o uso da Ouvidoria pelo cidadão como canal para recebimento, atendimento e gerenciamento das sugestões e reclamações recepcionadas;
- Manter suas unidades de atendimento com sinalização visual que permita fácil identificação aos contribuintes que a buscarem; e
- $\checkmark$  Manter suas unidades de atendimento com limpeza e conforto necessários, boa prestação de serviços, respeitando a acessibilidade.

#### **1.5. Estrutura Organizacional**

- 1 Gabinete do Secretário
- 1.1 Assessoria Especial
- 1.2 Assessoria de Comunicação Social
- 1.3 Chefia de Gabinete
- 1.3.1 Assessoria de Apoio Administrativo
- 1.3.2 Assessoria Legislativa
- 1.4 Representação Geral da Fazenda

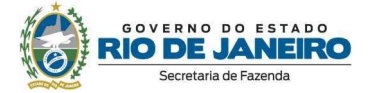

- 1.4.1 Divisão de Assessoria Técnica
- 2 Subsecretaria Geral de Fazenda
- 2.1 Assessoria Especial
- 2.2 Assessoria de Gestão Estratégica
- 3 Subsecretaria de Tecnologia da Informação e Comunicação
- 3.1 Subsecretaria Adjunta de Planejamento e Governança
- 3.2 Assessoria de Segurança da Informação
- 3.3 Superintendência de Governança de Dados
- 3.3.1 Coordenadoria de Integração de Dados
- 3.3.2 Coordenadoria de Gestão de Dados
- 3.4 Superintendência de Infraestrutura
- 3.4.1 Coordenadoria de Operações
- 3.4.2 Coordenadoria de Serviços
- 3.5 Superintendência de Sistemas
- 3.5.1 Coordenadoria de Sistemas Fazendários
- 3.5.2 Coordenadoria de Sistemas da Receita I
- 3.5.3 Coordenadoria de Sistemas da Receita II
- 3.6 Superintendência de Aquisições e Contratos de TIC
- 3.6.1 Coordenadoria de Aquisições de TIC
- 3.6.2 Coordenadoria de Gestão e Fiscalização de Contratos de TIC
- 4 Subsecretaria de Estado de Receita
- 4.1 Subsecretaria Adjunta Administrativa de Receita
- 4.2 Subsecretaria Adjunta Executiva de Receita
- 4.2.1 Assessoria de Gestão de Projetos da Receita

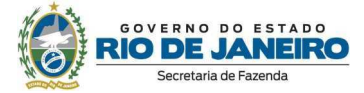

- 4.3 Assessoria Técnica de Receita
- 4.4 Superintendência de Fiscalização e Inteligência Fiscal
- 4.4.1 Coordenadoria Executiva
- 4.4.2 Coordenadoria de Controle de Ações Fiscais e Intercâmbio
- 4.4.3 Coordenadoria de Inteligência Fiscal e Operações Especiais
- 4.4.4 Coordenadoria de Planejamento Fiscal
- 4.4.5 Coordenadoria das Auditorias Fiscais Especializadas
- 4.4.5.1 Auditoria-Fiscal Especializada de Petróleo e Combustível
- 4.4.5.2 Auditoria-Fiscal Especializada de Energia Elétrica e Telecomunicações
- 4.4.5.3 Auditoria-Fiscal Especializada de Comércio Exterior
- 4.4.5.4 Auditoria-Fiscal Especializada de Siderurgia, Metalurgia e Material de Construção em **Geral** 
	- 4.4.5.5 Auditoria-Fiscal Especializada de Supermercados e Lojas de Departamento
	- 4.4.5.6 Auditoria-Fiscal Especializada de Bebidas
	- 4.4.5.7 Auditoria-Fiscal Especializada de Veículos e Material Viário
	- 4.4.5.8 Auditoria-Fiscal Especializada de Produtos Alimentícios
	- 4.4.4.9 Auditoria-Fiscal Especializada de Substituição Tributária
- 4.4.5.10 Auditoria-Fiscal Especializada de Prestação de Serviços de Transportes Intermunicipais e Interestaduais
	- 4.4.5.11 Auditoria-Fiscal Especializada de IPVA
	- 4.3.5.12 Auditoria-Fiscal Especializada de ITD
- 4.4.5.13 Auditoria-Fiscal Especializada de Trânsito de Mercadorias e Barreiras Fiscais e de Eventos e Leilões
	- 4.4.5.13.1 Posto de Controle Fiscal de Levy Gasparian
	- 4.4.5.13.2 Posto de Controle Fiscal de Morro do Coco
	- 4.4.5.13.3 Posto de Controle Fiscal de Nhangapi
	- 4.4.5.14 Auditoria-Fiscal Especializada de Receitas Não-Tributárias Fiscalização de Royalties e

Participações Especiais

- 4.4.6 Coordenadoria Administrativa
- 4.5 Superintendência de Atendimento ao Contribuinte
- 4.5.1 Coordenadoria Executiva
- 4.5.2 Coordenadoria das Auditorias Fiscais Regionais
- 4.5.2.1 Auditoria-Fiscal Regional Capital 64.12
- 4.5.2.2 Auditoria-Fiscal Regional Capital 64.09
- 4.5.2.2.1 Posto Fiscal de Atendimento Capital 64.15
- 4.5.2.2.2 Posto Fiscal de Atendimento Capital 64.17
- 4.5.2.3 Auditoria-Fiscal Regional Centro Sul Fluminense 03.01
- 4.5.2.4 Auditoria-Fiscal Regional Médio Vale do Paraíba 63.01
- 4.5.2.5 Auditoria-Fiscal Regional Lagos 07.01
- 4.5.2.6 Auditoria-Fiscal Regional Norte Fluminense 24.01
- 4.5.2.7 Auditoria-Fiscal Regional Norte Fluminense 10.01
- 4.5.2.7.1 Posto Fiscal de Atendimento São Fidélis
- 4.5.2.8 Auditoria-Fiscal Regional Metropolitana 17.01
- 4.5.2.8.1 Posto Fiscal de Atendimento Nova Iguaçu
- 4.5.2.9 Auditoria-Fiscal Regional Noroeste Fluminense 22.01
- 4.5.2.9.1 Posto Fiscal de Atendimento Santo Antônio de Pádua
- 4.5.2.10 Auditoria-Fiscal Regional Metropolitana 33.01
- 4.5.2.11 Auditoria-Fiscal Regional Serrana 34.01
- 4.5.2.12 Auditoria-Fiscal Regional Metropolitana 20.01
- 4.5.2.13 Auditoria-Fiscal Regional Serrana 39.01
- 4.5.2.13.1 Posto Fiscal de Atendimento Três Rios
- 4.5.2.14 Auditoria Fiscal Regional Serrana 58.01
- 4.5.3 Coordenadoria Administrativa
- 4.5.3.1 Divisão de Atendimento ao Contribuinte

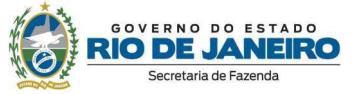

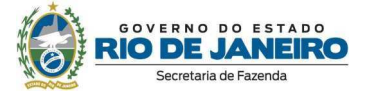

- 4.6 Superintendência de Tributação
- 4.6.1 Coordenadoria de Consultas Jurídico-Tributárias
- 4.6.2 Coordenadoria do Simples Nacional
- 4.6.3 Coordenadoria Administrativa
- 4.7 Superintendência de Arrecadação
- 4.7.1 Coordenadoria de Controle da Arrecadação Tributária
- 4.7.2 Coordenadoria de Controle do Crédito
- 4.7.3 Coordenadoria de Cobrança
- 4.7.4 Coordenadoria de Inscrição e Apoio à Dívida Ativa
- 4.7.5 Coordenadoria Administrativa
- 4.8 Superintendência de Cadastro e Informações Fiscais
- 4.8.1 Coordenadoria de Documentos e Declarações Fiscais
- 4.8.2 Coordenadoria de Cadastro Fiscal
- 4.8.3 Coordenadoria Administrativa
- 4.9 Superintendência de Benefícios Fiscais Tributários de ICMS
- 4.9.1 Coordenadoria de Controle de Benefícios Fiscais Tributários de ICMS
- 4.9.2 Coordenadoria Administrativa
- 4.10 Junta de Revisão Fiscal
- 4.10.1 Secretaria Geral
- 5 Subsecretaria de Contabilidade Geral do Estado
- 5.1 Subsecretaria Adjunta de Contabilidade
- 5.1.1 Assessoria Especial
- 5.1.2 Assessoria Técnica de Governança de Dados
- 5.2 Superintendência de Gerenciamento dos Sistemas Contábeis
- 5.2.1 Coordenadoria de Gestão e Segurança dos Sistemas Contábeis
- 5.2.2 Coordenadoria de Integrações e Suporte aos Sistemas Contábeis

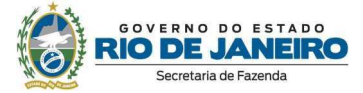

- 5.3 Superintendência de Normas Técnicas
- 5.3.1 Coordenadoria de Produção de Normas Contábeis
- 5.3.2 Coordenadoria de Atendimento e Orientação Contábil
- 5.3.3 Coordenadoria de Configuração Contábil dos Sistemas Contábeis
- 5.3.4 Coordenadoria de Projetos e Estudos Contábeis
- 5.4 Superintendência de Relatórios e Demonstrativos Contábeis
- 5.4.1 Coordenadoria de Contas de Governo e Relatórios Fiscais
- 5.4.2 Coordenadoria de Consolidação de Balanços e Relatórios Gerenciais
- 5.4.3 Coordenadoria de Acompanhamento de Registros e Integridade Contábil
- 6 Subsecretaria do Tesouro do Estado do Rio de Janeiro
- 6.1 Assessoria Técnica
- 6.2 Assessoria de Contabilidade e Controle de Regularidade Fiscal
- 6.2.1 Divisão de Contabilidade da Dívida Pública e Precatórios
- 6.2.2 Divisão de Contabilidade das Obrigações
- 6.2.3 Divisão de Controle de Regularidade Fiscal
- 6.3 Subsecretaria Adjunta de Finanças
- 6.3.1 Superintendência de Gestão das Obrigações
- 6.3.1.1 Coordenadoria de Encargos Gerais do Estado e Operações Especiais
- 6.3.1.2 Coordenadoria de Gestão de Obrigações
- 6.3.1.3 Coordenadoria de Assessoramento Técnico e Jurídico
- 6.3.2 Superintendência de Gestão do Caixa Estadual
- 6.3.2.1 Coordenadoria de Planejamento Financeiro
- 6.3.2.2 Coordenadoria de Controle de Pagamento de Pessoal
- 6.3.2.3 Coordenadoria de Controle de Pagamento de Custeio e Investimento
- 6.3.2.4 Coordenadoria de Controle de Pagamento de Concessionárias de Serviços Públicos
- 6.3.3 Superintendência de Controle da Movimentação Financeira

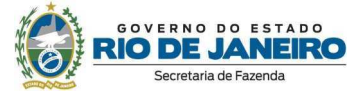

6.3.3.1 - Coordenadoria de Controle e Conciliação Bancária

6.3.3.2 - Coordenadoria de Execução Financeira

6.3.3.3 - Coordenadoria de Conciliação de Receita

6.4 - Subsecretaria Adjunta de Política Fiscal

6.4.1 - Superintendência de Acompanhamento da Receita Pública

6.4.1.1 - Coordenadoria de Projeções de Receitas Tributárias

6.4.1.2 - Coordenadoria de Projeções de Receitas Não-Tributárias e de Royalties e Participações **Especiais** 

6.4.1.3 - Coordenadoria de Transparência Fiscal

6.4.2 - Superintendência de Acompanhamento da Despesa Pública

6.4.2.1 - Coordenadoria de Análise e Estudos Técnicos da Despesa

6.4.2.2 - Coordenadoria de Acompanhamento e Controle dos Gastos Públicos

6.4.3 - Superintendência de Controle da Dívida Pública

6.4.3.1 - Coordenadoria de Controle e Execução do Pagamento da Dívida Pública da Administração Direta

6.4.3.2 - Coordenadoria de Precatórios

6.4.3.3 - Coordenadoria de Captação e Gestão da Dívida

7 - Subsecretaria de Assuntos Jurídicos

7.1- Assessoria Jurídica de Fazenda

7.1.1 - Assessoria de Direito Tributário

7.1.2 - Assessoria de Direito Administrativo

8 - Subsecretaria de Controle Interno

8.1 - Assessoria Especial de Controle Interno

8.2 - Auditoria Interna

8.3 - Corregedoria Interna

#### **Carta de Serviços**

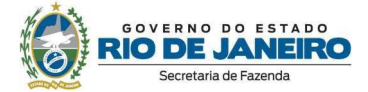

- 8.4 Ouvidoria da Secretaria de Estado de Fazenda
- 9 Subsecretaria de Administração
- 9.1 Assessoria Setorial de Planejamento e Orçamento
- 9.1.1 Divisão de Planejamento
- 9.1.2 Divisão de Execução Orçamentária e Prestação de Contas
- 9.2 Departamento Geral de Administração e Finanças
- 9.2.1 Fundo Especial de Administração Fazendária
- 9.2.2 Assessoria Financeira
- 9.2.3 Assessoria de Contabilidade
- 9.2.4 Coordenadoria de Serviços Compartilhados
- 9.2.4.1 Divisão de Zeladoria
- 9.2.4.2 Divisão de Almoxarifado
- 9.2.4.3 Divisão de Transporte
- 9.2.4.4 Divisão de Segurança
- 9.2.5 Coordenadoria de Gestão de Documentos
- 9.2.5.1 Divisão de Protocolo
- 9.2.5.2 Divisão de Arquivo
- 9.2.5.3 Divisão de Gestão do SEI
- 9.3 Superintendência de Compras e Contratos
- 9.3.1 Coordenadoria de Gestão de Contratos e Convênios
- 9.3.1.1 Divisão de Convênios
- 9.3.1.2 Divisão de Contratos
- 9.3.2 Coordenadoria de Planejamento de Compras
- 9.3.3 Coordenadoria de Pesquisa de Mercado e Economicidade
- 9.3.4 Coordenadoria de Compras e Licitações
- 9.4 Superintendência de Engenharia e Patrimônio

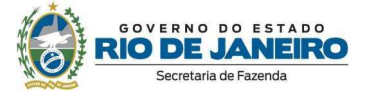

- 9.4.1 Assessoria de Planejamento e Projetos
- 9.4.2 Coordenadoria de Patrimônio
- 9.4.3 Coordenadoria de Engenharia e Arquitetura
- 9.5 Superintendência de Recursos Humanos
- 9.5.1 Assessoria Técnica Administrativa e Judicial
- 9.5.2 Coordenadoria de Gestão e Administração de Pessoas
- 9.5.3 Coordenadoria de Pagamento
- 9.6 Escola Fazendária do Estado do Rio de Janeiro
- 9.6.1 Divisão de Administração
- 9.6.2 Divisão de Educação Fiscal
- 9.6.3 Divisão de Capacitação
- 10 Subsecretaria de Política Tributária e Relações Institucionais
- 10.1 Superintendência de Inovação e de Representação Técnica
- 10.2 Superintendência de Normas das Receitas Públicas Estaduais
- 10.3 Superintendência de Estudos Econômicos
- 10.4 Assessoria de Gestão
- 11 Órgãos Colegiados
- 11.1 Corregedoria Tributária de Controle Externo
- 11.1.1 Núcleo de Correições e Procedimentos Disciplinares
- 11.1.2 Divisão de Apoio Técnico
- 11.2 Conselho Superior de Fiscalização Tributária
- 11.2.1 Secretaria Executiva
- 11.3 Conselho de Ética
- 11.3.1 Secretaria Executiva
- 11.4 Conselho de Contribuintes

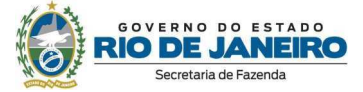

- 11.4.1 Secretaria Geral
- 11.5- Conselho Administrativo de Uniformização Tributária do Estado do Rio de Janeiro
- 12 Entidades Vinculadas
- 12.1 Fundo Único de Previdência Social do Estado do Rio de Janeiro RIOPREVIDÊNCIA
- 12.2 Fundação de Previdência Complementar do Estado do Rio de Janeiro RJPREV
- 12.3- Fundo de Privatização do Estado do Rio de Janeiro CPP/RJ

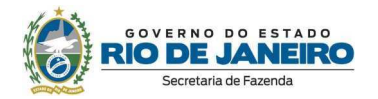

#### **1.6. Organograma**

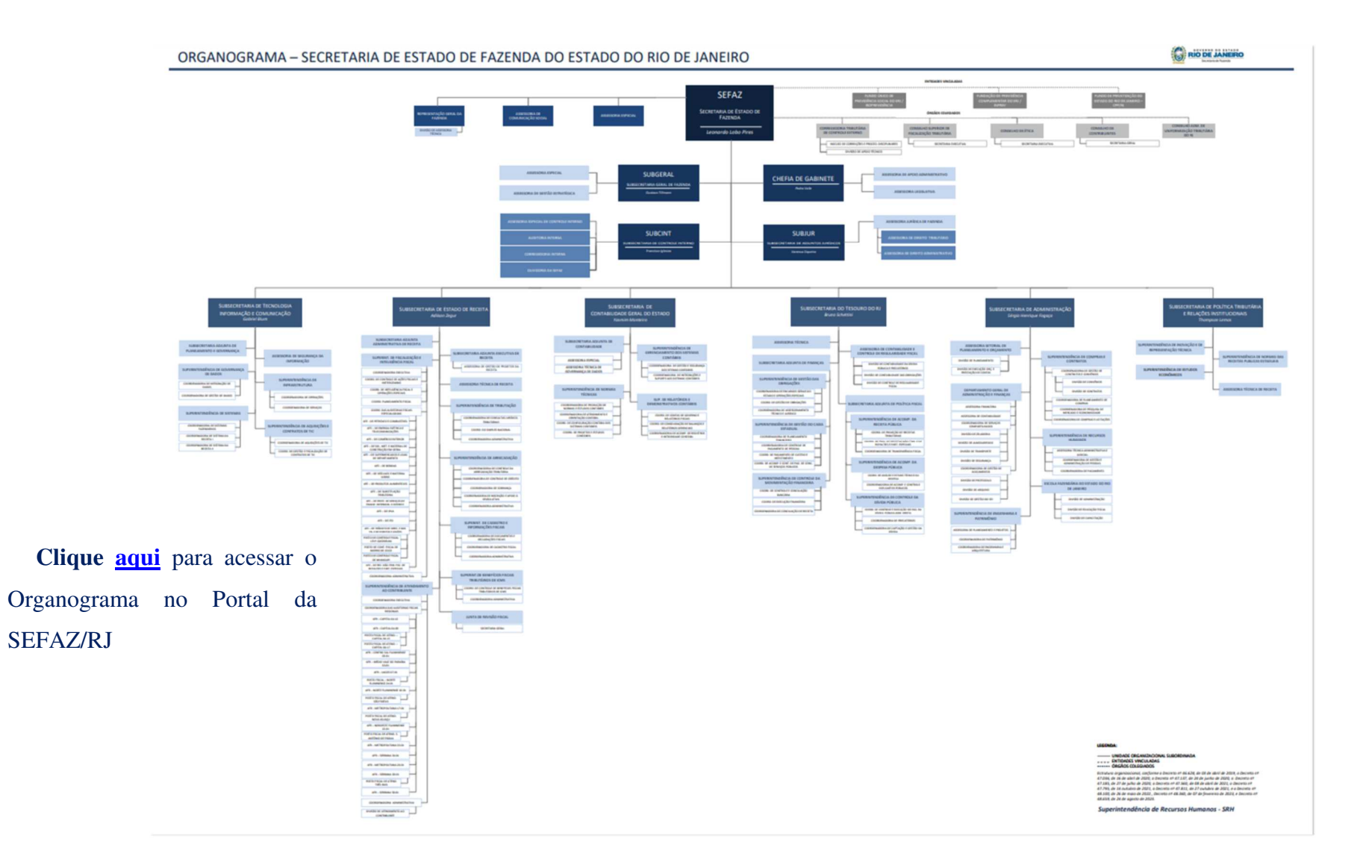

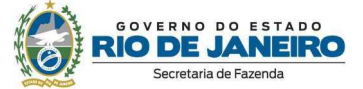

#### **1.7. Endereços da SEFAZ-RJ**

#### **Sede da SEFAZ/RJ**

Secretaria de Estado de Fazenda – SEFAZ (Sede)

Endereço: Av. Presidente Vargas, nº 670 – Centro – Rio de Janeiro – CEP: 20071-001.

Telefone: (21) 2334-4300

#### **Órgaos Centrais**

Os endereços e contatos dos Órgaos Centrais da SEFAZ/RJ são divulgados e atualizados em nossa página na internet e podem ser consultados por meio do endereço eletrônico abaixo:

Endereços e Contatos - Órgaos Centrais

#### **Auditorias-Fiscais Regionais da Capital**

Os endereços e contatos das Auditorias-Fiscais Regionais da Capital são divulgados e atualizados em nossa página na internet e podem ser consultados por meio do endereço eletrônico abaixo:

Endereços e Contatos - Auditorias-Fiscais Regionais da Capital

#### **Auditorias-Fiscais Regionais do Interior**

Os endereços e contatos das Auditorias-Fiscais Regionais do Interior são divulgados e atualizados em nossa página na internet e podem ser consultados por meio do endereço eletrônico abaixo:

Endereços e Contatos - Auditorias-Fiscais Regionais do Interior

#### **Auditorias-Fiscais Especializadas**

Os endereços e contatos das Auditorias-Fiscais Especializadas são divulgados e atualizados em nossa página na internet e podem ser consultados por meio do endereço eletrônico abaixo:

Endereços e Contatos - Auditorias-Fiscais Especializadas

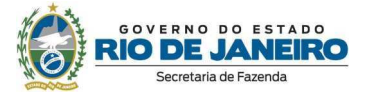

#### **Postos de Controle Fiscal**

Os endereços e contatos dos Postos de Controle Fiscal são divulgados e atualizados em nossa página na internet e podem ser consultados por meio do endereço eletrônico abaixo:

Endereços e Contatos - Postos de Controle Fiscal

#### **2. Nossos Serviços**

A Secretaria de Estado de Fazenda do Rio de Janeiro disponibiliza diversos serviços à sociedade, os quais serão descritos e organizados ao longo deste item, de acordo com as respectivas áreas de negócios encarregadas pela prestação do serviço.

#### **2.1. Subsecretaria de Estado de Receita**

#### **Auditoria-Fiscal Especializada de ITD – AFE 08**

**Serviço: Sistema Eletrônico de Declarações de ITD (SD-ITD)** 

**O que é?** Recebimento pela internet de declarações do imposto sobre às transmissões causa mortis e doação de quaisquer bens e direitos.

**Quem pode acessar:** Qualquer pessoa, física ou jurídica.

**Prioridade de atendimento (Lei nº 10.741/2003 e Lei nº 10.048/2000):** Não se aplica.

**Endereço:** https://portal.fazenda.rj.gov.br/itd/

#### **Requisitos, documentos e informações para acessar o serviço:**

1. Acessar o endereço eletrônico: https://portal.fazenda.rj.gov.br/itd/;

2. Realizar o cadastro, informando obrigatoriamento o nome completo, o CPF e o e-mail; e

3. Prestar a declaração de ITD

**Obs.:** Acesse o Manual do Usuário de acordo com a natureza do fato gerador, por meio do endereço a seguir: https://portal.fazenda.rj.gov.br/itd/

**Tempo de espera do atendimento**: Não há.

**Formas e horário de acesso**: Acesso via internet, 24 horas.

**Taxa do serviço:** Gratuito.

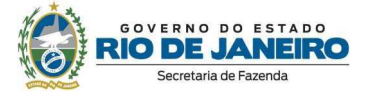

#### **Embasamento legal:** Leis Estaduais nº 1.427/89 e Lei nº 7.174/15.

#### **Etapas para o processamento do serviço:**

1. Acessar o Sistema SD-ITD e prestar a declaração de ITD.

2. Após a transmissão da Declaração, será gerado o número da guia de lançamento do imposto. O usuário deverá imprimir esta guia para registrar a ciência do lançamento.

3. Caso a declaração caia em pendência, um processo administrativo deve ser protocolado na plataforma SEI-RJ para análise do Auditor.

#### **Meios de acompanhamento do serviço:**

1. Após transmissão da declaração e pagamento do imposto, a guia será quitada pelo sistema e poderá ser utilizada para os devidos fins.

2. Caso haja pendência, o contribuinte acompanhará o andamento processual pelo sistema SEI-RJ, podendo peticionar diretamente ao Auditor responsável pela análise.

#### **Prazo para a prestação do serviço:**

1. Imediatamente para as declarações sem pendências;

2. Para declarações com pendências, a tramitação processual dependerá da complexidade do caso e do tempo que o contribuinte demorar para cumprir eventuais exigências (entre 30 dias e 180 dias, podendo superar 12 meses em alguns casos).

**Procedimentos para atendimento na ausência ou indisponibilidade do sistema informatizado:** Em casos de indisponibilidade, o contribuinte deve aguardar a restauração do Sistema de Declarações pela área responsável.

#### **Canais de relacionamento com os cidadãos para eventuais dúvidas sobre o serviço:**

Telefones: (21) 2333-1734 ou (21) 2333-1732

#### https://portal.fazenda.rj.gov.br/itd/

FAQ, Manual do usuário

E-mail: itdatendimento@fazenda.rj.gov.br

Atendimento presencial com agendamento: https://atendimentodigitalrj.fazenda.rj.gov.br/pages/servico.faces

**Fonte ou sistema:** SD-ITD

**Indicadores de desempenho do serviço:** Relatórios gerenciais: arrecadação e ouvidoria

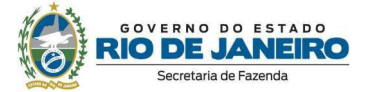

#### **Serviço: Atendimento Virtual da AFE-08 (ITD)**

#### **O que é?**

1. Canal de atendimento por email para orientações gerais e específicas que não envolvam sigilo fiscal ou consulta tributária;

2. Canal para recebimento de ofícios de órgãos da Administração Pública;

**Quem pode acessar**: Qualquer pessoa, física ou jurídica e órgãos públicos.

**Prioridade de atendimento (Lei nº 10.741/2003 e Lei nº 10.048/2000):** Não se aplica.

**Endereço:** itdatendimento@fazenda.rj.gov.br

**Requisitos, documentos e informações para acessar o serviço:** 

1. Possuir endereço de correio eletrônico (e-mail).

**Tempo de espera do atendimento**: Não há.

**Formas e horário de acesso**: Acesso via internet, 24 horas.

**Taxa do serviço:** Gratuito.

**Embasamento legal:** Não se aplica.

**Etapas para o processamento do serviço:** 

1. Enviar e-mail para a repartição;

2. Aguardar a resposta.

**Meios de acompanhamento do serviço:** Ainda não há registro de protocolo para o serviço.

**Prazo para a prestação do serviço:** Até 03 dias úteis para resposta.

**Procedimentos para atendimento na ausência ou indisponibilidade do sistema informatizado:**

1. Agendamento de atendimento presencial.

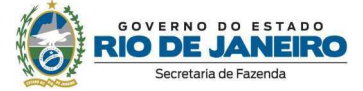

#### **Canais de relacionamento com os cidadãos para eventuais dúvidas sobre o serviço:**

Telefones: (21) 2333-1734 ou (21) 2333-1732

https://portal.fazenda.rj.gov.br/itd/

FAQ, Manual do usuário

Atendimento **presencial** com agendamento: https://atendimentodigitalrj.fazenda.rj.gov.br/pages/servico.faces

**Fonte ou sistema:** Não se aplica.

**Indicadores de desempenho do serviço:** Relatórios gerenciais: Coordenação de Atendimento da AFE-08 e Ouvidoria.

**Serviço: Atendimento Presencial da AFE-08 (ITD)** 

#### **O que é?**

1. Canal de atendimento presencial para orientações gerais e específicas que envolvam sigilo fiscal; e

2. Canal para recebimento de ofícios de órgãos da Administração Pública.

**Quem pode acessar**: Qualquer pessoa, física ou jurídica.

**Prioridade de atendimento (Lei nº 10.741/2003 e Lei nº 10.048/2000):** Não se aplica (mediante agendamento prévio).

**Endereço:** Av. Erasmo Braga, 118, Térreo, Centro – Rio de Janeiro RJ.

#### **Requisitos, documentos e informações para acessar o serviço:**

1. Realizar o agendamento prévio através do Atendimento Digital ou agendar presencialmente (sujeito a disponibilidade de vagas); e

2. Apresentar documentos de identificação ou procuração.

**Tempo de espera do atendimento**: Não há.

**Formas e horário de acesso**: Segunda a sexta-feira, das 10h às 16h (mediante agendamento).

**Taxa do serviço:** Gratuito.

**Embasamento legal:** Não se aplica.

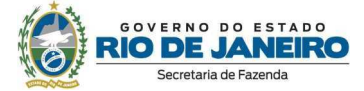

#### **Etapas para o processamento do serviço:**

- 1. Agendar o atendimento pela internet; e
- 2. Comparecer no dia e hora marcado com os documentos de identificação.

**Meios de acompanhamento do serviço:** Não se aplica.

**Prazo para a prestação do serviço:** Imediato no horário agendado.

**Procedimentos para atendimento na ausência ou indisponibilidade do sistema informatizado:**

1. Agendamento de atendimento presencial na própria repartição;

- 2. Distribuição extraordinária de senhas manualmente; e
- 3. Atendimento por ordem de chegada, respeitando-se as prioridades.

#### **Canais de relacionamento com os cidadãos para eventuais dúvidas sobre o serviço:**

Telefones: (21) 2333-1734 ou (21) 2333-1732

https://portal.fazenda.rj.gov.br/itd/

FAQ, Manual do usuário

Atendimento **presencial** com agendamento: https://atendimentodigitalrj.fazenda.rj.gov.br/pages/servico.faces

**Fonte ou sistema:** Não se aplica.

**Indicadores de desempenho do serviço:** Relatórios gerenciais: Coordenação de Atendimento da AFE-08 e Ouvidoria.

**Servico: Parcelamento Online de ITD** 

**O que é?** Parcelamento do imposto em até 48x online, sem necessidade de processo administrativo

**Quem pode acessar**: Qualquer pessoa, física ou jurídica.

**Prioridade de atendimento (Lei nº 10.741/2003 e Lei nº 10.048/2000):** Não se aplica.

**Endereço:** https://atendimentodigitalrj.fazenda.rj.gov.br/

#### **Requisitos, documentos e informações para acessar o serviço:**

1. Certificado digital ou cadastro gov.br.

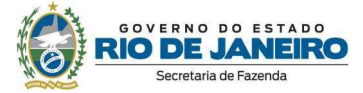

**Tempo de espera do atendimento**: Não há.

**Formas e horário de acesso**: Acesso via internet, 24 horas.

**Taxa do serviço:** Gratuito.

**Embasamento legal:** Resolução SEFAZ nº680/2013.

**Etapas para o processamento do serviço:** 

1. Acessar o site https://atendimentodigitalrj.fazenda.rj.gov.br/

2. Escolher o serviço pretendido após fazer o login na plataforma.

#### **Meios de acompanhamento do serviço:**

Após o registro do pedido de parcelamento, o acompanhamento é realizado na própria plataforma.

Caso o serviço não possa ser disponibilizado por qualquer motivo, o contribuinte protocolará e acompanhará o processo administrativo eletrônico pelo sistema SEI-RJ.

#### **Prazo para a prestação do serviço:**

1. Imediatamente para os parcelamentos disponíveis na plataforma.

2. Para os casos em não for possível o processamento digital, a tramitação processual dependerá do tempo que o contribuinte demorar para cumprir eventuais exigências. Sem nenhuma exigência documental, os parcelamentos são deferidos em até 30 dias.

**Procedimentos para atendimento na ausência ou indisponibilidade do sistema informatizado:** 1. Peticionamento eletrônico através da plataforma SEI-RJ.

#### **Canais de relacionamento com os cidadãos para eventuais dúvidas sobre o serviço:**

Telefones: (21) 2333-1734 ou (21) 2333-1732

https://portal.fazenda.rj.gov.br/itd/

FAQ, Manual do usuário

E-mail: suporteadrj@fazenda.rj.gov.br

Atendimento **presencial** com agendamento: https://atendimentodigitalrj.fazenda.rj.gov.br/pages/servico.faces

**Fonte ou sistema:** ADRJ.

**Indicadores de desempenho do serviço**: Relatórios gerenciais: SUBTIC, SUAR e Ouvidoria.

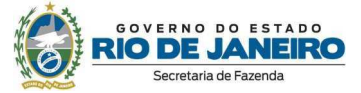

#### **Servico: Emissão de Certidão de Pagamento de ITD Online**

**O que é?** Emissão de certidão de pagamento de ITD online, sem necessidade de processo administrativo

**Quem pode acessar**: Qualquer pessoa, física ou jurídica.

**Prioridade de atendimento (Lei nº 10.741/2003 e Lei nº 10.048/2000):** Não se aplica.

**Endereço:** https://atendimentodigitalrj.fazenda.rj.gov.br/

**Requisitos, documentos e informações para acessar o serviço:** 

1. Certificado digital ou cadastro gov.br.

**Tempo de espera do atendimento**: Não há.

**Formas e horário de acesso**: Acesso via internet, 24 horas.

**Taxa do serviço:** Gratuito.

**Embasamento legal:** Resolução SEFAZ nº 182/2017

**Etapas para o processamento do serviço:** 

1. Acessar o site https://atendimentodigitalrj.fazenda.rj.gov.br/.

2. Escolher o serviço pretendido após fazer o login na plataforma.

#### **Meios de acompanhamento do serviço:**

As certidões de pagamento são emitidas prontamente.

Caso o serviço não possa ser disponibilizado por qualquer motivo, o contribuinte protocolará e acompanhará o processo administrativo eletrônico pelo sistema SEI-RJ.

#### **Prazo para a prestação do serviço:**

1. Imediatamente para as certidões disponíveis na plataforma.

2. Para os casos em não for possível o processamento digital, a tramitação processual dependerá tempo que o contribuinte demorar para cumprir eventuais exigências. Sem nenhuma exigência documental, as certidões são emitidas em até 30 dias.

**Procedimentos para atendimento na ausência ou indisponibilidade do sistema informatizado:** 1. Peticionamento eletrônico através da plataforma SEI-RJ.

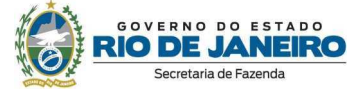

#### **Canais de relacionamento com os cidadãos para eventuais dúvidas sobre o serviço:**

Telefones: (21) 2333-1734 ou (21) 2333-1732 https://portal.fazenda.rj.gov.br/itd/ FAQ, Manual do usuário E-mail: suporteadrj@fazenda.rj.gov.br Atendimento **presencial** com agendamento: https://atendimentodigitalrj.fazenda.rj.gov.br/pages/servico.faces

**Fonte ou sistema:** ADRJ.

**Indicadores de desempenho do serviço**: Relatórios gerenciais: SUBTIC, SUAR e Ouvidoria.

#### **Auditoria-Fiscal Especializada de IPVA – AFE09**

**Serviço referente a processo de solicitação de não incidência de IPVA** 

**O que é?** Serviço referente à análise do pedido de não incidência de IPVA.

**Quem pode acessar**: Os requerentes de tais não incidências.

**Prioridade de atendimento (Lei nº 10.741/2003 e Lei nº 10.048/2000):** Não se aplica.

**Endereço:** https://portalsei.rj.gov.br/

**Requisitos, documentos e informações para acessar o serviço:** O IPVA dispõe de um portal com as informações necessárias, bem como com os respectivos formulários e documentação pertinente para essas solicitações, que é o https://portal.fazenda.rj.gov.br/ipva. O IPVA também dispõe de atendimento presencial, por e-mail e telefônico, caso ainda persista alguma dúvida.

**Tempo de espera do atendimento**: Desde que atendidos todos os requisitos necessários para análise do pedido, a emissão do parecer ocorre em média em até 30 dias do seu recebimento.

**Formas e horário de acesso**: Acesso via internet, 24 horas.

**Taxa do serviço:** Não há.

**Embasamento legal:** Art.4º da Lei Estadual 2.877/97 / Resolução Sefaz nº 978/2016.

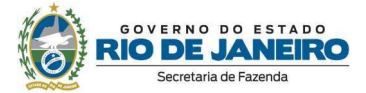

#### **Etapas para o processamento do serviço:**

1. O pedido é protocolado (via SEI) e direcionado para a Auditoria Fiscal Especializada de IPVA;

2. Após isso, o processo com a solicitação da não incidência é direcionado para análise de um AFRE da Auditoria Fiscal Especializada de IPVA;

3. O AFRE realizará a análise e intimará o requerente quanto ao resultado.

#### **Meios de acompanhamento do serviço:** https://portalsei.rj.gov.br/

**Prazo para a prestação do serviço:** Desde que atendidos todos os requisitos necessários para análise do pedido, via de regra, o prazo para emissão do parecer é de 30 dias do seu recebimento, salvo algum caso específico previsto na legislação.

**Procedimentos para atendimento na ausência ou indisponibilidade do sistema informatizado:** Conforme o caso, o IPVA também dispõe de atendimento presencial, por e-mail e telefônico.

**Canais de relacionamento com os cidadãos para eventuais dúvidas sobre o serviço:** O IPVA dispõe do sítio eletrônico https://portal.fazenda.rj.gov.br/ipva, do e-mail ipva.atendimento@fazenda.rj.gov.br, telefones (21) 2334-4925 / 2334-4927 / 2334-4300 e atendimento presencial na Rua Visconde do Rio Branco, 22, Centro, Rio de Janeiro / RJ.

**Fonte ou sistema:** SEI-RJ.

**Indicadores de desempenho do serviço:** Relatórios Gerenciais do SEI-RJ.

**Serviço referente a processo de solicitação de isenção de IPVA** 

**O que é?** Serviço referente à análise do pedido de isenção de IPVA.

**Quem pode acessar**: Os requerentes de tais isenções.

**Prioridade de atendimento (Lei nº 10.741/2003 e Lei nº 10.048/2000):** Não se aplica.

**Endereço:** https://portalsei.rj.gov.br/

**Requisitos, documentos e informações para acessar o serviço:** O IPVA dispõe de um portal com as informações necessárias, bem como com os respectivos formulários e documentação pertinente para essas solicitações, que é o https://portal.fazenda.rj.gov.br/ipva. O IPVA também dispõe de atendimento presencial, por e-mail e telefônico, caso ainda persista alguma dúvida.

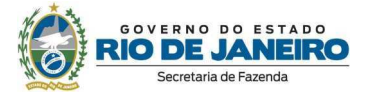

**Tempo de espera do atendimento**: Desde que atendidos todos os requisitos necessários para análise do pedido, a emissão do parecer ocorre em média em até 30 dias do seu recebimento.

**Formas e horário de acesso**: Acesso via internet, 24 horas.

**Taxa do serviço:** Em regra, Anexo I, Item 1.15, da Tabela de Atos e Serviços divulgada, anualmente, pela Superintendência de Arrecadação.

**Embasamento legal:** Art.5º da Lei Estadual 2.877/97 / Resolução Sefaz nº 978/2016 / Resolução Sefaz nº 947/2015 (esse última aplicada para o art.5°, inc.XV da Lei Estadual 2877/97).

#### **Etapas para o processamento do serviço:**

1. O pedido é protocolado (via SEI) e direcionado para a Auditoria Fiscal Especializada de IPVA;

2. Após isso, o processo com a solicitação da isenção é direcionado para análise de um AFRE da Auditoria Fiscal Especializada de IPVA;

3.O AFRE realizará a análise e intimará o requerente quanto ao resultado.

**Meios de acompanhamento do serviço:** https://portalsei.rj.gov.br/

**Prazo para a prestação do serviço:** Desde que atendidos todos os requisitos necessários para análise do pedido, via de regra, o prazo para emissão do parecer é de 30 dias do seu recebimento, salvo algum caso específico previsto na legislação.

**Procedimentos para atendimento na ausência ou indisponibilidade do sistema informatizado:** Conforme o caso, o IPVA também dispõe de atendimento presencial, por e-mail e telefônico.

**Canais de relacionamento com os cidadãos para eventuais dúvidas sobre o serviço:** O IPVA dispõe do sítio eletrônico https://portal.fazenda.rj.gov.br/ipva, do e-mail ipva.atendimento@fazenda.rj.gov.br, telefones (21) 2334-4925 / 2334-4927 / 2334-4300 e atendimento presencial na Rua Visconde do Rio Branco, 22, Centro, Rio de Janeiro / RJ.

**Fonte ou sistema:** SEI-RJ.

**Indicadores de desempenho do serviço:** Relatórios Gerenciais do SEI-RJ.

**Serviço referente a processo de solicitação de restituição/compensação de IPVA** 

**O que é?** Serviço referente à análise do pedido de restituição/compensação de IPVA.

**Quem pode acessar**: Os requerentes de tais pedidos.

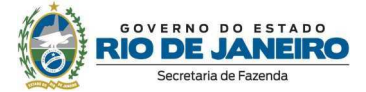

#### **Prioridade de atendimento (Lei nº 10.741/2003 e Lei nº 10.048/2000):** Não se aplica.

#### **Endereço:** https://portalsei.rj.gov.br/

**Requisitos, documentos e informações para acessar o serviço:** O IPVA dispõe de um portal com as informações necessárias, bem como com os respectivos formulários e documentação pertinente para essas solicitações, que é o https://portal.fazenda.rj.gov.br/ipva. O IPVA também dispõe de atendimento presencial, por e-mail e telefônico, caso ainda persista alguma dúvida.

**Tempo de espera do atendimento**: Desde que atendidos todos os requisitos necessários para análise do pedido, a emissão do parecer ocorre em média em até 30 dias do seu recebimento.

**Formas e horário de acesso**: Acesso via internet, 24 horas.

**Taxa do serviço:** Não há.

**Embasamento legal:** Art.13-A da Lei Estadual 2.877/97 / Resolução SEFAZ nº 191/2017.

#### **Etapas para o processamento do serviço:**

1. O pedido é protocolado (via SEI) e direcionado para a Auditoria Fiscal Especializada de IPVA;

2. Após isso, o processo com a solicitação da restituição/compensação é direcionado para análise de um AFRE da Auditoria Fiscal Especializada de IPVA;

3.O AFRE realizará a análise e encaminhará ao Auditor Fiscal Chefe da AFE09, quando for o caso, e intimará o requerente quanto ao resultado.

#### **Meios de acompanhamento do serviço:** https://portalsei.rj.gov.br/

**Prazo para a prestação do serviço:** Desde que atendidos todos os requisitos necessários para análise do pedido, via de regra, o prazo para emissão do parecer é de 30 dias do seu recebimento, salvo algum caso específico previsto na legislação.

**Procedimentos para atendimento na ausência ou indisponibilidade do sistema informatizado:** Conforme o caso, o IPVA também dispõe de atendimento presencial, por e-mail e telefônico.

**Canais de relacionamento com os cidadãos para eventuais dúvidas sobre o serviço:** O IPVA dispõe do sítio eletrônico https://portal.fazenda.rj.gov.br/ipva, do e-mail ipva.atendimento@fazenda.rj.gov.br, telefones (21) 2334-4925 / 2334-4927 / 2334-4300 e atendimento presencial na Rua Visconde do Rio Branco, 22, Centro, Rio de Janeiro / RJ.

#### **Fonte ou sistema:** SEI-RJ.

**Indicadores de desempenho do serviço:** Relatórios Gerenciais do SEI-RJ.

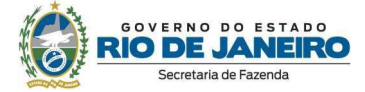

**Serviço referente a processo de revisão de valor/impugnação de IPVA** 

**O que é?** Serviço referente à análise de revisão de valor/impugnação de IPVA.

**Quem pode acessar**: Os requerentes de tais pedidos.

**Prioridade de atendimento (Lei nº 10.741/2003 e Lei nº 10.048/2000):** Não se aplica.

**Endereço:** https://portalsei.rj.gov.br/

**Requisitos, documentos e informações para acessar o serviço:** O IPVA dispõe de um portal com as informações necessárias, bem como com os respectivos formulários e documentação pertinente para essas solicitações, que é o https://portal.fazenda.rj.gov.br/ipva. O IPVA também dispõe de atendimento presencial, por e-mail e telefônico, caso ainda persista alguma dúvida.

**Tempo de espera do atendimento:** Desde que atendidos todos os requisitos necessários para análise do pedido, a emissão do parecer ocorre em média em até 30 dias do seu recebimento.

**Formas e horário de acesso**: Acesso via internet, 24 horas.

**Taxa do serviço:** Em regra, apenas quando o valor do crédito tributário for igual ou superior a R\$ 5.000,00 (cinco mil reais) - Em regra, Anexo I, Item 4.1, da Tabela de Atos e Serviços divulgada, anualmente, pela Superintendência de Arrecadação.

**Embasamento legal:** Art.22 da Resolução Sefaz nº 978/2016.

#### **Etapas para o processamento do serviço:**

1. O pedido é protocolado (via SEI) e direcionado para a Auditoria Fiscal Especializada de IPVA;

2. Após isso, o processo com o pedido de revisão de valor/impugnação de IPVA é direcionado para análise de um AFRE da Auditoria Fiscal Especializada de IPVA;

3.O AFRE realizará a análise e encaminhará ao AFRE Chefe, conforme o caso, e intimará o requerente quanto ao resultado.

**Meios de acompanhamento do serviço:** https://portalsei.rj.gov.br/

**Meios de acompanhamento do serviço:** https://portalsei.rj.gov.br/

**Prazo para a prestação do serviço:** Desde que atendidos todos os requisitos necessários para análise do pedido, via de regra, o prazo para emissão do parecer é de 30 dias do seu recebimento, salvo algum caso específico previsto na legislação.

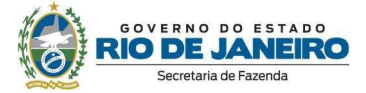

**Procedimentos para atendimento na ausência ou indisponibilidade do sistema informatizado:** Conforme o caso, o IPVA também dispõe de atendimento presencial, por e-mail e telefônico.

**Canais de relacionamento com os cidadãos para eventuais dúvidas sobre o serviço:** O IPVA dispõe do sítio eletrônico https://portal.fazenda.rj.gov.br/ipva, do e-mail ipva.atendimento@fazenda.rj.gov.br, telefones (21) 2334-4925 / 2334-4927 / 2334-4300 e atendimento presencial na Rua Visconde do Rio Branco, 22, Centro, Rio de Janeiro / RJ.

**Fonte ou sistema:** SEI-RJ.

**Indicadores de desempenho do serviço:** Relatórios Gerenciais do SEI-RJ.

**Serviço referente a processo de regularização de cobrança de IPVA** 

**O que é?** Serviço referente à análise de pedido de regularização de cobrança de IPVA.

**Quem pode acessar**: Os requerentes de tais pedidos.

**Prioridade de atendimento (Lei nº 10.741/2003 e Lei nº 10.048/2000):** Não se aplica.

**Endereço:** https://portalsei.rj.gov.br/

**Requisitos, documentos e informações para acessar o serviço:** O IPVA dispõe de um portal com as informações necessárias, bem como com os respectivos formulários e documentação pertinente para essas solicitações, que é o https://portal.fazenda.rj.gov.br/ipva. O IPVA também dispõe de atendimento presencial, por e-mail e telefônico, caso ainda persista alguma dúvida.

**Tempo de espera do atendimento**: Desde que atendidos todos os requisitos necessários para análise do pedido, a emissão do parecer ocorre em média em até 30 dias do seu recebimento.

**Formas e horário de acesso**: Acesso via internet, 24 horas.

**Taxa do serviço:** Não há.

**Embasamento legal:** Resolução Sefaz nº 978/2016.

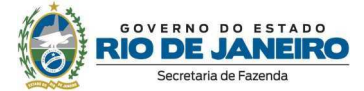

#### **Etapas para o processamento do serviço:**

1. O pedido é protocolado (via SEI) e direcionado para a Auditoria Fiscal Especializada de IPVA;

2. Após isso, o processo com o pedido de regularização de cobrança é direcionado para análise de um AFRE da Auditoria Fiscal Especializada de IPVA;

3.O AFRE realizará a análise e encaminhará ao AFRE Chefe, se for o caso, e intimará o requerente quanto ao resultado.

**Meios de acompanhamento do serviço:** https://portalsei.rj.gov.br/

**Prazo para a prestação do serviço:** Desde que atendidos todos os requisitos necessários para análise do pedido, via de regra, o prazo para emissão do parecer é de 30 dias do seu recebimento, salvo algum caso específico previsto na legislação.

**Procedimentos para atendimento na ausência ou indisponibilidade do sistema informatizado:** Conforme o caso, o IPVA também dispõe de atendimento presencial, por e-mail e telefônico.

**Canais de relacionamento com os cidadãos para eventuais dúvidas sobre o serviço:** O IPVA dispõe do sítio eletrônico https://portal.fazenda.rj.gov.br/ipva, do e-mail ipva.atendimento@fazenda.rj.gov.br, telefones (21) 2334-4925 / 2334-4927 / 2334-4300 e atendimento presencial na Rua Visconde do Rio Branco, 22, Centro, Rio de Janeiro / RJ.

**Fonte ou sistema:** SEI-RJ.

**Indicadores de desempenho do serviço:** Relatórios Gerenciais do SEI-RJ.

**Serviço referente a processo de pedido de redução de alíquota de IPVA para locadoras** 

**O que é?** Serviço referente à análise de pedido de redução de alíquota de IPVA para locadoras.

**Quem pode acessar**: Os requerentes de tais pedidos.

**Prioridade de atendimento (Lei nº 10.741/2003 e Lei nº 10.048/2000):** Não se aplica.

**Endereço:** https://portalsei.rj.gov.br/

**Requisitos, documentos e informações para acessar o serviço:** O IPVA dispõe de um portal com as informações necessárias, bem como com os respectivos formulários e documentação pertinente para essas solicitações, que é o https://portal.fazenda.rj.gov.br/ipva. O IPVA também dispõe de atendimento presencial, por e-mail e telefônico, caso ainda persista alguma dúvida.

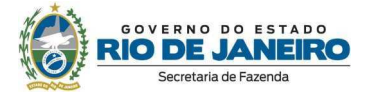

**Tempo de espera do atendimento**: Desde que atendidos todos os requisitos necessários para análise do pedido, a emissão do parecer ocorre em média em até 30 dias do seu recebimento.

**Formas e horário de acesso**: Acesso via internet, 24 horas.

**Taxa do serviço:** Em regra, Anexo I, Item 1.15, da Tabela de Atos e Serviços divulgada, anualmente, pela Superintendência de Arrecadação.

**Embasamento legal:** Lei 2.877/97 / Resolução Sefaz nº 978/2016.

#### **Etapas para o processamento do serviço:**

1. O pedido é protocolado (via SEI) e direcionado para a Auditoria Fiscal Especializada de IPVA;

2. Após isso, o processo com a solicitação da redução de alíquota de locadora é direcionado para análise de um AFRE da Auditoria Fiscal Especializada de IPVA;

3.O AFRE realizará a análise e encaminhará ao AFRE Chefe, conforme o caso, e intimará o requerente quanto ao resultado.

#### **Meios de acompanhamento do serviço:** https://portalsei.rj.gov.br/

**Prazo para a prestação do serviço:** Desde que atendidos todos os requisitos necessários para análise do pedido, via de regra, o prazo para emissão do parecer é de 30 dias do seu recebimento, salvo algum caso específico previsto na legislação.

**Procedimentos para atendimento na ausência ou indisponibilidade do sistema informatizado:** Conforme o caso, o IPVA também dispõe de atendimento presencial, por e-mail e telefônico.

**Canais de relacionamento com os cidadãos para eventuais dúvidas sobre o serviço:** O IPVA dispõe do sítio eletrônico https://portal.fazenda.rj.gov.br/ipva, do e-mail ipva.atendimento@fazenda.rj.gov.br, telefones (21) 2334-4925 / 2334-4927 / 2334-4300 e atendimento presencial na Rua Visconde do Rio Branco, 22, Centro, Rio de Janeiro / RJ.

**Fonte ou sistema:** SEI-RJ.

**Indicadores de desempenho do serviço:** Relatórios Gerenciais do SEI-RJ.

**Serviço referente a processo de pedido de certidão de situação fiscal de IPVA do veículo** 

**O que é?** Serviço referente à análise de pedido de certidão de situação fiscal de IPVA do veículo. **Quem pode acessar**: Os requerentes de tais pedidos.

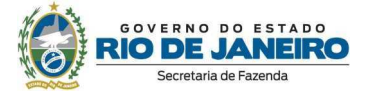

#### **Prioridade de atendimento (Lei nº 10.741/2003 e Lei nº 10.048/2000):** Não se aplica.

#### **Endereço:** https://portalsei.rj.gov.br/

**Requisitos, documentos e informações para acessar o serviço:** O IPVA dispõe de um portal com as informações necessárias, bem como com os respectivos formulários e documentação pertinente para essas solicitações, que é o https://portal.fazenda.rj.gov.br/ipva . O IPVA também dispõe de atendimento presencial, por e-mail e telefônico, caso ainda persista alguma dúvida.

**Tempo de espera do atendimento**: Desde que atendidos todos os requisitos necessários para análise do pedido, a emissão da certidão ocorre em média em até 5 dias úteis do seu recebimento.

**Formas e horário de acesso**: Acesso via internet, 24 horas.

**Taxa do serviço:** Em regra, Anexo I, Item 1.1.4, da Tabela de Atos e Serviços divulgada, anualmente, pela Superintendência de Arrecadação.

**Embasamento legal:** Resolução Sefaz nº 085/2007.

#### **Etapas para o processamento do serviço:**

1. O pedido é protocolado (via SEI) e direcionado para a Auditoria Fiscal Especializada de IPVA;

2. Após isso, o processo com o pedido de certidão de situação fiscal de IPVA do veículo é direcionado para análise de um AFRE da Auditoria Fiscal Especializada de IPVA;

3.O AFRE realizará a análise e intimará o requerente quanto ao resultado.

#### **Meios de acompanhamento do serviço:** https://portalsei.rj.gov.br/

**Prazo para a prestação do serviço:** Desde que atendidos todos os requisitos necessários para análise do pedido, via de regra, o prazo para a emissão da certidão é de 5 dias úteis do seu recebimento, salvo algum caso específico previsto na legislação

**Procedimentos para atendimento na ausência ou indisponibilidade do sistema informatizado:** Conforme o caso, o IPVA também dispõe de atendimento presencial, por e-mail e telefônico.

**Canais de relacionamento com os cidadãos para eventuais dúvidas sobre o serviço:** O IPVA dispõe do sítio eletrônico https://portal.fazenda.rj.gov.br/ipva, do e-mail ipva.atendimento@fazenda.rj.gov.br, telefones (21) 2334-4925 / 2334-4927 / 2334-4300 e atendimento presencial na Rua Visconde do Rio Branco, 22, Centro, Rio de Janeiro / RJ.

#### **Fonte ou sistema:** SEI-RJ.

**Indicadores de desempenho do serviço:** Relatórios Gerenciais do SEI-RJ.
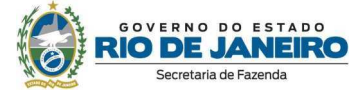

### **Serviço: Consulta a pagamentos de IPVA**

**O que é?** O serviço trata de consulta aos pagamentos de IPVA junto à SEFAZ/RJ.

**Quem pode acessar**: Qualquer pessoa, física ou jurídica.

**Prioridade de atendimento (Lei nº 10.741/2003 e Lei nº 10.048/2000):** Não se aplica.

**Endereço:** https://atendimentodigitalrj.fazenda.rj.gov.br/pages/servico.faces

**Requisitos, documentos e informações para acessar o serviço:** Número do RENAVAM.

**Tempo de espera do atendimento**: Não há.

**Formas e horário de acesso**: Acesso via internet, 24 horas.

**Taxa do serviço:** Não há.

**Embasamento legal:** Resolução Sefaz nº 978/2016.

**Etapas para o processamento do serviço:** A pessoa necessita acessar o sítio eletrônico https://atendimentodigitalrj.fazenda.rj.gov.br/pages/servico.faces e informar o número do RENAVAM.

**Meios de acompanhamento do serviço:**

https://atendimentodigitalrj.fazenda.rj.gov.br/pages/servico.faces

**Prazo para a prestação do serviço:** Imediato.

**Procedimentos para atendimento na ausência ou indisponibilidade do sistema informatizado:** Conforme o caso, o IPVA também dispõe de atendimento presencial, por e-mail e telefônico.

**Canais de relacionamento com os cidadãos para eventuais dúvidas sobre o serviço:** O IPVA dispõe do sítio eletrônico https://portal.fazenda.rj.gov.br/ipva, do e-mail ipva.atendimento@fazenda.rj.gov.br, telefones (21) 2334-4925 / 2334-4927 / 2334-4300 e atendimento presencial na Rua Visconde do Rio Branco, 22, Centro, Rio de Janeiro / RJ.

**Fonte ou sistema:** AD-RJ.

**Indicadores de desempenho do serviço:** -

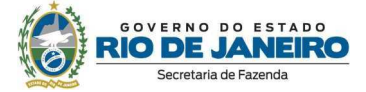

## **Serviço: Atendimento Virtual da AFE-09 (IPVA)**

## **O que é?**

1. Canal de atendimento por email para orientações gerais e específicas que não envolvam sigilo fiscal ou consulta tributária;

2. Canal para recebimento de ofícios de órgãos da Administração Pública.

**Quem pode acessar:** Qualquer pessoa, física ou jurídica e órgãos públicos.

**Prioridade de atendimento (Lei nº 10.741/2003 e Lei nº 10.048/2000):** Não se aplica.

**Endereço:** ipva.atendimento@fazenda.rj.gov.br

**Requisitos, documentos e informações para acessar o serviço:** Possuir endereço de correio eletrônico (e-mail).

**Tempo de espera do atendimento:** Não há.

**Formas e horário de acesso:** Acesso via internet, 24 horas.

**Taxa do serviço:** Gratuito.

**Embasamento legal:** Não se aplica.

**Etapas para o processamento do serviço:**

1. Enviar e-mail para a repartição

2. Aguardar a resposta.

**Meios de acompanhamento do serviço:** Ainda não há registro de protocolo para o serviço.

**Prazo para a prestação do serviço:** Até 01 dia útil para resposta.

**Procedimentos para atendimento na ausência ou indisponibilidade do sistema informatizado:** Atendimento presencial ou por telefone.

**Canais de relacionamento com os cidadãos para eventuais dúvidas sobre o serviço:** O IPVA dispõe do sítio eletrônico https://portal.fazenda.rj.gov.br/ipva, do e-mail ipva.atendimento@fazenda.rj.gov.br, telefones (21) 2334-4925 / 2334-4927 / 2334-4300 e atendimento presencial na Rua Visconde do Rio Branco, 22, Centro, Rio de Janeiro / RJ.

**Fonte ou sistema:** Não se aplica.

**Indicadores de desempenho do serviço:** Relatórios gerenciais: Histórico de e-mail da AFE-09 e Ouvidoria.

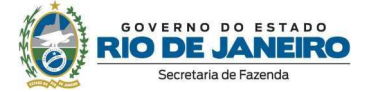

## **Serviço: Atendimento Presencial da AFE-09 (IPVA)**

## **O que é?**

1. Canal de atendimento presencial para orientações gerais e específicas que envolvam ou não sigilo fiscal ou consulta tributária;

2. Canal para recebimento de ofícios de órgãos da Administração Pública.

**Quem pode acessar**: Qualquer pessoa, física ou jurídica.

**Prioridade de atendimento (Lei nº 10.741/2003 e Lei nº 10.048/2000):** Legal.

**Endereço:** Rua Visconde do Rio Branco, 22, Centro, Rio de Janeiro / RJ.

## **Requisitos, documentos e informações para acessar o serviço:**

1. Atendimento por ordem de chegada, respeitando-se as prioridades legais;

2. Apresentar documentos de idenfiticação ou procuração.

**Tempo de espera do atendimento**: Em média até 10 minutos.

**Formas e horário de acesso**: Segunda a sexta-feira, das 10h às 16h.

**Taxa do serviço:** Gratuito.

**Embasamento legal:** Não se aplica.

**Etapas para o processamento do serviço:** Comparecer com os documentos de identificação e demais documentos que julgar pertinente.

**Meios de acompanhamento do serviço:** Presencialmente ou via e-mail ipva.atendimento@fazenda.rj.gov.br

**Prazo para a prestação do serviço:** Imediato.

**Procedimentos para atendimento na ausência ou indisponibilidade do sistema informatizado:** Atendimento por telefone ou por e-mail.

**Canais de relacionamento com os cidadãos para eventuais dúvidas sobre o serviço:** O IPVA dispõe do sítio eletrônico https://portal.fazenda.rj.gov.br/ipva, do e-mail ipva.atendimento@fazenda.rj.gov.br, telefones (21) 2334-4925 / 2334-4927 / 2334-4300 e atendimento presencial na Rua Visconde do Rio Branco, 22, Centro, Rio de Janeiro / RJ.

**Fonte ou sistema:** Não se aplica.

**Indicadores de desempenho do serviço:** Relatórios gerenciais: Planilha.

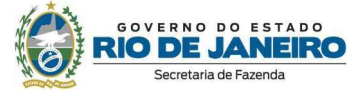

## **Serviço: Atendimento Telefônico da AFE-09 (IPVA)**

**O que é?** Canal de atendimento por telefone para orientações gerais e específicas que não envolvam sigilo fiscal ou consulta tributária.

**Quem pode acessar**: Qualquer pessoa, física ou jurídica.

**Prioridade de atendimento (Lei nº 10.741/2003 e Lei nº 10.048/2000):** Não se aplica.

**Telefones:** (21) 2334-4925 / 2334-4927 / 2334-4300.

**Requisitos, documentos e informações para acessar o serviço:** Não se aplica.

**Tempo de espera do atendimento**: Não há.

**Formas e horário de acesso**: Segunda a sexta-feira, das 10h às 16h.

**Taxa do serviço:** Gratuito.

**Embasamento legal:** Não se aplica.

**Etapas para o processamento do serviço:** Telefonar para a repartição.

**Meios de acompanhamento do serviço:** Novo telefonema, presencialmente ou via e-mail ipva.atendimento@fazenda.rj.gov.br

**Prazo para a prestação do serviço:** Imediato.

**Procedimentos para atendimento na ausência ou indisponibilidade do sistema informatizado:** Atendimento presencial ou por e-mail.

**Canais de relacionamento com os cidadãos para eventuais dúvidas sobre o serviço:** O IPVA dispõe do sítio eletrônico https://portal.fazenda.rj.gov.br/ipva, do e-mail ipva.atendimento@fazenda.rj.gov.br, telefones (21) 2334-4925 / 2334-4927 / 2334-4300 e atendimento presencial na Rua Visconde do Rio Branco, 22, Centro, Rio de Janeiro / RJ.

**Fonte ou sistema:** Não se aplica.

**Indicadores de desempenho do serviço:** Não há.

#### **Serviço: Portal do IPVA**

**O que é?** É um sítio eletrônico da SEFAZ com informações do IPVA. Exemplos de informações disponíveis: Como emitir a guia para pagamento do IPVA; confirmar autenticidade de certidão de situação fiscal de IPVA do veículo; entre outras informações.

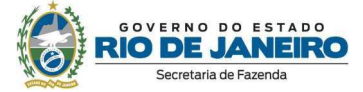

**Quem pode acessar**: Qualquer pessoa, física ou jurídica.

**Prioridade de atendimento (Lei nº 10.741/2003 e Lei nº 10.048/2000):** Não se aplica.

**Endereço:** https://portal.fazenda.rj.gov.br/ipva/

**Requisitos, documentos e informações para acessar o serviço:** Não se aplica

**Tempo de espera do atendimento**: Não há.

**Formas e horário de acesso**: Acesso via internet, 24 horas

**Taxa do serviço:** Gratuito.

**Embasamento legal:** Não se aplica.

**Etapas para o processamento do serviço:** Acessar o sítio eletrônico https://portal.fazenda.rj.gov.br/ipva/

**Meios de acompanhamento do serviço:** Não se aplica

**Prazo para a prestação do serviço:** Imediato.

**Procedimentos para atendimento na ausência ou indisponibilidade do sistema informatizado:** Atendimento presencial ou por e-mail.

**Canais de relacionamento com os cidadãos para eventuais dúvidas sobre o serviço:** O IPVA dispõe do sítio eletrônico https://portal.fazenda.rj.gov.br/ipva, do e-mail ipva.atendimento@fazenda.rj.gov.br, telefones (21) 2334-4925 / 2334-4927 / 2334-4300 e atendimento presencial na Rua Visconde do Rio Branco, 22, Centro, Rio de Janeiro / RJ.

**Fonte ou sistema:** Não se aplica.

**Indicadores de desempenho do serviço:** -

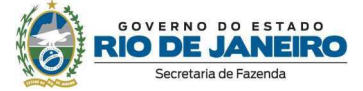

## **Coordenadoria de Consultas Jurídico-Tributárias da Superintendência de Tributação**

**Serviço: Dúvidas Tributárias - Fale Conosco** 

**O que é?** Recebimento eletrônico de dúvidas sobre a legislação tributária fluminense, sempre que não for necessária a formalização de processo de consulta.

**Quem pode acessar**: Qualquer pessoa, física ou jurídica.

**Prioridade de atendimento (Lei nº 10.741/2003 e Lei nº 10.048/2000):** Não se aplica.

## **Endereço:**

http://www.fazenda.rj.gov.br/FaleConosco/web/publico/solicitarOrientacao?execution=e1s1

## **Requisitos, documentos e informações para acessar o serviço:**

1. Acessar o endereço eletrônico: www.fazenda.rj.gov.br, selecionar o item "Fale Conosco" (acima e a direita) e na opção "Legislação Tributária" selecione a opção "CLIQUE AQUI PARA ENCAMINHAR SUA DÚVIDA POR E-MAIL".

2. Escolher o setor "Legislação", o tributo, o assunto, informar um ou mais termos para uma pesquisa prévia das perguntas frequentes. Clicar no botão "Pesquisar". Aparecerá lista de perguntas frequentes de acordo com os argumentos informados;

3. Caso persista a dúvida, clicar no link ("Caso sua dúvida não tenha sido sanada, clique aqui para enviar sua dúvida por email.") para realizar o cadastro, informando obrigatoriamento o nome completo, o CPF/CNPJ, telefone e o e-mail;

4. Descrever a dúvida relativa à legislação com clareza e objetividade, tendo em vista a limitação de 300 caracteres.

**Tempo de espera do atendimento**: Não há.

**Formas e horário de acesso**: Acesso via internet, 24 horas, com limite de 41 perguntas por dia.

**Taxa do serviço:** Gratuito.

**Embasamento legal:** Inciso XII do Art. 39 da Seção VI do Capítulo II do Anexo da Resolução SEFAZ nº 414/2023.

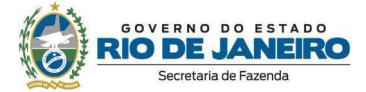

#### **Etapas para o processamento do serviço:**

1. Acessar o site http://www.fazenda.rj.gov.br, efetuar o cadastro e registrar de forma clara e sucinta a dúvida tributária;

2. Após a finalização da dúvida, será informado o número do protocolo da solicitação, que deverá ser mantido em poder do usuário, para posterior consulta.

3. Se o pedido de acesso à informação não for respondido, o cidadão tem o direito de protocolar recurso no sistema e-SIC no endereço eletrônico http://www.esicrj.rj.gov.br.

4. Os Auditores Fiscais da Receita Estadual lotados na Coordenadoria de Consultas Jurídico-Tributárias, prontamente, estudarão e responderão os questionamentos enviados;

3. Após uma revisão, a resposta é enviada ao endereço de e-mail cadastrado pelo consulente.

**Meios de acompanhamento do serviço:** Ao envio da dúvida, o sistema gera automaticamente um número de protocolo para acompanhamento.

**Prazo para a prestação do serviço:** Resposta em até dois dias úteis.

**Procedimentos para atendimento na ausência ou indisponibilidade do sistema informatizado:** Caso Portal da Secretaria esteja fora do ar, aguardar seu restabelecimento

**Canais de relacionamento com os cidadãos para eventuais dúvidas sobre o serviço:** 

Enviar e-mail para: gabset@fazenda.rj.gov.br

**Fonte ou sistema:** Sistema Fale Conosco.

**Indicadores de desempenho do serviço:** Relatório gerado pelo sistema do Fale Conosco/Legislação tributária.

**Serviço: Pesquisa Consultas Tributárias Realizadas** 

**O que é?** Divulgação das consultas tributárias relazidas, observando as limitações legais.

**Quem pode acessar**: Qualquer pessoa, física ou jurídica.

**Prioridade de atendimento (Lei nº 10.741/2003 e Lei nº 10.048/2000):** Não se aplica.

**Endereço:** 

http://www.fazenda.rj.gov.br/sefaz/faces/menu\_structure/servicos?\_afrLoop=114824323082433 514&datasource=UCMServer%23dDocName%3AWCC42000038051&\_adf.ctrlstate=kgjegvqww\_75

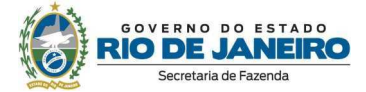

## **Requisitos, documentos e informações para acessar o serviço:**

1. Acessar o endereço eletrônico: www.fazenda.rj.gov.br, posicionar o cursor no botão "Acesso Rápido" e escolher "Consulta Tributária";

2.Escolher o botão "Consultas Realizadas";

3. Aparecerá lista organizada por ano com o número da consulta, processo e assunto;

4. Ao clicar no número da consulta, aparecerá o posicionamento da SEFAZ em tese;

5. Ao escolher o botão "Consultas realizadas por assunto" (trata-se de um índice remissivo de assuntos respondidos em consultas) é possível identificar o número e ano da consulta para posterior acesso conforme itens 2 a 4.

**Tempo de espera do atendimento**: Não se aplica.

**Formas e horário de acesso**: Acesso via internet, 24 horas.

**Taxa do serviço:** Gratuito.

**Embasamento legal:** Art. 158 do Decreto nº 2.473/1979 (Regulamento do Processo Administrativo Tributário).

**Etapas para o processamento do serviço:** As consultas formais, ao serem respondidas pelos Auditores Fiscais lotados na Coordenadoria de Consultas Jurídico-Tributárias, serão disponibilizadas no site, observando as limitações legais, tais como o sigilo fiscal.

**Meios de acompanhamento do serviço:** Pelo site http://www.fazenda.rj.gov.br

**Prazo para a prestação do serviço:** 30 dias.

**Procedimentos para atendimento na ausência ou indisponibilidade do sistema informatizado:** 

Enviar e-mail para: gabset@fazenda.rj.gov.br

**Canais de relacionamento com os cidadãos para eventuais dúvidas sobre o serviço:** 

Enviar e-mail para gabset@fazenda.rj.gov.br

**Fonte ou sistema: -**

**Indicadores de desempenho do serviço: -** 

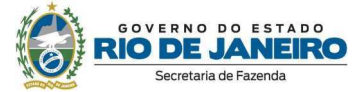

## **Serviço: Respostas a Consultas Jurídico-Tributárias**

**O que é?** Responder processo referente a consulta sobre questão, protocolada pelo consulente, decorrente de interpretação da legislação tributária, cabendo a verificação da adequação da norma ao caso concreto exclusivamente à autoridade fiscalizadora ou julgadora.

## **Quem pode acessar**:

1. sujeito passivo da obrigação tributária;

2. entidades representativas de categorias econômicas ou profissionais;

3. órgãos da administração pública em geral.

# **Prioridade de atendimento (Lei nº 10.741/2003 e Lei nº 10.048/2000):** Não se aplica.

**Endereço:** https://portalsei.rj.gov.br/

**Endereço:** https://portalsei.rj.gov.br/

## **Requisitos, documentos e informações para acessar o serviço:**

1 - Não estar sob ação fiscal;

2 - Não ter sofrido alguma autuação, ainda pendente de decisão final cujo fundamento esteja direta ou indiretamente relacionado às dúvidas suscitadas.

3 - O pedido deve ser formulado com:

- 3.1 Identificação do consulente:
- a) nome, razão social ou denominação;
- b) endereço e telefone;
- c) atividade econômica;
- d) números de inscrição, federal e estadual;

3.2 - indicação, após a assinatura, do nome completo do signatário, do número e do órgão expedidor do documento de identidade;

3.3 - descrição do fato objeto da consulta de forma clara, objetiva e precisa, indicando:

a) se versa sobre hipótese em relação à qual já ocorreu o fato gerador da obrigação tributária, e em caso positivo, a sua data; e

b) as razões supostamente aplicáveis, inclusive a interpretação dada pelo consulente, se for o caso.

3.4 - Comprovante de pagamento da taxa de serviço estadual.

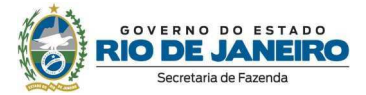

**Tempo de espera do atendimento**: Atendendo todos os requisitos formais, a resposta de consulta jurídico-tributária é dada pelo Auditor Fiscal da Receita Estadual, lotado da Coordenadoria de Consultas Jurídico-Tributárias, em até 30 dias do seu recebimento.

**Formas e horário de acesso**: Não há.

**Taxa do serviço:** Anexo I, Item 5, da Tabela de Atos e Serviços divulgada, anualmente, pela Superintendência de Arrecadação.

**Embasamento legal:** Inciso III do Art. 3º da Lei Complementar 69/1990 ; artigos 273/282 do Decreto-Lei 05/1975 ; artigos 150/165 do Decreto Estadual 2.473/1979; Resolução SEF 109/1976; Resolução SER 317/2006; Incisos I e VI do art. 39 da Seção VI do Capítulo II do Anexo da Resolução SEFAZ nº 414/2023.

## **Etapas para o processamento do serviço:**

1. A consulta é protocolada (via SEI) na repartição fiscal ou na Divisão de atendimento ao contribuinte;

2. Verificação quanto as formalidades legalmente mencionadas por parte da Repartição fiscal de acompanhamento do consulente;

3. Atendido o item 2 o processo é encaminhado via SEI à Coordenadoria de Consultas/Superintendência de Tributação, para posterior distribuição ao Auditor Fiscal lotada nessa coordenadoria;

4. O respectivo auditor tem 30 dias para responder, ou poderá encaminhar em diligência ao consulente para cumprir determinado requisito ou esclarecer alguma informação que não tenha sido devidamente pontuada.

5. Cumprida a diligência o processo retorna ao auditor da coordenadoria de consultas para respectiva resposta.

## **Meios de acompanhamento do serviço:** https://portalsei.rj.gov.br/

**Prazo para a prestação do serviço:** Atendidos todos os requisitos, o Auditor Fiscal tem 30 dias para responder da distribuição do processo.

**Procedimentos para atendimento na ausência ou indisponibilidade do sistema informatizado:**

Enviar e-mail para gabset@fazenda.rj.gov.br

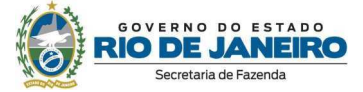

## **Canais de relacionamento com os cidadãos para eventuais dúvidas sobre o serviço:**

Enviar e-mail para: gabset@fazenda.rj.gov.br

**Fonte ou sistema: -**

**Indicadores de desempenho do serviço: -** 

#### **Serviço: Respostas a Consultas Internas**

**O que é?** Interpretação da legislação tributária fluminense em tese, cabendo a verificação da adequação da norma ao caso concreto exclusivamente à autoridade fiscalizadora ou julgadora.

**Quem pode acessar**: Deve ser encaminhada exclusivamente pelo titular do órgão ao qual está vinculado o Auditor Fiscal consulente, em processo próprio.

**Prioridade de atendimento (Lei nº 10.741/2003 e Lei nº 10.048/2000):** Não se aplica.

**Endereço:** https://portalsei.rj.gov.br/

## **Requisitos, documentos e informações para acessar o serviço:**

1. Informar obrigatoriamente:

a) o dispositivo normativo objeto da consulta;

b) a dúvida objetivamente formulada em relação à matéria;

c) a interpretação da autoridade fiscal consulente acerca da matéria;

2. Questões relacionadas a roteiros de fiscalização ou a normas internas expedidas por outros órgãos da Secretaria de Estado de Fazenda devem ser encaminhadas, preliminarmente, ao órgão que as elaborou, antes de solicitado o pronunciamento da CCJT.

**Tempo de espera do atendimento**: Atendendo todos os requisitos formais, a resposta de consulta jurídico-tributária é dada pelo Auditor Fiscal da Receita Estadual, lotado da Coordenadoria de Consultas Jurídico-Tributárias, em até 30 dias do seu recebimento.

**Formas e horário de acesso**: Não há.

**Taxa do serviço:** Gratuito.

**Embasamento legal:** CIRCULAR SUT Nº 001/2019.

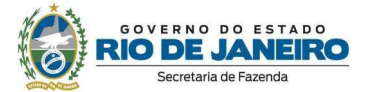

## **Etapas para o processamento do serviço:**

1. A consulta é protocolada (via SEI) na repartição fiscal ou na Divisão de atendimento ao contribuinte;

2. Verificação quanto as formalidades legalmente mencionadas por parte da Repartição fiscal de acompanhamento do consulente;

3. Atendido o item 2 o processo é encaminhado via SEI à Coordenadoria de Consultas/Superintendência de Tributação, para posterior distribuição ao Auditor Fiscal lotada nessa coordenadoria;

4. O respectivo auditor tem 30 dias para responder, ou poderá encaminhar em diligência ao consulente para cumprir determinado requisito ou esclarecer alguma informação que não tenha sido devidamente pontuada.

5. Cumprida a diligência o processo retorna ao auditor da coordenadoria de consultas para respectiva resposta.

**Meios de acompanhamento do serviço:** https://portalsei.rj.gov.br/

**Prazo para a prestação do serviço:** Atendidos todos os requisitos, o Auditor Fiscal tem 30 dias para responder da distribuição do processo.

**Procedimentos para atendimento na ausência ou indisponibilidade do sistema informatizado:**

Enviar e-mail para gabset@fazenda.rj.gov.br

**Canais de relacionamento com os cidadãos para eventuais dúvidas sobre o serviço:** 

Enviar e-mail para gabset@fazenda.rj.gov.br

**Fonte ou sistema: -**

**Indicadores de desempenho do serviço: -** 

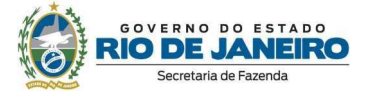

## **Serviço: Processo de Concessão de isenção de ICMS para consulado**

**O que é?** Conceder isenção do ICMS nas seguintes prestações e operações destinadas a Missões Diplomáticas, Repartições Consulares e Representações de Organismos Internacionais, de caráter permanente e respectivos funcionários estrangeiros indicados pelo Ministério das Relações Exteriores:

I - serviço de telecomunicação;

II - fornecimento de energia elétrica.

**Quem pode acessar**: Repartições Consulares administradas por funcionários de carreira.

**Prioridade de atendimento (Lei nº 10.741/2003 e Lei nº 10.048/2000):** Não se aplica.

**Endereço:** https://portalsei.rj.gov.br/

#### **Requisitos, documentos e informações para acessar o serviço:**

O requerimento a que se refere o caput deverá estar acompanhado dos seguintes documentos:

I - cópia das 2 (duas) últimas contas pagas, de titularidade do requerente, nas quais constem os números dos medidores de energia elétrica, linhas telefônicas, e demais dados de identificação;

II - DARJ de pagamento da Taxa de Serviços Estaduais - TSE incidente sobre o pedido (reconhecimento de direito à fruição de benefício ou incentivo fiscal previsto na legislação);

III - Documento de Identidade, CPF e registro no Ministério das Relações Exteriores - MRE do Cônsul responsável pela Missão Diplomática, Repartição Consular ou Representação de Organismos Internacionais.

**Tempo de espera do atendimento**: Atendendo todos os requisitos formais, a resposta de consulta jurídico-tributária é dada pelo Auditor Fiscal da Receita Estadual, lotado da Coordenadoria de Consultas Jurídico-Tributárias, em até 30 dias do seu recebimento.

**Formas e horário de acesso**: Não há.

**Taxa do serviço:** Anexo I, Item 1.15, da Tabela de Atos e Serviços divulgada, anualmente, pela Superintendência de Arrecadação.

**Embasamento legal:** Inciso V do art. 39 da Seção VI do Capítulo II do Anexo da Resolução SEFAZ nº 414/2023; RESOLUÇÃO 6449/02; Convênio ICMS 158/94.

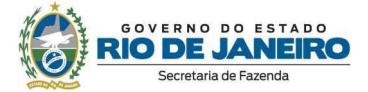

#### **Etapas para o processamento do serviço:**

1. O pedido é protocolado (via SEI) na repartição fiscal ou na Divisão de Atendimento ao Contribuinte;

2. Verificação quanto as formalidades legalmente mencionadas por parte da Repartição fiscal ou Divisão de Atendimento ao Contribuinte;

3. Atendido o item 2 o processo é encaminhado via SEI à Coordenadoria de Consultas/Superintendência de Tributação, para posterior distribuição ao Auditor Fiscal lotada nessa coordenadoria;

4. O respectivo auditor tem 30 dias para responder, ou poderá encaminhar em diligência ao consulente para cumprir determinado requisito ou esclarecer alguma informação que não tenha sido devidamente pontuada;

5. Cumprida a diligência o processo retorna ao auditor da coordenadoria de consultas para respectivo deferimento ou não.

**Meios de acompanhamento do serviço:** https://portalsei.rj.gov.br/

**Prazo para a prestação do serviço:** Atendidos todos os requisitos, o Auditor Fiscal tem 30 dias para responder da distribuição do processo.

**Procedimentos para atendimento na ausência ou indisponibilidade do sistema informatizado:**

Enviar e-mail para gabset@fazenda.rj.gov.br

**Canais de relacionamento com os cidadãos para eventuais dúvidas sobre o serviço:** 

Enviar e-mail para gabset@fazenda.rj.gov.br

**Fonte ou sistema: -**

**Indicadores de desempenho do serviço: -**

**Serviço: Regime Especial** 

**O que é?** Decidir processo referente a regime especial para o cumprimento de obrigações acessórias pelo contribuinte.

**Quem pode acessar**: Estabelecimento-matriz do Contribuinte do ICMS.

**Prioridade de atendimento (Lei nº 10.741/2003 e Lei nº 10.048/2000):** Não se aplica.

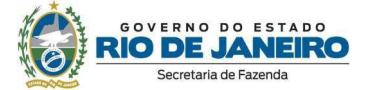

## **Endereço:** https://portalsei.rj.gov.br/

**Requisitos, documentos e informações para acessar o serviço:** Instruir processo nos termos do art. 56, do Livro VI, do RICMS/RJ, aprovado pelo Decreto 27.427/00.

De acordo com art. 53, do Livro VI, do RICMS/RJ, não será concedido regime especial ao contribuinte que:

I - possuir débito para com a Fazenda Estadual; ou

II - esteja inadimplente com as obrigações relativas à entrega:

a) do arquivo da EFD ICMS/IPI;

b) da DECLAM-IPM;

c) da GIA-ICMS.

**Tempo de espera do atendimento**: Atendendo todos os requisitos formais, o parecer é dado pelo Auditor Fiscal da Receita Estadual, lotado da Coordenadoria de Consultas Jurídico-Tributárias, em até 30 dias do seu recebimento.

**Formas e horário de acesso**: Não há.

**Taxa do serviço:** Anexo I, Item 1.2, da Tabela de Atos e Serviços divulgada, anualmente, pela Superintendência de Arrecadação.

**Embasamento legal:** Incisos II e II do art. 39 da Seção VI do Capítulo II do Anexo da Resolução SEFAZ nº 414/2023.

## **Etapas para o processamento do serviço:**

1. O pedido é protocolado (via SEI) na repartição fiscal;

2. Verificação quanto as formalidades legalmente mencionadas por parte da Repartição fiscal;

3. Atendido o item 2 o processo é encaminhado via SEI à Coordenadoria de Consultas/Superintendência de Tributação, para posterior distribuição ao Auditor Fiscal lotada nessa coordenadoria;

4. O respectivo auditor tem 30 dias para responder, ou poderá encaminhar em diligência ao consulente para cumprir determinado requisito ou esclarecer alguma informação que não tenha sido devidamente pontuada.

5. Cumprida a diligência o processo retorna ao auditor da coordenadoria de consultas para respectiva resposta.

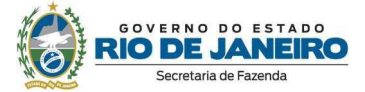

**Meios de acompanhamento do serviço:** https://portalsei.rj.gov.br/

**Prazo para a prestação do serviço:** Atendidos todos os requisitos, o Auditor Fiscal tem 30 dias para responder da distribuição do processo.

**Procedimentos para atendimento na ausência ou indisponibilidade do sistema informatizado:**

Enviar e-mail para gabset@fazenda.rj.gov.br

**Canais de relacionamento com os cidadãos para eventuais dúvidas sobre o serviço:** 

Enviar e-mail para gabset@fazenda.rj.gov.br

**Fonte ou sistema: -**

**Indicadores de desempenho do serviço: -** 

## **Serviço: Regime Especial ST**

**O que é?** Instruir processo referente a regime especial que disciplinar obrigação principal e a regime especial para que o substituído intermediário interdependente assuma a qualidade de contribuinte substituto, para decisão pelo Secretário de Estado de Fazenda.

**Quem pode acessar**: Estabelecimento-matriz do Contribuinte do ICMS.

**Prioridade de atendimento (Lei nº 10.741/2003 e Lei nº 10.048/2000):** Não se aplica.

**Endereço:** https://portalsei.rj.gov.br/

## **Requisitos, documentos e informações para acessar o serviço:**

Não será concedido regime especial ao contribuinte que:

I - possuir débito para com a Fazenda Estadual; ou

II - esteja inadimplente com as obrigações relativas à entrega:

a) do arquivo da EFD ICMS/IPI;

b) da DECLAM-IPM;

c) da GIA-ICMS.

**Tempo de espera do atendimento**: Atendendo todos os requisitos formais, o parecer é dado pelo Auditor Fiscal da Receita Estadual, lotado da Coordenadoria de Consultas Jurídico-Tributárias, em até 30 dias do seu recebimento.

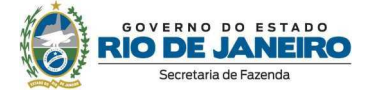

**Formas e horário de acesso**: Não há.

**Taxa do serviço:** Anexo I, Item 1.2, da Tabela de Atos e Serviços divulgada, anualmente, pela Superintendência de Arrecadação.

**Embasamento legal:** Incisos IV do art. 39 da Seção VI do Capítulo II do Anexo da Resolução SEFAZ nº 414/2023.

## **Etapas para o processamento do serviço:**

1. O pedido é protocolado (via SEI) na repartição fiscal;

2. Verificação quanto as formalidades legalmente mencionadas por parte da Repartição fiscal;

3. Atendido o item 2 o processo é encaminhado via SEI à Coordenadoria de Consultas/Superintendência de Tributação, para posterior distribuição ao Auditor Fiscal lotada nessa coordenadoria;

4. O respectivo auditor tem 30 dias para responder, ou poderá encaminhar em diligência ao consulente para cumprir determinado requisito ou esclarecer alguma informação que não tenha sido devidamente pontuada.

5. Cumprida a diligência o processo retorna ao auditor da coordenadoria de consultas para respectiva resposta.

**Meios de acompanhamento do serviço:** https://portalsei.rj.gov.br/

**Prazo para a prestação do serviço:** Atendidos todos os requisitos, o Auditor Fiscal tem 30 dias para responder da distribuição do processo.

**Procedimentos para atendimento na ausência ou indisponibilidade do sistema informatizado:**

Enviar e-mail para gabset@fazenda.rj.gov.br

**Canais de relacionamento com os cidadãos para eventuais dúvidas sobre o serviço:** 

Enviar e-mail para gabset@fazenda.rj.gov.br

**Fonte ou sistema: -**

**Indicadores de desempenho do serviço: -** 

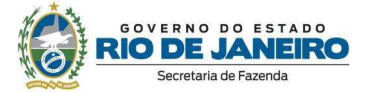

# **Coordenadoria Administrativa da Superintendência de Tributação**

**Serviço: Lista de todos os atos normativos com produção efetiva de efeitos de desoneração ou benefício do ICMS no Estado do Rio de Janeiro** 

**O que é?** Divulgação para cada objeto de desoneração do ICMS no RJ (mercadoria, setor econômico, região), de:

(1) o convênio celebrado entre Estados e Distrito Federal no âmbito do Conselho Nacional de Política Fazendária-CONFAZ (excepcionalmente Protocolo ICMS ou Ajuste SINIEF);

(2) ato de incorporação e/ou regulamentação;

(3) Data de validade.

**Quem pode acessar**: Qualquer pessoa, física ou jurídica.

**Prioridade de atendimento (Lei nº 10.741/2003 e Lei nº 10.048/2000):** Não se aplica.

## **Endereço:**

http://www.fazenda.rj.gov.br/sefaz/faces/menu\_structure/servicos?\_afrLoop=114824393398285 793&datasource=UCMServer%23dDocName%3AWCC262789&\_adf.ctrl-

state=kgjegvqww\_102

## **Requisitos, documentos e informações para acessar o serviço:**

1. Acessar o endereço eletrônico: www.fazenda.rj.gov.br, posicionar o cursor no botão "Acesso Rápido" e escolher "Benefício - Manual" ;

2. Aparecerá lista organizada por ordem alfabética do objeto da desoneração ou benefício fiscal ICMS.

**Tempo de espera do atendimento**: Não se aplica.

**Formas e horário de acesso**: Acesso via internet, 24 horas.

**Taxa do serviço:** Gratuito.

**Embasamento legal:** Decreto 27.815/2001; Resolução SEFCON 5.720/2001; art. 3º da Portaria SUT 204/2019.

## **Etapas para o processamento do serviço:**

1. Acompanhamento da Publicação de Convênios no âmbito CONFAZ, e Atos normativos estadual de incorporação e/ou regulamentação.

2. Publicação Portaria SUT comunicando alterações na Lista/Manual.

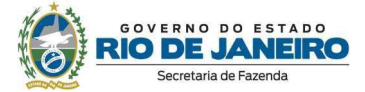

## **Meios de acompanhamento do serviço:**

Acompanhamento de publicações de:

1.Convênios no âmbito CONFAZ, no Diário Ofícial da União; e

2. Atos normativos estaduais no Diáro Oficial do Estado do RJ.

**Prazo para a prestação do serviço:** Não definido.

**Procedimentos para atendimento na ausência ou indisponibilidade do sistema informatizado:**

Enviar e-mail para gabset@fazenda.rj.gov.br

## **Canais de relacionamento com os cidadãos para eventuais dúvidas sobre o serviço:**

Enviar e-mail para gabset@fazenda.rj.gov.br

## **Fonte ou sistema:**

Publicação de:

1) Convênios no âmbito CONFAZ, e

2) Ato normativo estadual de incorporação e/ou regulamentação.

**Indicadores de desempenho do serviço:** Tempestividade na alteração da Lista no sítio da Secretaria de Estado da Fazenda.

## **Gabinete da Superintendência de Tributação**

**Serviço: Pesquisa Portarias SUT** 

**O que é?** Divulgação das Portarias da SUT publicadas no Diário Oficial

**Quem pode acessar**: Qualquer pessoa, física ou jurídica.

**Prioridade de atendimento (Lei nº 10.741/2003 e Lei nº 10.048/2000):** Não se aplica.

**Endereço:** Tributária (fazenda.rj.gov.br)

**Requisitos, documentos e informações para acessar o serviço:** Não se aplica - Serviço disponibilizado de forma "online".

**Tempo de espera do atendimento**: Não se aplica.

**Formas e horário de acesso**: 24 horas.

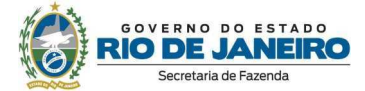

## **Taxa do serviço:** Gratuito.

**Embasamento legal:** Art. 37, inciso II do Anexo da Resolução SEFAZ nº 414/22.

**Etapas para o processamento do serviço:** Entrar no site www.fazenda.rj.gov.br, clicar em legislação, escolher Estadual, clicar em Portarias, optar por Tributária, após clicar em Suprintendência de Tributação e Ano.

**Meios de acompanhamento do serviço:** Consulta sítio da Secretaria da Fazenda.

**Prazo para a prestação do serviço:** Não se aplica.

**Procedimentos para atendimento na ausência ou indisponibilidade do sistema informatizado:**

Enviar e-mail para gabset@fazenda.rj.gov.br

**Canais de relacionamento com os cidadãos para eventuais dúvidas sobre o serviço:** 

Enviar e-mail para gabset@fazenda.rj.gov.br

**Fonte ou sistema: -**

**Indicadores de desempenho do serviço: -** 

# **Serviço: Divulgação semanal da base de cálculo do ICMS nas operações interestaduais com café cru em grão**

**O que é?** Divulgação semanal da base de cálculo do ICMS nas operações interestaduais com café cru em grão.

**Quem pode acessar**: Qualquer pessoa, física ou jurídica.

**Prioridade de atendimento (Lei nº 10.741/2003 e Lei nº 10.048/2000):** Não se aplica.

**Endereço:** Diário Oficial do Estado do Rio de Janeiro.

**Requisitos, documentos e informações para acessar o serviço:** Não se aplica.

**Tempo de espera do atendimento**: Não se aplica.

**Formas e horário de acesso**:

http://www.ioerj.com.br/portal/modules/content/index.php?id=21

http://www.fazenda.sp.gov.br/pautadocafe/cafe.asp

**Taxa do serviço:** Gratuito.

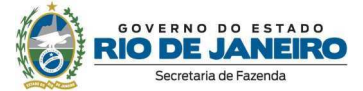

# **Embasamento legal:**

Convênio ICMS 15/90. Artigo 37 do Livro XV da RICMS.

Inciso XII do art. 37 da Resolução SEFAZ. 414/2022.

Cláusula Primeira do Protocolo ICMS 7/90.

Despacho 102/2012 do Secretário Executivo do Conselho Nacional de Política Fazendária – CONFAZ.

# **Etapas para o processamento do serviço:**

1. Cálculo e informação à Diretoria Executiva da Administração Tributária-DEAT-G da Secretaria da Fazenda do Estado de São Paulo, até a terça-feira de cada semana, da média apurada.

2. À vista das médias informadas por cada Estado, a Diretoria Executiva da Administração Tributária da Secretaria da Fazenda do Estado de São Paulo calcula e divulga no endereço eletrônico http://www.fazenda.sp.gov.br/pautadocafe/cafe.asp, até a quinta-feira de cada semana, a base de cálculo;

3. Publicação da Portaria SUT.

**Meios de acompanhamento do serviço:** Acessar o serviço Pesquisa Portarias SUT (item 3).

**Prazo para a prestação do serviço:** Semanal.

**Procedimentos para atendimento na ausência ou indisponibilidade do sistema informatizado:**

Enviar e-mail para gabset@fazenda.rj.gov.br

**Canais de relacionamento com os cidadãos para eventuais dúvidas sobre o serviço:** 

Enviar e-mail para gabset@fazenda.rj.gov.br

**Fonte ou sistema:** http://www.fazenda.sp.gov.br/pautadocafe/cafe.asp

**Indicadores de desempenho do serviço:** Tempestividade na Publicação Portaria SUT.

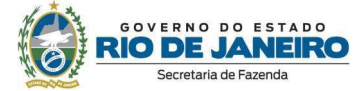

## **Coordenadoria do Simples Nacional da Superintendência de Tributação**

**Serviço: Edital de Indeferimento do Opção pelo Regime do Simples Nacional** 

**O que é?** Edital que informa as empresas que tiveram a solicitação de Opção pelo Regime do Simples Nacional indeferidas por pendêcias fiscais ou cadastrais com Estado Rio de Janeiro e abre prazo para recurso.

**Quem pode acessar**: Qualquer pessoa, física ou jurídica.

**Prioridade de atendimento (Lei nº 10.741/2003 e Lei nº 10.048/2000):** Não se aplica.

**Endereço:** Diário Oficial do Estado do Rio de Janeiro.

**Requisitos, documentos e informações para acessar o serviço:** Não se aplica.

**Tempo de espera do atendimento**: Não se aplica.

**Formas e horário de acesso**: Para acessar os *links* mencionados em ETAPAS PARA O PROCESSAMENTO DO SERVIÇO é necessário o CNPJ ou CPF do requerente e o CPF do responsável pela empresa junto à SEFAZ Acesso via internet, para os *link* acima descritos e para o D.O.E.R.J.: 24 horas.

**Taxa do serviço:** Gratuito.

**Embasamento legal:** Art. 5º da Parte III - Do Simples Nacional do Anexo à Resolução SEFAZ n.º 720/14.

## **Etapas para o processamento do serviço:**

Etapa 1: A CSN informa à Receita Federal do Brasil (RFB) CNPJ e CPF de pessoas físicas e jurídicas, respectivamente, com pendências cadastrais e/ou fiscais como o Estado do Rio de Janeiro e disponibiliza as pendência no *link* http://www.fazenda.rj.gov.br/projetoSN/br/gov/rj/sef/sn/web/ConsultaPendOpcaoAnual/Consult aPendOpcaoAnualController.jpf

Etapa 2: A RFB disponibiliza para os entes federados na parte interna do Portal federal do Simples Nacional a relação dos indeferidos por motivação fluminense após o prazo final para a solicitação de opção.

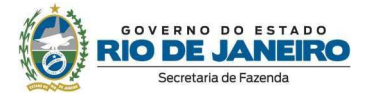

Etapa 3: A CSN/SEFAZ-RJ identifica os contribuintes com solicitação indeferida, e publica Edital com a motivação explicitada, que delimita o prazo para recurso contra o indeferimento da opção, no D.O.E.R.L. e disponibiliza os Termos de Indeferimento de Opção no *link*: http://www.fazenda.rj.gov.br/projetoSN/br/gov/rj/sef/sn/web/ConsultaTermoInd/ConsultaTermo IndController.jpf assim permitindo, quando o caso, a entrada de recurso contra o indeferimento via processo administrativo.

**Meios de acompanhamento do serviço:** Leitura do Diário Oficial do Estado do Rio de Janeiro.

**Prazo para a prestação do serviço:** Art. 5º da Parte III - Do Simples Nacional do Anexo à Resolução SEFAZ n.º 720/14.

**Procedimentos para atendimento na ausência ou indisponibilidade do sistema informatizado:** Não se aplica.

**Canais de relacionamento com os cidadãos para eventuais dúvidas sobre o serviço:** 

Enviar e-mail para gabset@fazenda.rj.gov.br

**Fonte ou sistema:** Receita Federal do Brasil.

**Indicadores de desempenho do serviço:** Não se aplica.

#### **Coordenadoria de Cadastro Fiscal da Superintendência de Cadastro e Informações Fiscais**

#### **Serviços Eletrônicos de Cadastro – SEC**

**O que é?** Portal de Serviços Eletrônicos que permite ao usuário consultar os dados da Inscrição Estadual e solicitar serviços como: Baixa, Paralisação, Reativação, Alteração de Contabilista, entre outros.

**Quem pode acessar**: Contribuintes e seus representantes com o uso de certificado digital ou login gov.br para Microempreendedores Individuais.

**Prioridade de atendimento (Lei nº 10.741/2003 e Lei nº 10.048/2000):** Não se aplica.

**Endereço:** http://www.fazenda.rj.gov.br/cadastro

## **Requisitos, documentos e informações para acessar o serviço:**

1. Acessar a página http://www.fazenda.rj.gov.br/cadastro.

2. Em "Regras de acesso" clicar no link para o SEC e acessar o sistema com o uso de certificado digital ou login gov.br (Microempreendedores Individuais)

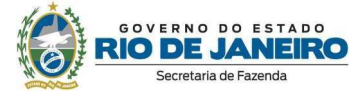

**Obs.:** Todas as instruções para uso do sistema podem ser acessadas no Manual de Cadastro disponível em: http://www.fazenda.rj.gov.br/cadastro

**Tempo de espera do atendimento**: Não há.

**Formas e horário de acesso**: Acesso via internet, 24 horas.

**Taxa do serviço:** Gratuito.

**Embasamento legal:** Resolução SEFAZ nº 720/2014.

#### **Etapas para o processamento do serviço:**

1. Acessar o SEC por meio do link disponível em "Regras de Acesso" na página http://www.fazenda.rj.gov.br/cadastro;

2. Selecionar o serviço desejado e preencher os campos necessários, de acordo com o serviço selecionado;

3. Caso seja necessário o comparecimento a alguma repartição fiscal para entrega de documentação, o usuário receberá esta informação no momento em que efetivar o pedido;

Obs: Todas as etapas para solicitação dos serviços estão detalhadas no Manual de Cadastro disponível em: http://www.fazenda.rj.gov.br/cadastro

**Meios de acompanhamento do serviço:** As solicitações podem ser acompanhadas por meio do Sistema SEC (Serviços Eletrônicos de Cadastro) selecionando a aba "Consultas", na opção "Consultar Solicitações".

**Prazo para a prestação do serviço:** Processamento automático do pedido em até 24h.

**Obs.:** Este prazo não se aplica a solicitações que dependem de entrega de documentação nas audtorias fiscais.

**Procedimentos para atendimento na ausência ou indisponibilidade do sistema informatizado:** Não há previsão.

**Canais de relacionamento com os cidadãos para eventuais dúvidas sobre o serviço:** Canal de Atendimento de Cadastro de inscrições estaduais disponível em "Dúvidas" na página http://www.fazenda.rj.gov.br/cadastro

**Fonte ou sistema:** SEC.

**Indicadores de desempenho do serviço:** Não há.

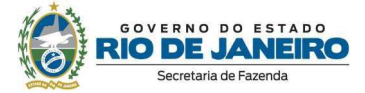

**Serviço: Canal de Atendimento de Cadastro de inscrições estaduais** 

**O que é?** Formulário eletronico para contato com a equipe da Coordenadoria de Cadastro Fiscal da SEFAZ para informações e solução de dúvidas relacionadas ao cadastro das inscrições estaduais.

**Quem pode acessar**: Qualquer pessoa física ou jurídica.

**Prioridade de atendimento (Lei nº 10.741/2003 e Lei nº 10.048/2000):** Não se aplica.

**Endereço:** http://www.fazenda.rj.gov.br/cadastro

## **Requisitos, documentos e informações para acessar o serviço:**

1. Acessar a página http://www.fazenda.rj.gov.br/cadastro;

2. Em "Dúvidas", acessar Canal de Atendimento de Cadastro de inscrições estaduais;

3. Preencher os dados obrigatórios no formulário a fim de identificar corretamente o solicitante e a respectiva demanda.

**Tempo de espera do atendimento**: Solicitações realizadas até às 17h são respondidas em até 1 hora.

**Formas e horário de acesso**: Acesso via internet, 24 horas.

**Taxa do serviço:** Gratuito.

**Embasamento legal:** Resolução SEFAZ nº 414/2022.

## **Etapas para o processamento do serviço:**

1. Acessar a página http://www.fazenda.rj.gov.br/cadastro

2. Em "Dúvidas", acessar Canal de Atendimento de Cadastro de inscrições estaduais

3. Preencher os dados obrigatórios no formulário a fim de identificar corretamente o solicitante e a respectiva demanda.

4. Ao confirmar a solicitação, será fornecido número de protocolo de atendimento.

**Meios de acompanhamento do serviço:** As solicitações podem ser acompanhadas por meio do Canal de Atendimento de Cadastro de inscrições estaduais informando o protocolo fornecido no atendimento incial.

**Prazo para a prestação do serviço:** Solicitações realizadas até as 17h são respondidas em até 1 hora.

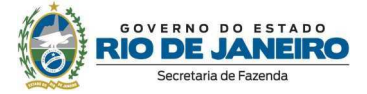

**Procedimentos para atendimento na ausência ou indisponibilidade do sistema informatizado:** Não há previsão.

**Canais de relacionamento com os cidadãos para eventuais dúvidas sobre o serviço:** Canal de Atendimento de Cadastro de inscrições estaduais disponível em "Dúvidas" na página http://www.fazenda.rj.gov.br/cadastro

**Fonte ou sistema:** Portal da SEFAZ.

**Indicadores de desempenho do serviço:** Não há.

# **Coordenadoria de Documentos e Declarações Fiscais da Superintendência de Cadastro e Informações Fiscais**

**Serviço: Fale Conosco - DF-e/Declarações/DIMP/DEVEC**

**O que é?** Atendimento ao público para esclarecimento de dúvidas a respeito do preenchimento de documentos e declarações eletrônicos.

**Quem pode acessar**: Público em geral.

**Prioridade de atendimento (Lei nº 10.741/2003 e Lei nº 10.048/2000):** Não se aplica.

**Endereço:** www.fazenda.rj.gov.br/faleconosco

**Requisitos, documentos e informações para acessar o serviço:** Não se aplica.

**Tempo de espera do atendimento**: 24 horas.

**Formas e horário de acesso**: Acesso via internet, 24 horas.

**Taxa do serviço:** Não há.

**Embasamento legal:** Art. 51, inciso VIII, da Resolução SEFAZ n° 414/2022.

**Etapas para o processamento do serviço:** 

1. Acessar o link www.fazenda.rj.gov.br/faleconosco

2. Preencher formulário e encaminhar mensagem com exposição da dúvida a ser solucionada.

3. Encaminhamento da resposta via correio eletrônico.

**Meios de acompanhamento do serviço:** O usuário recebe um número de protocolo para seu controle.

**Prazo para a prestação do serviço:** 24 horas.

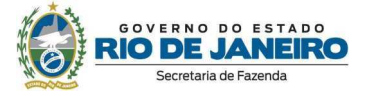

**Procedimentos para atendimento na ausência ou indisponibilidade do sistema informatizado:** Não há previsão.

**Canais de relacionamento com os cidadãos para eventuais dúvidas sobre o serviço:** Não se aplica.

**Fonte ou sistema:** Não se aplica.

**Indicadores de desempenho do serviço:** Não há previsão.

**Serviço: Painel EFD** 

**O que é?** Consulta pelos contribuintes de obrigatoriedade e entrega de EFD-ICMS/IPI e autorização automática para retificação da declaração.

**Quem pode acessar**: Contribuintes de ICMS.

**Prioridade de atendimento (Lei nº 10.741/2003 e Lei nº 10.048/2000):** Não se aplica.

**Endereço:** www.fazenda.rj.gov.br/efd

**Requisitos, documentos e informações para acessar o serviço:** Certificado digital.

**Tempo de espera do atendimento**: A resposta é imediata.

**Formas e horário de acesso**: Acesso via internet, 24 horas.

**Taxa do serviço:** Não há.

**Embasamento legal:** Art. 1º e 4º, § 1º, do Anexo VII da Parte II da Resolução SEFAZ n° 720/2014.

**Etapas para o processamento do serviço:** Não se aplica.

**Meios de acompanhamento do serviço:** Não se aplica.

**Prazo para a prestação do serviço:** O serviço é prestado instantaneamente.

**Procedimentos para atendimento na ausência ou indisponibilidade do sistema informatizado:** Verificada eventual falha no sistema, a equipe de informática é acionada para o reparo de imediato.

**Canais de relacionamento com os cidadãos para eventuais dúvidas sobre o serviço:** 

www.fazenda.rj.gov.br/faleconosco

**Fonte ou sistema:** Painel EFD.

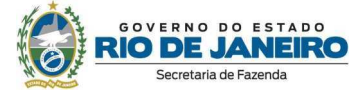

**Indicadores de desempenho do serviço:** Não há previsão.

## **Serviço: Painel DeSTDA**

**O que é?** Consulta pelos contribuintes de obrigatoriedade e entrega de DeSTDA.

**Quem pode acessar**: Contribuintes de ICMS.

**Prioridade de atendimento (Lei nº 10.741/2003 e Lei nº 10.048/2000):** Não se aplica.

#### **Endereço:**

http://www.fazenda.rj.gov.br/sefaz/faces/menu\_structure/servicos?\_afrLoop=114374553589179 283&datasource=UCMServer%23dDocName%3AWCC298739&\_adf.ctrl-state=z7v099ik3\_300

**Requisitos, documentos e informações para acessar o serviço:** Certificado digital.

**Tempo de espera do atendimento**: A resposta é imediata.

**Formas e horário de acesso**: Acesso via internet, 24 horas.

**Taxa do serviço:** Não há.

**Embasamento legal:** Anexo IX-A da Parte II da Resolução SEFAZ n° 720/2014.

**Etapas para o processamento do serviço:** Não se aplica.

**Meios de acompanhamento do serviço:** Não se aplica.

**Prazo para a prestação do serviço:** O serviço é prestado instantaneamente.

**Procedimentos para atendimento na ausência ou indisponibilidade do sistema informatizado:** Verificada eventual falha no sistema, a equipe de informática é acionada para o reparo de imediato.

#### **Canais de relacionamento com os cidadãos para eventuais dúvidas sobre o serviço:**

www.fazenda.rj.gov.br/faleconosco

**Fonte ou sistema:** Painel DeSTDA.

**Indicadores de desempenho do serviço:** Não há previsão.

## **Serviço: Portal Conexão Fiscal**

**O que é?** Ambiente virtual pelo qual os municípios podem baixar arquivos úteis ao acompanhamento do cálculo do Índice de Participação dos Municípios (IPM).

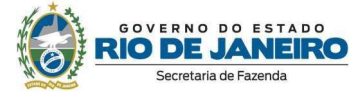

**Quem pode acessar**: Representantes dos municípios.

**Prioridade de atendimento (Lei nº 10.741/2003 e Lei nº 10.048/2000):** Não se aplica.

**Endereço:** https://atendimentodigitalrj.fazenda.rj.gov.br/login

**Requisitos, documentos e informações para acessar o serviço:** Certificado digital.

**Tempo de espera do atendimento**: A resposta é imediata.

**Formas e horário de acesso**: Acesso via internet, 24 horas.

**Taxa do serviço:** Não há.

**Embasamento legal:** Art. 18 do Anexo X da Parte II da Resolução SEFAZ n° 720/2014.

**Etapas para o processamento do serviço:** Não se aplica.

**Meios de acompanhamento do serviço:** Não se aplica.

**Prazo para a prestação do serviço:** O serviço é prestado instantaneamente.

**Procedimentos para atendimento na ausência ou indisponibilidade do sistema informatizado:** Verificada eventual falha no sistema, a equipe de informática é acionada para o reparo de imediato.

**Canais de relacionamento com os cidadãos para eventuais dúvidas sobre o serviço:** 

suportemunicipios@fazenda.rj.gov.br

**Fonte ou sistema:** ADRJ.

**Indicadores de desempenho do serviço:** Não há previsão.

**Serviço: Consulta DF-e ( Documentos Fiscais eletrônicos)** 

**O que é?** Consulta dos documentos eletrônicos por número, série e chave de acesso.

**Quem pode acessar**: Público em geral.

**Prioridade de atendimento (Lei nº 10.741/2003 e Lei nº 10.048/2000):** Não se aplica.

**Endereço:** No site da SEFAZ > www.fazenda.rj.gov.br > em Acesso Rápido > DF-e (NF-e, NFCe, NFA-e, CT-e, CT-e OS, MDF-e) > Serviços eletrônicos > Consulta e recuperação de arquivo com chave the chave de acesso:

http://www4.fazenda.rj.gov.br/consultaDFe/paginas/consultaChaveAcesso.faces

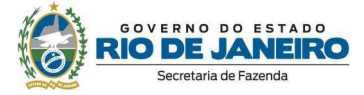

**Requisitos, documentos e informações para acessar o serviço:** Acessar o site da fazenda e possuir as informação do DF-e.

**Tempo de espera do atendimento**: A resposta é imediata.

**Formas e horário de acesso**: Acesso via internet, 24 horas.

**Taxa do serviço:** Não há.

**Embasamento legal:** AJUSTE SINIEF de cada DF-e.

**Etapas para o processamento do serviço:** Não se aplica.

**Meios de acompanhamento do serviço:** Não se aplica.

**Prazo para a prestação do serviço:** O serviço é prestado instantaneamente.

**Procedimentos para atendimento na ausência ou indisponibilidade do sistema informatizado:** Verificada eventual falha no sistema, a equipe de informática é acionada para o reparo de imediato.

**Canais de relacionamento com os cidadãos para eventuais dúvidas sobre o serviço:** Pelo canal do FALE CONOSCO no site da SEFAZ-RJ.

**Fonte ou sistema:** Não se aplica.

**Indicadores de desempenho do serviço:** Não há.

**Serviço: Recuperaçao de arquivo XML por documento** 

**O que é?** Recuperação do arquivo XML do DF-e.

**Quem pode acessar**: Público em geral.

**Prioridade de atendimento (Lei nº 10.741/2003 e Lei nº 10.048/2000):** Não se aplica.

**Endereço:** No site da SEFAZ > www.fazenda.rj.gov.br > em Acesso Rápido > DF-e (NF-e, NFCe, NFA-e, CT-e, CT-e OS, MDF-e) > Serviços eletrônicos > Consulta e recuperação de arquivo com chave the chave de acesso: http://www4.fazenda.rj.gov.br/consultaDFe/paginas/consultaChaveAcesso.faces

**Requisitos, documentos e informações para acessar o serviço:** Acessar o site da fazenda e possuir as informação do DF-e.

**Tempo de espera do atendimento**: A resposta é imediata.

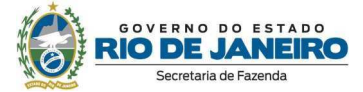

**Formas e horário de acesso**: Acesso via internet, 24 horas.

**Taxa do serviço:** Não há.

**Embasamento legal:** AJUSTE SINIEF de cada DF-e.

**Etapas para o processamento do serviço:** Não se aplica.

**Meios de acompanhamento do serviço:** Não se aplica.

**Prazo para a prestação do serviço:** O serviço é prestado instantaneamente.

**Procedimentos para atendimento na ausência ou indisponibilidade do sistema informatizado:** Verificada eventual falha no sistema, a equipe de informática é acionada para o reparo de imediato.

**Canais de relacionamento com os cidadãos para eventuais dúvidas sobre o serviço:** Pelo canal do FALE CONOSCO no site da SEFAZ-RJ.

**Fonte ou sistema:** Não se aplica.

**Indicadores de desempenho do serviço:** Não há.

# **Serviço: Reabertura de prazo para cancelamento extemporâneo de todos os documentos fiscais eletrônicos**

**O que é?** Reabertura de prazo para cancelamento extemporâneo de todos os documentos fiscais eletrônicos.

**Quem pode acessar**: Público em geral.

**Prioridade de atendimento (Lei nº 10.741/2003 e Lei nº 10.048/2000):** Não se aplica.

**Endereço:** No site da SEFAZ > www.fazenda.rj.gov.br > em Acesso Rápido > DF-e (NF-e, NFCe, NFA-e, CT-e, CT-e OS, MDF-e) > Serviços eletrônicos > Sistema de reabertura de prazo para cancelamento: www4.fazenda.rj.gov.br/dfe-cancelamento-ext/

**Requisitos, documentos e informações para acessar o serviço:** Acessar o site da fazenda e possuir login e senha para NFA-e e certificado digital para os demais DF-e.

**Tempo de espera do atendimento**: A resposta é imediata.

**Formas e horário de acesso**: Acesso via internet, 24 horas.

**Taxa do serviço:** Taxa de Serviço Estadual – TSE--.

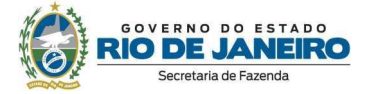

**Embasamento legal:** Resolução SEFAZ nº 720/2014 - Cada DF-e possui um Anexo nessa Resolução.

**Etapas para o processamento do serviço:** Não se aplica.

**Meios de acompanhamento do serviço:** Não se aplica.

**Prazo para a prestação do serviço:** O serviço é prestado instantaneamente.

**Procedimentos para atendimento na ausência ou indisponibilidade do sistema informatizado:** Verificada eventual falha no sistema, a equipe de informática é acionada para o reparo de imediato.

**Canais de relacionamento com os cidadãos para eventuais dúvidas sobre o serviço:** Pelo canal do FALE CONOSCO no site da SEFAZ-RJ.

**Fonte ou sistema:** Não se aplica.

**Indicadores de desempenho do serviço:** Não há.

**Serviço: Sistema emissor de NFA-e (Nota Fiscal Avulsa eletrônica)** 

**O que é?** Permite a emissão de NFA-e.

#### **Quem pode acessar**:

- 1- Microempreendedor Individual (MEI) que realiza atividade no campo de incidência do ICMS;
- 2- Pessoa jurídica não contribuinte do ICMS;
- 3- Pessoa física não contribuinte do ICMS; 4- Contribuinte paralisado pessoa jurídica;
- 5- Contribuinte paralisado pessoa física; e
- 6- Fisco.

**Prioridade de atendimento (Lei nº 10.741/2003 e Lei nº 10.048/2000):** Não se aplica.

**Endereço:** No site da SEFAZ > www.fazenda.rj.gov.br > em Acesso Rápido > DF-e (NF-e, NFCe, NFA-e, CT-e, CT-e OS, MDF-e) > NFA-e > Aplicação emissora: Nota fiscal avulsa eletrônica (fazenda.rj.gov.br)

**Requisitos, documentos e informações para acessar o serviço:** Acessar o site da fazenda e possuir login e senha para NFA-e e certificado digital para os demais DF-e.

**Tempo de espera do atendimento**: A resposta é imediata.

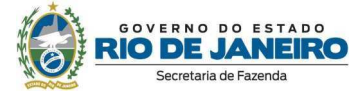

**Formas e horário de acesso**: Acesso via internet, 24 horas.

**Taxa do serviço:** Não há.

**Embasamento legal:** Anexo VI da Parte II da Resolução SEFAZ nº 720/14.

**Etapas para o processamento do serviço:** Não se aplica.

**Meios de acompanhamento do serviço:** Não se aplica.

**Prazo para a prestação do serviço:** O serviço é prestado instantaneamente.

**Procedimentos para atendimento na ausência ou indisponibilidade do sistema informatizado:** Verificada eventual falha no sistema, a equipe de informática é acionada para o reparo de imediato.

**Canais de relacionamento com os cidadãos para eventuais dúvidas sobre o serviço:** Pelo canal do FALE CONOSCO no site da SEFAZ-RJ.

**Fonte ou sistema:** Não se aplica.

**Indicadores de desempenho do serviço:** Não há.

**Serviço: Manuais** 

**O que é?** Disponibilização de Manuais de orientações para todos os documentos eletrônicos (NFe, NFC-e, NFA-e, CT-e, CT-e OS, MDF-e, GTV-e. NF3e, NFCom).

**Quem pode acessar**: Público em geral.

**Prioridade de atendimento (Lei nº 10.741/2003 e Lei nº 10.048/2000):** Não se aplica.

**Endereço:** No site da SEFAZ > www.fazenda.rj.gov.br > em Acesso Rápido > DF-e (NF-e, NFCe, NFA-e, CT-e, CT-e OS, MDF-e).

**Requisitos, documentos e informações para acessar o serviço:** Não se aplica.

**Tempo de espera do atendimento**: A resposta é imediata.

**Formas e horário de acesso**: Acesso via internet, 24 horas.

**Taxa do serviço:** Não há.

**Embasamento legal:** Resolução SEFAZ 720/2014 - Cada DF-e possui um Anexo nessa Resolução.

**Etapas para o processamento do serviço:** Não se aplica.

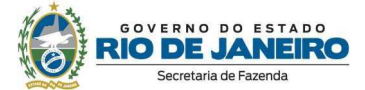

**Meios de acompanhamento do serviço:** Não se aplica.

**Prazo para a prestação do serviço:** O serviço é prestado instantaneamente.

**Procedimentos para atendimento na ausência ou indisponibilidade do sistema informatizado:** Verificada eventual falha no acesso ao site da SEFAZ, a equipe de informática é acionada para o reparo de imediato.

**Canais de relacionamento com os cidadãos para eventuais dúvidas sobre o serviço:** Pelo canal do FALE CONOSCO no site da SEFAZ-RJ.

**Fonte ou sistema:** Não se aplica.

**Indicadores de desempenho do serviço:** Não há.

## **Coordenadoria de Controle de Benefícios Fiscais Tributários de ICMS**

**Serviço: E-mail para dúvidas** 

**O que é?** Esclarecimento de dúvidas**.** 

**Quem pode acessar**: Contribuintes que estão enquadrados ou desejam se enquadrar em benefícios fiscais condicionados que exigem contrapartida onerosa.

**Prioridade de atendimento (Lei nº 10.741/2003 e Lei nº 10.048/2000):** Não se aplica.

**Endereço:** cgbf@fazenda.rj.gov.br

**Requisitos, documentos e informações para acessar o serviço:** Contribuinte pode anexar toda documentação que entenda ser pertinente.

**Tempo de espera do atendimento**: 24h.

**Formas e horário de acesso**: Acesso via internet, 24 horas.

**Taxa do serviço:** Gratuito.

**Embasamento legal:** Não se aplica.

**Etapas para o processamento do serviço:** No correio eletrônico indicado faz-se o pedido ou o questionamento, anexando-se os documentos pertinentes, caso necessário.

**Meios de acompanhamento do serviço:** Pela sua própria caixa de e-mails.

**Prazo para a prestação do serviço:** 24h.

**Procedimentos para atendimento na ausência ou indisponibilidade do sistema** 

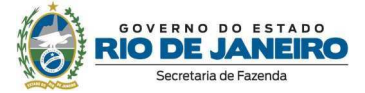

**informatizado:** Não se aplica.

**Canais de relacionamento com os cidadãos para eventuais dúvidas sobre o serviço:** Não se aplica.

**Fonte ou sistema:** Não se aplica.

**Indicadores de desempenho do serviço:** Não se aplica.

## **Superintendência de Atendimento ao Contribuinte**

**Serviço: Emissão de Certidão de Regularidade Fiscal para Contribuintes** 

**O que é?** Análise de pedidos de CRF quando não é o caso de Certidão Negativa de Débitos.

**Quem pode acessar**: Todos contribuntes com Inscrição Estadual.

**Prioridade de atendimento (Lei nº 10.741/2003 e Lei nº 10.048/2000):** Não se aplica.

**Endereço:** https://atendimentodigitalrj.fazenda.rj.gov.br/

**Requisitos, documentos e informações para acessar o serviço:** Toda documentação em que o contribuinte entenda que fica demonstrada a suspensão de exigibilidade.

**Tempo de espera do atendimento**: Não há tempo de espera, caso não haja atendimento sendo realizado.

**Formas e horário de acesso**: Acesso via internet, 24 horas.

**Taxa do serviço:** Pelo ADRJ existe taxa de serviço de emissão da CRF.

**Embasamento legal:** RESOLUÇÃO SER Nº 310/2006; RESOLUÇÃO SEFAZ Nº 109/2017.

**Etapas para o processamento do serviço:** No endereço eletrônico indicado faz-se o pedido e anexam-se os documentos.

**Meios de acompanhamento do serviço:** O acompanhamento é pelo próprio endereço eletrônico.

**Prazo para a prestação do serviço:** O tempo máximo para a emissão da CRF é de 3 dias caso não caia em exigência.

**Procedimentos para atendimento na ausência ou indisponibilidade do sistema informatizado:** Não se aplica, mas a CRF pode ser emitida presencialemente nas Auditorias Regionais.

**Canais de relacionamento com os cidadãos para eventuais dúvidas sobre o serviço:** Central de Ajuda.

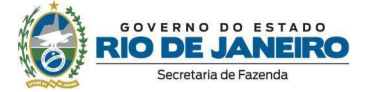

**Fonte ou sistema:** https://atendimentodigitalrj.fazenda.rj.gov.br/pages/central-de-ajuda.faces

**Indicadores de desempenho do serviço:** Não se aplica, uma vez que todas solicitações cujas exigências são cumpridas revertem-se em 1 dos 3 tipos de Certidão de Regularidade Fiscal.

**Serviço: e-Procuração** 

**O que é?** É a versão eletrônica, na qual usa-se um token, da procuração.

**Quem pode acessar**: Aquele que está de posse de seu certificado digital, e-CNPJ ou e-CPF.

**Prioridade de atendimento (Lei nº 10.741/2003 e Lei nº 10.048/2000):** Não se aplica.

**Endereço:** Serviços (fazenda.rj.gov.br)

**Requisitos, documentos e informações para acessar o serviço:** Aquele que está de posse de seu certificado digital, e-CNPJ ou e-CPF.

**Tempo de espera do atendimento**: Não se aplica.

**Formas e horário de acesso**: Acesso via internet, 24 horas.

**Taxa do serviço:** Não se aplica.

**Embasamento legal:** Decreto nº 45.948/2017 Resolução SEFAZ nº 47/2017.

**Etapas para o processamento do serviço:** Há duas etapas principais: a outorga e o aceite da e-Procuração.

**Meios de acompanhamento do serviço:** O deferimento e o acompanhamento são feitos através no Sistema Atendimento Digital RJ.

**Prazo para a prestação do serviço:** Não se aplica.

**Procedimentos para atendimento na ausência ou indisponibilidade do sistema informatizado:** Usa-se a procuração em papel.

**Canais de relacionamento com os cidadãos para eventuais dúvidas sobre o serviço: -** 

**Fonte ou sistema:** Sistema de Procurações Eletrônicas – e-Procuração**.**

**Indicadores de desempenho do serviço:** Não se aplica, trata-se tão somente de uma procuração em versão eletrônica.
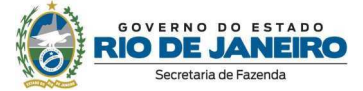

## **Serviço: Fisco Fácil/Central de Ajuda**

**O que é?** Contribuintes contestam pendências: pagamentos incorretos, contestações, DECLAN, obrigações, etc.

**Quem pode acessar**: Pessoa Jurídica.

**Prioridade de atendimento (Lei nº 10.741/2003 e Lei nº 10.048/2000):** Não se aplica.

**Endereço:** https://atendimentodigitalrj.fazenda.rj.gov.br/pages/central-de-ajuda.faces

**Requisitos, documentos e informações para acessar o serviço:** Aquele que está de posse de seu certificado digital, e-CNPJ ou e-CPF.

**Tempo de espera do atendimento**: Não se aplica.

**Formas e horário de acesso**: Acesso via internet, 24 horas.

**Taxa do serviço:** Não se aplica.

**Embasamento legal:** RESOLUÇÃO SER Nº 226/2020.

**Etapas para o processamento do serviço:** Primeiro a questão é encaminhada depois solucionada.

**Meios de acompanhamento do serviço:** O acompanhamento é pelo próprio endereço eletrônico.

**Prazo para a prestação do serviço:** Respostas em até 72 hs.

**Procedimentos para atendimento na ausência ou indisponibilidade do sistema informatizado:** Não se aplica.

**Canais de relacionamento com os cidadãos para eventuais dúvidas sobre o serviço:** Central de Ajuda.

**Fonte ou sistema:** Central de Ajuda.

**Indicadores de desempenho do serviço:** Ainda não foi desenvolvido.

#### **Superintendência de Arrecadação**

**Serviço: Emissão da Certidão de Regularidade Fiscal para Pessoas Físicas e Jurídicas não inscritas no Cadastro de Contribuintes do Estado do Rio de Janeiro.** 

**O que é?** A Certidão de Regularidade Fiscal é o documento da Secretaria de Estado de Fazenda que se destina a atestar a existência ou não de débitos, perante a Receita Estadual.

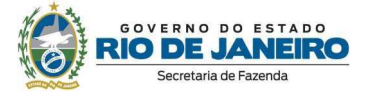

**Quem pode acessar**: Pessoas Físicas e Jurídicas não inscritas no Cadastro de Contribuintes do Estado do Rio de Janeiro.

## **Prioridade de atendimento (Lei nº 10.741/2003 e Lei nº 10.048/2000):** Não se aplica.

**Endereço:** http://www4.fazenda.rj.gov.br/certidao-fiscal-web/emitirCertidao.jsf

#### **Requisitos, documentos e informações para acessar o serviço:**

- 1. Acessar o Portal da Fazenda (www.fazenda.rj.gov.br);
- 2. No menu Serviços => Cidadão => Certidões => Emissão e autenticidade;
- 3. Informar CPF ou CNPJ no campo específico.

**Tempo de espera do atendimento**: Não há.

**Formas e horário de acesso**: Acesso via internet, 24 horas.

**Taxa do serviço:** Gratuito.

**Embasamento legal:** RESOLUÇÃO SEFAZ Nº 109 DE 04 DE AGOSTO DE 2017.

#### **Etapas para o processamento do serviço:**

1. Acessar o Portal da Fazenda (www.fazenda.rj.gov.br);

2. No menu Serviços => Cidadão => Certidões => Emissão e autenticidade;

3. Informar CPF ou CNPJ no campo específico.

**Meios de acompanhamento do serviço:** Não se aplica. Não havendo pendência a certidão será emitida de imediato.

**Prazo para a prestação do serviço:** Não se aplica. Não havendo pendência a certidão será emitida de imediato.

**Procedimentos para atendimento na ausência ou indisponibilidade do sistema informatizado:** Poderá comparecer presencialmente nas repartições fiscais regionais, ou utilizar o serviço de Atendimento Digital (Solicitar emissão de Certidão de Regularidade Fiscal para pessoas físicas ou jurídicas sem inscrição ativa no CAD-ICMS).

**Canais de relacionamento com os cidadãos para eventuais dúvidas sobre o serviço:** 

E-mail: certidao@fazenda.rj.gov.br

**Fonte ou sistema:** CRF.

**Indicadores de desempenho do serviço:** Não possui.

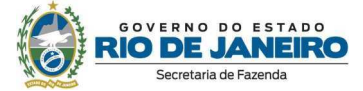

## **Serviço: AR Fácil**

**O que é?** Consulta auto de infração recebido por AR.

**Quem pode acessar**: O sujeito passivo autuado que tenha recebido a ciência do auto de infração por AR.

**Prioridade de atendimento (Lei nº 10.741/2003 e Lei nº 10.048/2000):** Não se aplica.

**Endereço:**

http://www2.fazenda.rj.gov.br/AIC/web/aic/consultas/recebidoPorAR?execution=e1s1

## **Requisitos, documentos e informações para acessar o serviço:**

1. Acessar o Portal da Fazenda (www.fazenda.rj.gov.br);

2. No menu Serviços => Contribuinte => ICMS => Mais Opções => Auto de Infração => Consulta auto de infração recebido por AR;

3. Informar IE ou CPF/CNPJ do autuado, nº do AR e Código de Acesso.

**Tempo de espera do atendimento**: Não há.

**Formas e horário de acesso**: Acesso via internet, 24 horas.

**Taxa do serviço:** Gratuito.

**Embasamento legal:** § 3º do art. 37 do DECRETO Nº 2.473, DE 6 DE MARÇO DE 1979.

## **Etapas para o processamento do serviço:**

1. Acessar o Portal da Fazenda (www.fazenda.rj.gov.br);

2. No menu Serviços => Contribuinte => ICMS => Mais Opções => Auto de Infração => Consulta auto de infração recebido por AR;

3. Informar IE ou CPF/CNPJ do autuado, nº do AR e Código de Acesso.

**Meios de acompanhamento do serviço:** Não se aplica. Caso os dados informados estejam corretos, o auto de infração será exibido de imediato, permitindo download ou impressão.

**Prazo para a prestação do serviço:** Não se aplica, pois a disponibilização à visualização do auto de infração é imediata.

**Procedimentos para atendimento na ausência ou indisponibilidade do sistema informatizado:** Entrar em contato com a Repartição Fiscal de acompanhamento e solicitar a disponibilização de acesso ao processo no SEI para visualização do auto de infração e dos demais documentos.

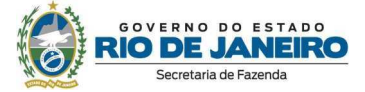

#### **Canais de relacionamento com os cidadãos para eventuais dúvidas sobre o serviço:**

E-mail: gabsuar@fazenda.rj.gov.br

**Fonte ou sistema:** AIC

**Indicadores de desempenho do serviço:** Não possui.

## **Serviço: Parcelamento de ICMS**

**O que é?** Solicitação de parcelamento de Auto de Infração ou de débitos declarados de ICMS (vencidos).

**Quem pode acessar**: Contribuintes (ou seus contadores ou procuradores) com IE no Estado do Rio de Janeiro e certificado digital.

**Prioridade de atendimento (Lei nº 10.741/2003 e Lei nº 10.048/2000):** Não se aplica.

**Endereço:** www.fazenda.rj.gov.br, acessar Fisco Fácil.

## **Requisitos, documentos e informações para acessar o serviço:**

1. Possuir inscrição estadual no Estado do Rio de Janeiro;

2. Possuir certificado digital (e-CPF do contabilista ou e-CNPJ do estabelecimento ou da empresa contabilista).

**Tempo de espera do atendimento**: Não há.

**Formas e horário de acesso**: Acesso via internet, 24 horas.

**Taxa do serviço:** Gratuito.

**Embasamento legal:** Decreto 44.007/2012 e Resolução SEFAZ nº 680/2013.

#### **Etapas para o processamento do serviço:**

1. Acessar o sistema AUTO FISCO FÁCIL, com certificado digital, através do site da SEFAZ-RJ;

2. Selecionar o contribuinte para o qual deseja solicitar o serviço;

3. Na barra de serviços, selecionar "PARCELAMENTO";

4. Selecionar o tipo de parcelamento, os débitos declarados vencidos e os autos de infração com ciência e sem impugnação ou recurso que deseja parcelar;

5. Selecionar a quantidade de parcelas;

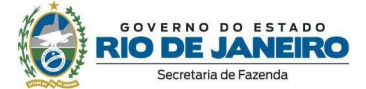

- 6. Incluir na lista de pedidos de parcelamento;
- 7. Registrar o(s) parcelamento(s);
- 8. Ler e aceitar ou recusar o termo de aceite.

**Meios de acompanhamento do serviço:** Através do próprio sistema Fisco Fácil ou através dos canais específicos de atendimento da inspetoria responsável pelo acompanhamento do parcelamento.

**Prazo para a prestação do serviço:** Imediato.

**Procedimentos para atendimento na ausência ou indisponibilidade do sistema informatizado:** O pedido de parcelamento pode ser protocolado diretamente na repartição responsável pelo crédito tributário a ser parcelado, conforme Resolução SEFAZ nº 680/2013.

**Canais de relacionamento com os cidadãos para eventuais dúvidas sobre o serviço:** Canais de atendimento da Repartição Fiscal do contribuinte.

**Fonte ou sistema:** Fisco Fácil

**Indicadores de desempenho do serviço:** Não há.

#### **Serviço: Cobrança**

**O que é?** Campanhas de cobrança de débitos (e orientação para regularização), especialmente IPVA PJ, EFD e Parcelamentos.

**Quem pode acessar**: Contribuintes devedores dos débitos citados.

**Prioridade de atendimento (Lei nº 10.741/2003 e Lei nº 10.048/2000):** Não se aplica.

**Endereço:** Avenida Presidente Vargas, 670 – 9º andar ou www.fazenda.rj.gov.br e acessar "Fisco Fácil".

#### **Requisitos, documentos e informações para acessar o serviço:**

1. Possuir inscrição estadual no Estado do Rio de Janeiro.

2. Possuir certificado digital (e-CPF do contabilista ou e-CNPJ do estabelecimento ou da empresa contabilista)

**Tempo de espera do atendimento**: Não há.

**Formas e horário de acesso**: Acesso via internet, 24 horas.

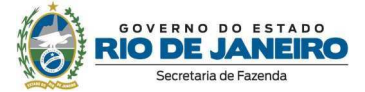

**Taxa do serviço:** Gratuito.

## **Embasamento legal:** RESOLUÇÃO SEFAZ Nº 414 DE 25 DE JULHO DE 2022, Art 47.

## **Etapas para o processamento do serviço:**

1- Contato com o contribuinte por todos os meios disponíveis: telefone, e-mail. Aviso Amigável pelo DeC, presencial;

2- Conscientização e orientação para regularização;

3- Verificação da regularização ou encaminhamento para inscrição em Dívida Ativa.

**Meios de acompanhamento do serviço:** Portal de Pagamentos da SEFAZ para pagamentos à vista ou Fisco Fácil para Parcelamentos.

**Prazo para a prestação do serviço:** Imediato.

**Procedimentos para atendimento na ausência ou indisponibilidade do sistema informatizado:** No caso de parcelamento, o pedido pode ser protocolado diretamente na repartição responsável pelo crédito tributário a ser parcelado, conforme Resolução SEFAZ nº 680/2013.

**Canais de relacionamento com os cidadãos para eventuais dúvidas sobre o serviço:** Auditores Fiscais envolvidos na Cobrança fornecem seu endereço de e-mail funcional.

**Fonte ou sistema:** SCOB (uso interno).

**Indicadores de desempenho do serviço:** Índices de recuperabilidade calculados a partir dos relatórios de resultados fornecidos pela TI.

**Serviço: Emissão de Guias para Pagamento de Receitas Estaduais** 

**O que é?** Emitir as guias desejadas no Portal de Pagamentos da SEFAZ-RJ ou no Portal GNRE e recolher os valores na rede arrecadadora credenciada.

**Quem pode acessar**: Qualquer pessoa, física ou jurídica.

**Prioridade de atendimento (Lei nº 10.741/2003 e Lei nº 10.048/2000):** Não se aplica.

**Endereço:**

Principal - Portal da Secretaria de Estado de Fazenda

Portal GNRE - Guia Nacional de Recolhimento de Tributos Estaduais

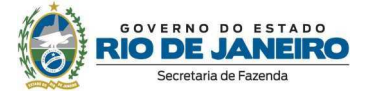

**Requisitos, documentos e informações para acessar o serviço:** Acessar o *link* do serviço e preencher os dados solicitados

**Tempo de espera do atendimento**: Imediato.

**Formas e horário de acesso**: Acesso via internet, 24 horas.

**Taxa do serviço:** Gratuito.

**Embasamento legal:** Resolução SEFAZ nº 23/2019.

**Etapas para o processamento do serviço:** Não se aplica.

**Meios de acompanhamento do serviço:** Não se aplica.

**Prazo para a prestação do serviço:** Imediato.

**Procedimentos para atendimento na ausência ou indisponibilidade do sistema informatizado:** Solicitar orientação pelo serviço SAC-DARJ por meio do e-mail: sac.darj@fazenda.rj.gov.br

**Canais de relacionamento com os cidadãos para eventuais dúvidas sobre o serviço:** Auditores Solicitar orientação pelo serviço SAC-DARJ por meio do e-mail: sac.darj@fazenda.rj.gov.br

**Fonte ou sistema:** GCT/GESTRIBE.

**Indicadores de desempenho do serviço:** Não há.

# **Serviço: Restituição de Indébito**

**O que é?** Devolução ao contribuinte dos valores pagos indevidamente.

**Quem pode acessar**: Contribuintes que recolheram valores indevidos.

**Prioridade de atendimento (Lei nº 10.741/2003 e Lei nº 10.048/2000):** Não se aplica.

**Endereço:** https://portalsei.rj.gov.br/

## **Requisitos, documentos e informações para acessar o serviço:**

- 1- Preenchimento de formulário próprio disponível em http://www.fazenda.rj.gov.br/sefaz/content/conn/UCMServer/uuid/dDocName%3a992 78
- 2- 2- Juntar a documentação exigida no formulário.

**Tempo de espera do atendimento**: Prazo de 30 dias.

**Formas e horário de acesso**: Acesso via internet, 24 horas.

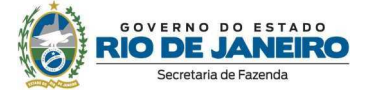

**Taxa do serviço:** Gratuito.

**Embasamento legal:** Resolução SEFAZ nº 191/2017.

## **Etapas para o processamento do serviço:**

- 1 Solicitação do serviço pelo Portal SEI-RJ
- 2 Análise do pedido pela Superintendência de Atendimento ao Contribuinte
- 3 Pagamento da devolução

**Meios de acompanhamento do serviço:** Portal SEI-RJ.

**Prazo para a prestação do serviço:** Prazo para decisão é de 60 a 120 dias, salvo disposição em contrário.

**Procedimentos para atendimento na ausência ou indisponibilidade do sistema informatizado:** No caso de parcelamento, O pedido pode ser protocolado diretamente na repartição responsável pelo crédito tributário a ser parcelado, conforme Resolução SEFAZ nº 680/2013.

**Canais de relacionamento com os cidadãos para eventuais dúvidas sobre o serviço:** Canais de atendimento da Repartição Fiscal do contribuinte.

**Fonte ou sistema:** Não se aplica.

**Indicadores de desempenho do serviço:** Não há.

**Serviço: Retificação de Documento de Arrecadação** 

**O que é?** Correção de dados informados durante a emissão do documento de arrecadação.

**Quem pode acessar**: Contribuintes que preencheram erroneamente o documento de arrecadação.

**Prioridade de atendimento (Lei nº 10.741/2003 e Lei nº 10.048/2000):** Não se aplica.

**Endereço: Fisco Fácil http://www.fazenda.rj.gov.br/sefaz/faces/menu\_structure/servicos/navigationContribuinte/ conluna1/menu\_servico\_icms/ICMS-FiscoFacil?\_afrLoop=115685862336264022&datasource=UCMServer%23dDocName%3A WCC192603&\_adf.ctrl-state=rwl6drnlr\_32**

**Requisitos, documentos e informações para acessar o serviço:** Certificado Digital.

**Tempo de espera do atendimento**: Imediato.

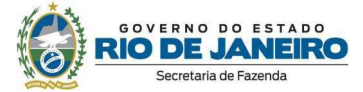

**Formas e horário de acesso**: Acesso via internet, 24 horas.

**Taxa do serviço:** Gratuito.

**Embasamento legal:** Resolução SEFAZ Nº 83/2019 e Portaria SUAR nº 32/2019.

**Etapas para o processamento do serviço:** 

- 1 Processo auto regularizatório;
- 2 Acessar Fisco Fácil com certificado digital ;
- 3 Efetuar o Apostilamento.

**Meios de acompanhamento do serviço:** Em tempo real pelo Fisco Fácil.

**Prazo para a prestação do serviço:** Imediato.

**Procedimentos para atendimento na ausência ou indisponibilidade do sistema informatizado:** Solicitação do serviço pelo Portal SEI-RJ.

**Canais de relacionamento com os cidadãos para eventuais dúvidas sobre o serviço:** Central de Ajuda (https://atendimentodigitalrj.fazenda.rj.gov.br/pages/possoAjudar.faces?servicoId=75)

**Fonte ou sistema:** Fisco Fácil.

**Indicadores de desempenho do serviço:** Não há.

# **Junta de Revisão Fiscal**

**Serviço: AIC JRF - Consulta Acordão (Web)** 

**O que é?** Consulta ao resumo de Acódão da Junta de Revisão Fiscal.

**Quem pode acessar**: Qualquer pessoa, física ou jurídica.

**Prioridade de atendimento (Lei nº 10.741/2003 e Lei nº 10.048/2000):** Não se aplica - Serviço disponibilizado de forma "online".

# **Endereço:**

1. Acessar o site http://www.fazenda.rj.gov.br

2. Clicar em acesso rápido >Junta de Revisão Fiscal > Resumos dos acórdãos (http://www.fazenda.rj.gov.br/jrf/consultaAcordaoServ)

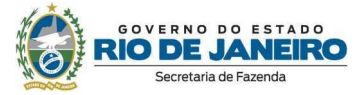

**Requisitos, documentos e informações para acessar o serviço:** Não se aplica - Serviço disponibilizado de forma "online".

**Tempo de espera do atendimento**: Não se aplica.

**Formas e horário de acesso**: Online 24 horas.

**Taxa do serviço:** Gratuito.

**Embasamento legal:** Art.65, da Resolução SER nº 23, de 16 de maio de 2003.

## **Etapas para o processamento do serviço:**

Após acessar o endereço eletrônico:

1. Escolha o tipo da consulta e digite o número do processo ou número da turma e mês/ano ou nome/razão.

2. Digite o código da imagem.

3. Clique em <Consultar resumo dos acórdãos>.

**Meios de acompanhamento do serviço:** Consulta no endereço eletrônico.

**Prazo para a prestação do serviço:** Não se aplica - Serviço Online - acesso público.

**Procedimentos para atendimento na ausência ou indisponibilidade do sistema informatizado:**

Enviar e-mail para gabjrf@fazenda.rj.gov.br

## **Canais de relacionamento com os cidadãos para eventuais dúvidas sobre o serviço:**

Telefone: (21) 2334-4356

E-mail: gabjrf@fazenda.rj.gov.br

**Fonte ou sistema:** AIC.

**Indicadores de desempenho do serviço:** Não se aplica.

**Serviço: AIC JRF- Consulta Pauta (Web)** 

**O que é?** Consulta a Pauta de Sessões da Junta de Revisão Fiscal.

**Quem pode acessar**: Qualquer pessoa, física ou jurídica.

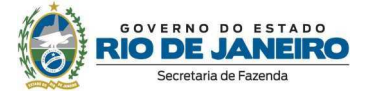

**Prioridade de atendimento (Lei nº 10.741/2003 e Lei nº 10.048/2000):** Não se aplica - Serviço disponibilizado de forma "online".

## **Endereço:**

1. Acessar o site http://www.fazenda.rj.gov.br

2. Clicar em acesso rápido >Junta de Revisão Fiscal > Pautas (http://www.fazenda.rj.gov.br/jrf/c\_pauta\_jrf.jsp)

**Requisitos, documentos e informações para acessar o serviço:** Não se aplica - Serviço disponibilizado de forma "online".

**Tempo de espera do atendimento**: Não se aplica.

**Formas e horário de acesso**: Online 24 horas.

**Taxa do serviço:** Gratuito.

**Embasamento legal:** Art.48, da Resolução SER nº 23, de 16 de maio de 2003.

#### **Etapas para o processamento do serviço:**

Após acessar o endereço eletrônico:

1. Escolha o tipo da consulta e digite a data ou número do processo ou mês/ano ou nome/razão.

2. Digite o código da imagem.

3. Clique em <Consultar Pautas>.

**Meios de acompanhamento do serviço:** Consulta no endereço eletrônico.

**Prazo para a prestação do serviço:** Mínimo de 5(cinco) dias de antecedência da data do julgamento.

**Procedimentos para atendimento na ausência ou indisponibilidade do sistema informatizado:**

Enviar e-mail para gabjrf@fazenda.rj.gov.br

**Canais de relacionamento com os cidadãos para eventuais dúvidas sobre o serviço:** 

Telefone: (21) 2334-4356

E-mail: gabjrf@fazenda.rj.gov.br

**Fonte ou sistema:** AIC.

**Indicadores de desempenho do serviço:** Não se aplica.

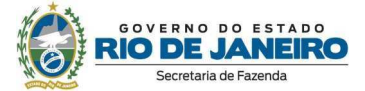

# **2.2. Subsecretaria do Tesouro do Estado do Rio de Janeiro**

## **Serviço: PORTAL DE TRANSPARÊNCIA FISCAL**

**O que é?** Disponibilização de informação referente à execução orçamentária e financeira do Estado do Rio de Janeiro, Regime de Recuperação Fiscal, Comitê de Despesas Públicas, Transferências aos Municípios, dentre outras.

**Quem pode acessar**: Qualquer pessoa, física ou jurídica.

**Prioridade de atendimento (Lei nº 10.741/2003 e Lei nº 10.048/2000):** Não se aplica.

**Endereço:** www.fazenda.rj.gov.br/transparencia

**Requisitos, documentos e informações para acessar o serviço:** Não se aplica.

**Tempo de espera do atendimento**: Não se aplica.

**Formas e horário de acesso**: Acesso via internet, 24 horas.

**Taxa do serviço:** Gratuito.

**Embasamento legal:** Lei complementar nº 101/2000 ; Lei nº 11.527/2011; Decreto nº 46.475/2018.

**Etapas para o processamento do serviço:** Acessar o site www.fazenda.rj.gov.br/transparencia .

**Meios de acompanhamento do serviço:** Não se aplica.

**Prazo para a prestação do serviço:** Não se aplica.

**Procedimentos para atendimento na ausência ou indisponibilidade do sistema informatizado:** No caso de indisponibilidade dos portais, pode-se solicitar a informação por meio do Fale Conosco da página.

**Canais de relacionamento com os cidadãos para eventuais dúvidas sobre o serviço:** 

Fale conosco - transparencia@fazenda.rj.gov.br

**Fonte ou sistema:** SIAFE-RIO.

**Indicadores de desempenho do serviço:** Estatística de acesso da página.

**Serviço: PORTAL RECURSOS DO PETRÓLEO**

**O que é?** Prestação de informação sobre as receitas e despesas estaduais do petróleo.

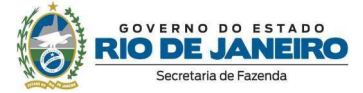

**Quem pode acessar**: Qualquer pessoa, física ou jurídica.

**Prioridade de atendimento (Lei nº 10.741/2003 e Lei nº 10.048/2000):** Não se aplica.

**Endereço:** https://portal.fazenda.rj.gov.br/petroleo/

**Requisitos, documentos e informações para acessar o serviço:** Não se aplica.

**Tempo de espera do atendimento**: Não se aplica.

**Formas e horário de acesso**: Acesso via internet, 24 horas.

**Taxa do serviço:** Gratuito.

**Embasamento legal:** Lei nº 11.527/2011; Decreto nº 46.475/2018.

**Etapas para o processamento do serviço:** Acessar o site https://portal.fazenda.rj.gov.br/petroleo/

**Meios de acompanhamento do serviço:** Não se aplica.

**Prazo para a prestação do serviço:** Não se aplica.

**Procedimentos para atendimento na ausência ou indisponibilidade do sistema informatizado:** No caso de indisponibilidade dos portais, pode-se solicitar a informação por meio do Fale Conosco da página.

**Canais de relacionamento com os cidadãos para eventuais dúvidas sobre o serviço:** 

Fale conosco - petroleo@fazenda.rj.gov.br

**Fonte ou sistema:** SIAFE-RIO.

**Indicadores de desempenho do serviço:** Estatística de acesso da página.

**Serviço: PORTAL DO TESOURO**

**O que é?** Ambiente que reune informações inerentes às atividades do Tesouro Estadual - Dívida e Precatórios, Concessionárias, Restos a Pagar, Convênios, Transferências aos Municípios e GRE.

**Quem pode acessar**: Qualquer pessoa, física ou jurídica.

**Prioridade de atendimento (Lei nº 10.741/2003 e Lei nº 10.048/2000):** Não se aplica.

**Endereço:** http://tesouro.fazenda.rj.gov.br/

**Requisitos, documentos e informações para acessar o serviço:** Não se aplica.

**Tempo de espera do atendimento**: Não se aplica.

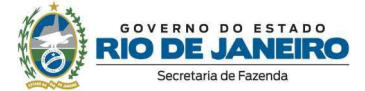

**Formas e horário de acesso**: Acesso via internet, 24 horas.

**Taxa do serviço:** Gratuito.

**Embasamento legal:** Lei nº 11.527/2011; Decreto nº 46.475/2018.

**Etapas para o processamento do serviço:** Acessar o site http://tesouro.fazenda.rj.gov.br/

**Meios de acompanhamento do serviço:** Não se aplica.

**Prazo para a prestação do serviço:** Não se aplica.

**Procedimentos para atendimento na ausência ou indisponibilidade do sistema informatizado:** No caso de indisponibilidade dos portais, pode-se solicitar a informação por meio do Fale Conosco da página.

**Canais de relacionamento com os cidadãos para eventuais dúvidas sobre o serviço:** 

Fale conosco - Sub.Tesouro@fazenda.rj.gov.br

**Fonte ou sistema:** SIAFE-RIO / SOC / SISGRE

**Indicadores de desempenho do serviço:** Estatística de acesso da página.

#### **Coordenadoria de Assessoramento Técnico e Jurídico**

#### **Serviço: SERVICO DE RESTITUIÇÃO DE FIANÇAS CRIMINAIS E VALORES APREENDIDOS**

**O que é?** Recebimento eletrônico, via e-mail, dos pedidos de restituição de fiança criminal e valores apreendidos enviados pelas Delegacias de Polícia, pelo Poder Judiciário e pelos próprios beneficiários, desde que com a devida autorização judicial.

**Quem pode acessar**: Qualquer pessoa, física ou jurídica.

**Prioridade de atendimento (Lei nº 10.741/2003 e Lei nº 10.048/2000):** Não se aplica.

**Endereço:** Não se aplica.

#### **Requisitos, documentos e informações para acessar o serviço:**

1. Enviar a documentação pertinente (listada abaixo) para o e-mail coajur\_sufin@fazenda.rj.gov.br:

- i. Alvará/Ofício/Mandado judicial ou Ordem do Delegado autorizando a restituição;
- ii. Guia por meio da qual foi recolhido o valor pela Delegacia de Polícia (GRE ou DARJ), com autenticação bancária;

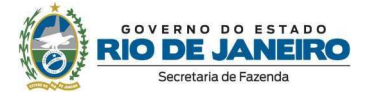

- iii. CPF e nome completo do beneficiário; e
- iv. Dados bancários do beneficiário (conta corrente de qualquer banco nome da instituição, código bancário, agência e conta).

**Tempo de espera do atendimento**: O e-mail será respondido em até 48h (quarenta e oito horas).

**Formas e horário de acesso**: Não se aplica.

**Taxa do serviço:** Gratuito.

**Embasamento legal:** Decreto-Lei nº 3.689/1941 (art. 337) e Portaria SUFIN/SEI nº 1/2020.

## **Etapas para o processamento do serviço:**

1. Enviar a documentação pertinente para o e-mail coajur\_sufin@fazenda.rj.gov.br:

2. Aguardar o retorno da COOAUR/SEFAZ informando o número do processo administrativo SEI inaugurado ou a indicação de pendências na documentação;

3. Acompanhar o extrato bancário da conta bancária informada até o pagamento ser depositado.

**Meios de acompanhamento do serviço:** Através de acesso ao usuário externo, por meio do endereço eletrônico https://portalsei.rj.gov.br/usuarioexterno e por e-mail.

**Prazo para a prestação do serviço:** Em até um mês após abertura do processo administrativo, podendo ser prorrogado caso haja indicação de pendências pelas áreas técnicas de pagamento.

**Procedimentos para atendimento na ausência ou indisponibilidade do sistema informatizado:** Não se aplica.

**Canais de relacionamento com os cidadãos para eventuais dúvidas sobre o serviço:** 

Telefone: (21) 2334-4535

E-mail: coajur\_sufin@fazenda.rj.gov.br

**Fonte ou sistema:** SEI-RJ.

**Indicadores de desempenho do serviço:** Relatório de Produtividade mensal elaborado pelo setor com o número de processos abertos e finalizados.

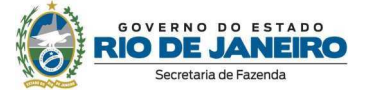

# **2.3. Subsecretaria de Controle Interno**

## **Ouvidoria**

**Serviço: Serviço Eletrônico de Informação ao Cidadão - e-SIC** 

**O que é?** Recebimento eletrônico e tratamento dos pedidos de acesso à informação, nos termos da Lei nº 12.527/2011.

**Quem pode acessar**: Qualquer pessoa, física ou jurídica.

**Prioridade de atendimento (Lei nº 10.741/2003 e Lei nº 10.048/2000):** Não se aplica.

**Endereço:** www.esicrj.rj.gov.br

## **Requisitos, documentos e informações para acessar o serviço:**

1. Acessar o endereço eletrônico: www.esicrj.rj.gov.br;

2. Realizar o cadastro, informando obrigatoriamente o nome completo, o CPF e o e-mail; e

3. Cadastrar o pedido de acesso à informação

**Obs.:** Acesse o Manual do e-SIC, por meio do endereço a seguir: http://www.esicrj.rj.gov.br/site/arq/Manual\_E-SICRJ.pdf

**Tempo de espera do atendimento**: Não há.

**Formas e horário de acesso**: Acesso via internet, 24 horas.

**Taxa do serviço:** Gratuito.

**Embasamento legal:** Lei nº 11.527/2011 e Decreto nº 46.475/2018.

## **Etapas para o processamento do serviço:**

1. Acessar o site http://www.esicrj.rj.gov.br, efetuar o cadastro e registrar de forma clara e precisa o pedido de acesso à informação;

2. Após a finalização do pedido de acesso à informação será informado o número do protocolo da solicitação, que deverá ser mantido em poder do usuário, para posterior consulta; e

3. Se o pedido de acesso à informação for indeferido, o cidadão tem o direito de protocolar recurso no sistema e-SIC no endereço eletrônico http://www.esicrj.rj.gov.br.

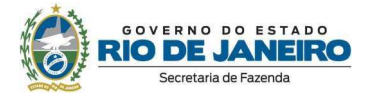

**Meios de acompanhamento do serviço:** Após a finalização do pedido de acesso à informação, o usuário receberá um número de protocolo para acompanhamento, que é realizado por meio do acesso ao sistema e-SIC (http://www.esicrj.rj.gov.br).

**Prazo para a prestação do serviço:** Em até 20 (vinte) dias corridos, caso não seja possível o acesso imediato, podendo ser prorrogado por 10 (dez) dias, de acordo com a legislação vigente, mediante justificativa.

**Procedimentos para atendimento na ausência ou indisponibilidade do sistema informatizado:** O cidadão poderá comparecer presencialmente ou utilizar formulário específico, que deve ser enviado para o endereço Av. Presidente Vargas, nº 670, Protocolo - Centro - Rio de Janeiro/RJ - CEP: 20071-001.

Os formulários relacionados a Pedidos de Acesso à Informação podem ser encontrados no *link* a seguir: https://portal.fazenda.rj.gov.br/transparencia/servico-de-informacao-ao-cidadao/

**Canais de relacionamento com os cidadãos para eventuais dúvidas sobre o serviço:** 

Telefone: (21) 2334-4770.

E-mail: ouvidoria@fazenda.rj.gov.br.

**Fonte ou sistema:** e-SIC.

**Indicadores de desempenho do serviço:** Índice de Resolubilidade dos Pedido de Acesso à Informação - IRP: (Número de pedidos respondidos dentro do prazo legal / Número total de pedidos recebidos dentro do período de avaliação) x 100.

**Serviço: Serviço de Informação ao Cidadão – SIC** 

**O que é?** Recebimento presencial e tratamento dos pedidos de acesso à informação, nos termos da Lei nº 12.527/2011.

**Quem pode acessar**: Qualquer pessoa, física ou jurídica.

**Prioridade de atendimento (Lei nº 10.741/2003 e Lei nº 10.048/2000):** Atendimento prioritário às pessoas com deficiência, idosos com idade igual ou superior a 60 (sessenta) anos, às gestantes, às lactantes, às pessoas com crianças de colo e aos obesos. Dentre os idosos, é assegurada prioridade especial aos maiores de 80 (oitenta) anos.

**Endereço:** Av. Presidente Vargas, nº 670, 16º andar (sala da Ouvidoria) - Centro - Rio de Janeiro/RJ - CEP: 20071-001.

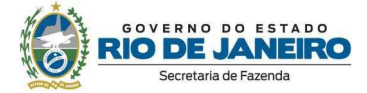

## **Requisitos, documentos e informações para acessar o serviço:**

1. Documento de identificação válido, com foto, para acesso ao Edifício da SEFAZ/RJ; e

2. CPF e endereço eletrônico (e-mail) para efetuar o cadastro no sistema eletrônico e-SIC.

## **Tempo de espera do atendimento**:

Não há tempo de espera, caso não haja atendimento sendo realizado.

Visando melhor atendimento, recomendamos realizar agendamento prévio por meio do telefone (21) 2334-4770 ou pelo e-mail ouvidoria@fazenda.rj.gov.br.

**Formas e horário de acesso**: Atendimento presencial, de segunda à sexta-feira (exceto feriados), das 10h às 16h, sendo recomendado o agendamento prévio.

**Taxa do serviço:** Gratuito.

**Embasamento legal:** Lei nº 11.527/2011 e Decreto nº 46.475/2018.

## **Etapas para o processamento do serviço:**

1. Dirigir-se à Ouvidoria da SEFAZ/RJ (ver endereço informado);

2. Efetuar cadastro eletrônico no sistema e-SIC (http://www.esicrj.rj.gov.br); e

3. Realizar a solicitação de acesso à informação e escolher o meio de recebimento da informação (presencialmente ou eletronicamente).

**Meios de acompanhamento do serviço:** Após o registro do pedido de acesso à informação, o usuário receberá um número de protocolo para acompanhamento eletrônico, que é realizado por meio do acesso ao sistema e-SIC (http://www.esicrj.rj.gov.br).

O usuário também poderá comparecer presencialmente na Ouvidoria (ver endereço informado), ou ainda, entrar em contato por meio do telefone (21) 2334-4770 para mais informações.

**Prazo para a prestação do serviço:** Em até 20 (vinte) dias corridos, caso não seja possível o acesso imediato, podendo ser prorrogado por 10 (dez) dias, de acordo com a legislação vigente, mediante justificativa.

**Procedimentos para atendimento na ausência ou indisponibilidade do sistema informatizado:** Não se aplica.

**Canais de relacionamento com os cidadãos para eventuais dúvidas sobre o serviço:** 

Telefone: (21) 2334-4770.

E-mail: ouvidoria@fazenda.rj.gov.br.

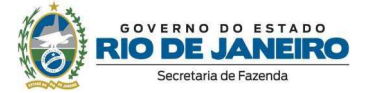

**Fonte ou sistema:** Não se aplica.

**Indicadores de desempenho do serviço:** Índice de Resolubilidade dos Pedido de Acesso à Informação - IRP: (Número de pedidos respondidos dentro do prazo legal / Número total de pedidos recebidos dentro do período de avaliação) x 100.

**Serviço: Recebimento Manifestações de Ouvidoria (Denúncias, Comunicações de Irregularidade, Elogios, Reclamações, Sugestões e Solicitações de Providências)** 

**O que é?** Recebimento eletrônico e tratamento das manifestações de ouvidoria registradas pelo usuário, nos termos da Lei nº 13.460/2017.

**Quem pode acessar**: Qualquer pessoa, física ou jurídica.

**Prioridade de atendimento (Lei nº 10.741/2003 e Lei nº 10.048/2000):** Não se aplica.

**Endereço:** www.falabr.cgu.gov.br/publico/RJ/Manifestacao/RegistrarManifestacao

## **Requisitos, documentos e informações para acessar o serviço:**

1. Acessar o endereço eletrônico: www.falabr.cgu.gov.br/publico/RJ/Manifestacao/RegistrarManifestacao;

2. Realizar o cadastro, informando obrigatoriamente o nome completo, o e-mail e um tipo de documento de identificação; e

3. Registrar a manifestação de ouvidoria.

**Obs. 1**: Acesse o Manual do Fala.BR, por meio do endereço a seguir: https://wiki.cgu.gov.br/index.php/Fala.BR\_-\_Manual

**Obs. 2**: Não é necessário cadastro na plataforma para formalizar uma denúncia anônima.

**Tempo de espera do atendimento**: Não há.

**Formas e horário de acesso**: Acesso via internet, 24 horas.

**Taxa do serviço:** Gratuito.

**Embasamento legal:** Lei nº 13.460/2017 e Decreto nº 46.622/2019.

## **Etapas para o processamento do serviço:**

1. Acessar o site www.falabr.cgu.gov.br/publico/RJ/Manifestacao/RegistrarManifestacao, efetuar o cadastro e registrar de forma clara a manifestação de ouvidoria;

2. Após a finalização do registro da manifestação de ouvidoria será informado o número do

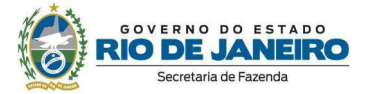

protocolo, que deverá ser mantido em poder do usuário, para posterior consulta/acompanhamento; e

3. Recebimento da resposta manifestação de ouvidoria, na própria plataforma.

**Meios de acompanhamento do serviço:** Após a finalização da manifestação de ouvidoria, o usuário receberá um número de protocolo para acompanhamento, que é realizado por meio da Plataforma Fala.BR (www.falabr.cgu.gov.br/publico/RJ/Manifestacao/RegistrarManifestacao)

**Prazo para a prestação do serviço:** Em até 30 (trinta) dias corridos, podendo ser prorrogado por 30 (trinta) dias, de acordo com a legislação vigente, mediante justificativa.

**Procedimentos para atendimento na ausência ou indisponibilidade do sistema informatizado:** Solicitar por e-mail (ouvidoria@fazenda.rj.gov.br) formulário específico para registro da manifestação de ouvidoria, que poderá ser enviado por correspondência eletrônica ou física.

**Canais de relacionamento com os cidadãos para eventuais dúvidas sobre o serviço:** 

Telefone: (21) 2334-4770.

E-mail: ouvidoria@fazenda.rj.gov.br.

**Fonte ou sistema:** Plataforma Fala.BR.

**Indicadores de desempenho do serviço:** Índice de Resolubilidade das Manifestações de Ouvidoria - IRMO: (Número de manifestações respondidas dentro do prazo legal / Número total de manifestações recebidas dentro do período de avaliação) x 100.

**Serviço: Atendimento Presencial** 

**O que é?** Atendimento presencial ao cidadão.

**Quem pode acessar**: Qualquer pessoa, física ou jurídica.

**Prioridade de atendimento (Lei nº 10.741/2003 e Lei nº 10.048/2000):** Atendimento prioritário às pessoas com deficiência, idosos com idade igual ou superior a 60 (sessenta) anos, às gestantes, às lactantes, às pessoas com crianças de colo e aos obesos. Dentre os idosos, é assegurada prioridade especial aos maiores de 80

**Endereço:** Av. Presidente Vargas, nº 670, 16º andar (sala da Ouvidoria) - Centro - Rio de Janeiro/RJ - CEP: 20071-001.

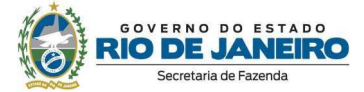

## **Requisitos, documentos e informações para acessar o serviço:**

1. Documento de identificação válido, com foto, para acesso ao Edifício da SEFAZ/RJ.

#### **Tempo de espera do atendimento**:

Não há tempo de espera, caso não haja atendimento sendo realizado.

Visando melhor atendimento, recomendamos realizar agendamento prévio por meio do telefone (21) 2334-4770 ou pelo e-mail ouvidoria@fazenda.rj.gov.br.

**Formas e horário de acesso**: Atendimento de segunda à sexta-feira (exceto feriados), das 10h às 16h, sendo recomendado o agendamento prévio.

**Taxa do serviço:** Gratuito.

**Embasamento legal:** Lei nº 13.460/2017.

**Etapas para o processamento do serviço:** Não se aplica.

**Meios de acompanhamento do serviço:** Não se aplica.

**Prazo para a prestação do serviço:** Não se aplica.

**Procedimentos para atendimento na ausência ou indisponibilidade do sistema informatizado:** Não se aplica.

**Canais de relacionamento com os cidadãos para eventuais dúvidas sobre o serviço:**

Telefone: (21) 2334-4770.

E-mail: ouvidoria@fazenda.rj.gov.br.

**Fonte ou sistema:** Não se aplica.

**Indicadores de desempenho do serviço:** Não se aplica.

**Serviço: Atendimento Telefônico** 

**O que é?** Atendimento telefônico ao cidadão para esclarecimentos de dúvidas sobre o registro e acompanhamento de manifestações de ouvidoria e pedidos de acesso à informação.

**Quem pode acessar**: Qualquer pessoa, física ou jurídica.

**Prioridade de atendimento (Lei nº 10.741/2003 e Lei nº 10.048/2000):** Não se aplica.

**Endereço:** (21) 2334-4770.

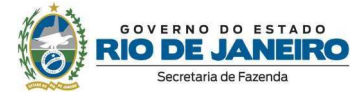

**Requisitos, documentos e informações para acessar o serviço:** Não se aplica.

**Tempo de espera do atendimento**: Embora não haja previsão legal, a meta da Ouvidoria é prestar um atendimento telefônico ágil e eficaz. No entanto, o telefone da Ouvidoria não indica sinal de ocupado, pois opera com a função "Chamada em Espera", que é um recurso que permite receber uma segunda ligação enquanto existe uma outra chamada em andamento. Logo, se um atendimento telefônico estiver em curso, o cidadão deverá aguardar até que o atendimento em andamento seja concluído.

**Formas e horário de acesso**: Atendimento de segunda à sexta-feira (exceto feriados), das 10h às 16h.

**Taxa do serviço:** Gratuito.

**Embasamento legal:** Lei nº 13.460/2017.

**Etapas para o processamento do serviço:** Não se aplica.

**Meios de acompanhamento do serviço:** Não se aplica.

**Prazo para a prestação do serviço:** Não se aplica.

**Procedimentos para atendimento na ausência ou indisponibilidade do sistema informatizado:** Não se aplica.

**Canais de relacionamento com os cidadãos para eventuais dúvidas sobre o serviço:**

Telefone: (21) 2334-4770.

E-mail: ouvidoria@fazenda.rj.gov.br.

**Fonte ou sistema:** Não se aplica.

**Indicadores de desempenho do serviço:** Não se aplica.

#### **Serviço: Atendimento via E-mail**

**O que é?** O e-mail institucional da Ouvidoria da SEFAZ/RJ (ouvidoria@fazenda.rj.gov.br) é um canal disponibilizado para dúvidas e esclarecimentos sobre o registro e acompanhamento de manifestações de ouvidoria e pedidos de acesso à informação.

**Quem pode acessar**: Qualquer pessoa, física ou jurídica.

**Prioridade de atendimento (Lei nº 10.741/2003 e Lei nº 10.048/2000):** Não se aplica.

**Endereço:** ouvidoria@fazenda.rj.gov.br

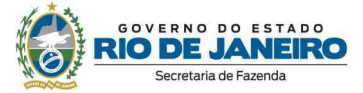

**Requisitos, documentos e informações para acessar o serviço:** Não se aplica.

**Tempo de espera do atendimento**: Embora não haja previsão legal, a meta da Ouvidoria é prestar um atendimento ágil e eficaz.

**Formas e horário de acesso**: Acesso via internet, 24 horas.

**Taxa do serviço:** Gratuito.

**Embasamento legal:** Lei nº 13.460/2017.

**Etapas para o processamento do serviço:** Não se aplica.

**Meios de acompanhamento do serviço:** Não se aplica.

**Prazo para a prestação do serviço:** Não se aplica.

**Procedimentos para atendimento na ausência ou indisponibilidade do sistema informatizado:** Não se aplica.

**Canais de relacionamento com os cidadãos para eventuais dúvidas sobre o serviço:**

Telefone: (21) 2334-4770.

**Fonte ou sistema:** Não se aplica.

**Indicadores de desempenho do serviço:** Não se aplica.

## **2.4. Subsecretaria de Administração**

#### **Divisão de Gestão do SEI/SEFAZ-RJ**

**Serviço: Validação de Cadastro de Usuário Externo no SEI-RJ** 

**O que é?** Trata-se de validar o cadastro realizado pelo Usuário Externo no Sistema Eletrônico de Informações (SEI-RJ) – que é um sistema de autuação, produção, tramitação e consulta de documentos e processos administrativos no âmbito do Executivo Estadual.

Esse cadastro de Usuário Externo no SEI-RJ é destinado à pessoa física – cidadãos e contribuintes – que desejam peticionar eletronicamente junto à SEFAZ-RJ, independente de vinculação a determinada pessoa jurídica, visando formar um processo novo ou compor um processo já existente, bem como acompanhar sua demanda.

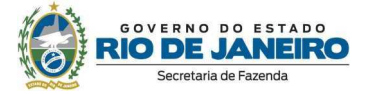

**Quem pode acessar**: Qualquer pessoa física, independente de vinculação a determinada pessoa jurídica.

**Prioridade de atendimento (Lei nº 10.741/2003 e Lei nº 10.048/2000):** Não se aplica.

**Endereço:** https://portalsei.rj.gov.br/usuarioexterno

#### **Requisitos, documentos e informações para acessar o serviço:**

Para se cadastrar no sistema SEI-RJ, o Usuário Externo deve acessar o Portal SEI-RJ (https://sei.rj.gov.br/sei/controlador\_externo.php?acao=usuario\_externo\_enviar\_cadastro&acao\_ origem=usuario\_externo\_avisar\_cadastro&id\_orgao\_acesso\_externo=6) e inserir seus dados.

Para a validação desse cadastro:

1 - caso seja usuário GOV.BR nível Prata ou Ouro, acessar o Portal RJ Digital (CLIQUE AQUI https://www.rj.gov.br/servico/cadastrar-usuario-externo-sei-rj30), para validar o cadastro pelo próprio Portal RJ Digital;

2 - caso não seja usuário GOV.BR nível Prata ou Ouro, apresentar a documentação necessária ao Ponto Focal da SEFAZ-RJ:

- RG e CPF;
- Comprovante de Residência (data de emissão de 90 dias); e
- Termo de Declaração de Concordância e Veracidade (preenchido e assinado).

#### **Tempo de espera do atendimento**:

Pelo Portal RJ Digital: 3 dias úteis (a validação será feita pelo orgão gestor do SEI-RJ, a SETD/COOGSEI).

Pelo Ponto Focal da SEFAZ-RJ:

- 1 por E-Mail: entre 1 à 3 dias úteis.
- 2 presencialmente: 1 à 3 minutos.
- 3 pelo Correios: entre 1 à 3 dias úteis após o recebimento da documentação.

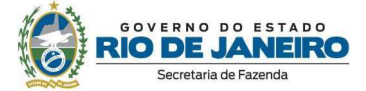

#### **Formas e horário de acesso**:

## **Por E-mail:**

## E-mail: usuarioexterno@fazenda.rj.gov.br

Mediante a assinatura eletrônica de todos os documentos com certificado digital (assinatura precisa estar dentro dos moldes estabelecidos pelo ICP - Brasil e será utilizado o verificador do Instituto Nacional de Tecnologia da Informação para conferência de validade da mesma).

**Observação:** caso o usuário não possua assinatura eletrônica, ou a mesma não esteja nos padrões estabelecidos pelo ICP - BRASIL, o usuário deverá enviar uma foto (selfie) sua segurando um documento de identificação (da frente, lado que contém a foto) e em formado PDF.

A medida visa garantir que estamos procedendo a liberação para o titular do cadastro.

## **Presencialmente:**

Apresentar original e cópia da documentação listada, sem agendamento prévio, das 10h às 16h, no endereço: Av. Presidente Vargas, nº 670, 2º Andar - Centro, Rio de Janeiro/RJ - Divisão de Gestão do SEI/SEFAZ.

**Observação:** em casos de entrega por portadores (terceiros), o Termo deverá estar assinado com reconhecimento de firma, e cópias do RG, CPF e Comprovante de residência deverão estar autenticadas em Cartório.

## **Correios:**

Enviar o Termo assinado com reconhecimento de firma, e cópias do RG, CPF e Comprovante de residência autenticadas em Cartório, para o endereço: Av. Presidente Vargas, nº 670, 2º Andar - Centro, Rio de Janeiro/RJ - CEP: 20071-001.

**Observação:** enviar aos cuidados da Divisão de Gestão do SEI/SEFAZ-RJ e informar no envelope o assunto "Cadastro SEI-RJ".

**Taxa do serviço:** Gratuito.

**Embasamento legal:** Decreto Estadual nº 48.209, de 19 de setembro de 2022

#### **Etapas para o processamento do serviço:**

1ª - Se cadastrar no sistema SEI-RJ, o Usuário Externo deve acessar o Portal SEI-RJ.

2ª - Encaminhar a documentação listada para validação do cadastro.

**Meios de acompanhamento do serviço:** E-mail e telefone.

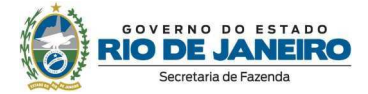

**Prazo para a prestação do serviço:** O cadastro somente será finalizado, em até 5 dias úteis, após o recebimento de todos os documentos, de acordo com o§ 4º, do art° 9, do Decreto Estadual nº 48.209, de 19 de setembro de 2022.

**Procedimentos para atendimento na ausência ou indisponibilidade do sistema informatizado:** Não se aplica.

**Canais de relacionamento com os cidadãos para eventuais dúvidas sobre o serviço:**

E-mail: usuarioexterno@fazenda.rj.gov.br

Telefone: (21) 2334-2840

**Fonte ou sistema:** SEI-RJ.

**Indicadores de desempenho do serviço:** Não se aplica.

## **2.5. Subsecretaria de Política Tributária e Relações Institucionais**

#### **Superintendência de Normas das Receitas Públicas Estaduais**

**Serviço: Publicação da legislação tributária do estado do RJ na internet** 

**O que é?** Disponibilização de informações referentes à legislação tributária no sítio da SEFAZ-RJ na rede mundial de computadores.

**Quem pode acessar**: Qualquer pessoa, física ou jurídica.

**Prioridade de atendimento (Lei nº 10.741/2003 e Lei nº 10.048/2000):** Não se aplica.

**Endereço:** Serviços (fazenda.rj.gov.br)

**Requisitos, documentos e informações para acessar o serviço:** Não se aplica.

**Tempo de espera do atendimento**: Não se aplica.

**Formas e horário de acesso**: Acesso via internet, 24 horas.

**Taxa do serviço:** Gratuito.

**Embasamento legal:** Inciso VI do art. 4ª do Anexo Único da Resolução SEFAZ nº 507/2023.

#### **Etapas para o processamento do serviço:**

Acessar o site Servicos (fazenda.rj.gov.br)

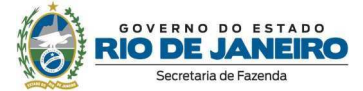

**Meios de acompanhamento do serviço:** Não se aplica.

**Prazo para a prestação do serviço:** Não se aplica.

**Procedimentos para atendimento na ausência ou indisponibilidade do sistema informatizado:** Fazer petição por escrito e apresentar presencialmente na sede da SEFAZ-RJ.

**Canais de relacionamento com os cidadãos para eventuais dúvidas sobre o serviço:** Não há.

**Fonte ou sistema:** Base de dados da SEFAZ-RJ.

Indicadores de desempenho do servico: Estatística de acesso da página.

## **Superintendência de Estudos Econômicos**

**Serviço: Publicação da arrecadação tributária do estado do RJ na internet** 

**O que é?** Disponibilização de informações referentes à arrecadação tributária no sítio da SEFAZ-RJ na rede mundial de computadores.

**Quem pode acessar**: Qualquer pessoa, física ou jurídica.

**Prioridade de atendimento (Lei nº 10.741/2003 e Lei nº 10.048/2000):** Não se aplica.

**Endereço:** Mais Opções (fazenda.rj.gov.br)

**Requisitos, documentos e informações para acessar o serviço:** Não se aplica.

**Tempo de espera do atendimento**: Não se aplica.

**Formas e horário de acesso**: Acesso via internet, 24 horas.

**Taxa do serviço:** Gratuito.

**Embasamento legal:** Inciso X do art. 5ª do Anexo Único da Resolução SEFAZ nº 507/2023.

**Etapas para o processamento do serviço:** Acessar o site www.fazenda.rj.gov.br e realizar busca pela legislação.

**Meios de acompanhamento do serviço:** Não se aplica.

**Prazo para a prestação do serviço:** Não se aplica.

**Procedimentos para atendimento na ausência ou indisponibilidade do sistema informatizado:** Fazer petição por escrito e apresentar presencialmente na sede da SEFAZ-RJ

**Canais de relacionamento com os cidadãos para eventuais dúvidas sobre o serviço:** Não há.

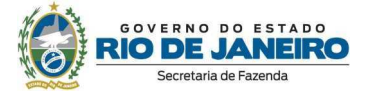

**Fonte ou sistema:** Base de dados da SEFAZ-RJ.

**Indicadores de desempenho do serviço:** Estatística de acesso da página.

# **2.6. Conselho de Contribuintes**

**Serviço: Atendimento Digital CCERJ** 

**O que é?** Serviço de recebimento de documentos referentes ao contencioso de segunda instância e dúvidas em geral.

**Quem pode acessar**: Qualquer pessoa, física ou jurídica.

**Prioridade de atendimento (Lei nº 10.741/2003 e Lei nº 10.048/2000):** Não se aplica

**Endereço:** https://atendimentodigitalrj.fazenda.rj.gov.br/

## **Requisitos, documentos e informações para acessar o serviço:**

1. Acessar o endereço eletrônico: https://atendimentodigitalrj.fazenda.rj.gov.br/;

2. Realizar o cadastro, informando obrigatoriamento o nome completo, o CPF e o e-mail; e

3. Acessar o serviço de Atendimento Digital CCERJ.

**Tempo de espera do atendimento**: Até 10 dias.

**Formas e horário de acesso**: O serviço pode ser criado e acompanhado 24h.

**Taxa do serviço:**

Atendimento: Gratuito.

Recurso Voluntário: R\$ 814,37.

**Embasamento legal:** Resolução SEFAZ nº 278/2021.

#### **Etapas para o processamento do serviço:**

1. Criar atendimento.

2. Resposta.

**Meios de acompanhamento do serviço:** Portal ADRJ.

**Prazo para a prestação do serviço:** 10 (dez) dias.

**Procedimentos para atendimento na ausência ou indisponibilidade do sistema informatizado:** Não se aplica.

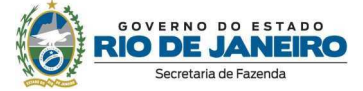

## **Canais de relacionamento com os cidadãos para eventuais dúvidas sobre o serviço:**

E-mail: ccontrib@fazenda.rj.gov.br

**Fonte ou sistema:** ADRJ.

**Indicadores de desempenho do serviço:** Produtividade CCERJ.

**Serviço: Agendamento Digital CCERJ** 

**O que é?** Serviço de agendamento de vistas de processos físicos.

**Quem pode acessar**: Qualquer pessoa, física ou jurídica.

## **Prioridade de atendimento (Lei nº 10.741/2003 e Lei nº 10.048/2000):** Não se aplica.

**Endereço:** https://atendimentodigitalrj.fazenda.rj.gov.br/

#### **Requisitos, documentos e informações para acessar o serviço:**

1. Acessar o endereço eletrônico: https://atendimentodigitalrj.fazenda.rj.gov.br/;

2. Realizar o cadastro, informando obrigatoriamento o nome completo, o CPF e o e-mail; e

3. Acessar o serviço de Agendamento Digital CCERJ.

**Tempo de espera do atendimento**: Conforme agenda.

**Formas e horário de acesso**: O serviço pode ser criado e acompanhado 24h.

**Taxa do serviço:** Gratuito.

**Embasamento legal:** Resolução SEFAZ nº 278/2021.

#### **Etapas para o processamento do serviço:**

- 1. Criar agendamento.
- 2. Comparecer no dia agendado.

**Meios de acompanhamento do serviço:** Portal ADRJ.

**Prazo para a prestação do serviço:** 10 (dez) dias.

**Procedimentos para atendimento na ausência ou indisponibilidade do sistema informatizado:** Não se aplica.

**Canais de relacionamento com os cidadãos para eventuais dúvidas sobre o serviço:**

E-mail: ccontrib@fazenda.rj.gov.br

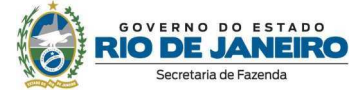

**Fonte ou sistema:** ADRJ.

**Indicadores de desempenho do serviço:** Não se aplica.

## **Serviço: Portal CCERJ**

**O que é?** Consultas de distribuições, pautas, decisões, jurisprudências e despachos.

**Quem pode acessar**: Qualquer pessoa, física ou jurídica.

**Prioridade de atendimento (Lei nº 10.741/2003 e Lei nº 10.048/2000):** Não se aplica.

**Endereço:** Portais (fazenda.rj.gov.br).

**Requisitos, documentos e informações para acessar o serviço:** Não se aplica.

**Tempo de espera do atendimento**: Não se aplica.

**Formas e horário de acesso**: Disponível 24h.

**Taxa do serviço:** Gratuito.

**Embasamento legal:** Resolução SEFCON nº 5927/2001.

**Etapas para o processamento do serviço:**

www.fazenda.rj.gov.br > Menu > Portais > Conselho > CONSULTAS

**Meios de acompanhamento do serviço:** Portal SEFAZ.

**Prazo para a prestação do serviço:** Imediato.

**Procedimentos para atendimento na ausência ou indisponibilidade do sistema informatizado:** Não se aplica.

**Canais de relacionamento com os cidadãos para eventuais dúvidas sobre o serviço:**

E-mail: ccontrib@fazenda.rj.gov.br

**Fonte ou sistema:** CRC e CRC SORTEIO.

**Indicadores de desempenho do serviço:** Produtividade CCERJ.

## **2.7. Gabinete do Secretário de Fazenda**

**Serviço: E-mail do Gabinete do Secretário de Estado de Fazenda** 

**O que é?** Recebimento eletrônico via e-mail de demandas enviadas pelos contribuintes, pessoas

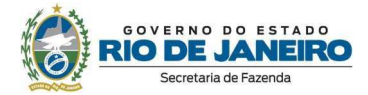

físicas e pessoas jurídicas, direcionadas ao Secretário de Estado de Fazenda ou, genericamente, à Secretaria de Estado de Fazenda. Os e-mail recebidos, quando pertinentes, são encaminhados para tratamento das áreas técnicas responsáveis por e-mail ou por meio do SEI RJ, a quem compete, de fato, analisar e providenciar o atendimento ao solicitado pelo cidadão. Caso haja canal adequado para atendimento à solicitação, o contribuinte é direcionado para o uso do canal adequado. Assim, o correio eletrônico serve tão somente como canal de recebimento das demandas.

**Quem pode acessar**: Qualquer pessoa, física ou jurídica.

#### **Prioridade de atendimento (Lei nº 10.741/2003 e Lei nº 10.048/2000):** Não se aplica.

#### **Endereço:** gabinete@fazenda.rj.gov.br

#### **Requisitos, documentos e informações para acessar o serviço:**

1. Enviar as informações pertinentes ao caso, de foma a permitir o entendimento e atendimento da demanda;

2. É requisito para o processamento que não haja outro meio, determinado por norma (lei, resolução, decreto) que se preste ao atendimento solicitado pelo contribuinte. Caso haja procedimento específico, o e-mail do cidadão é respondido, indicando-se o caminho adequado para o caso concreto.

**Tempo de espera do atendimento**: O e-mail será respondido em até 48h (quarenta e oito horas) úteis.

**Formas e horário de acesso**: Não se aplica.

**Taxa do serviço:** Gratuito.

**Embasamento legal:** Não se aplica.

#### **Etapas para o processamento do serviço:**

1. Enviar a documentação que entender pertinente para o e-mail gabinete@fazenda.rj.gov.br:

2. Aguardar o retorno da área técnica responsável (outro setor) informando o número do processo administrativo SEI inaugurado ou a indicação de pendências na documentação.

**Meios de acompanhamento do serviço:** Através de acesso ao usuário externo por meio do endeeço eletrônico https://portalsei.rj.gov.br/usuarioexterno e por e-mail.

**Prazo para a prestação do serviço:** O documento é processado pelo Gabinete em até 48h úteis e redirecionado ao setor pertinente ou devolvido ao cidadão com orientações.

Todavia, a análise da demanda dependerá da área técnica responsável e terá prazo variado

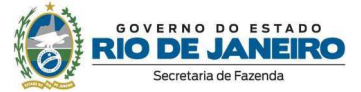

conforme a demanda, escapando ao escopo do canal de atendimento.

**Procedimentos para atendimento na ausência ou indisponibilidade do sistema informatizado:** Não se aplica.

**Canais de relacionamento com os cidadãos para eventuais dúvidas sobre o serviço:**

E-mail: gabinete@fazenda.rj.gov.br

**Fonte ou sistema:** Outlook E-mail.

**Indicadores de desempenho do serviço:** Não se aplica.

## **3. Processos administrativos**

Com a implantação do Sistema Eletrônico de Informações (SEI-RJ) como sistema oficial de gestão de processos administrativos e documentos eletrônicos, os órgãos e entidades da Administração Pública Estadual Direta, Autárquica e Fundacional iniciaram a migração dos seus processos administrativos do papel (físico) para o meio eletrônico – essa migração vem ocorrendo de forma gradual, o que significa que ainda conviveremos com os processos físicos por algum tempo – e a inauguração de todos os processos administrativos passou a ser por meio do novo sistema (processos eletrônicos).

Assim, para consultar o trâmite do seu processo, é necessário primeiro saber se ele é físico ou eletrônico.

## **3.1. Consulta Pública**

#### **3.1.1. Processo Eletrônico**

A consulta pública de um processo eletrônico hospedado no sistema SEI pode ser realizada por meio do link Pesquisa Pública, inserindo o número do processo ou preenchendo ao menos um dos campos disponibilizados e o código.

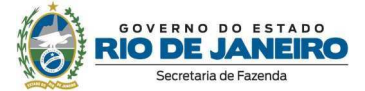

#### **3.1.2. Processo Físico**

Os processos em papel são iniciados pela letra "E" e estão sendo migrados, gradualmente e conforme a demanda, para o sistema SEI-RJ.

A consulta pública de processo em papel deve ser realizada pelo UPO e o preenchimento dos campos da consulta deve ser realizado conforme orientações da aba Como Preencher.

## **3.2. Sistema Eletrônico de Informações – SEI**

O Sistema Eletrônico de Informações – SEI – é um sistema de gestão de processos administrativos e documentos eletrônicos. O sistema é administrado pela Secretaria de Transformação Digital e serve como uma ferramenta importante para a disponibilização de diversos serviços oferecidos pela SEFAZ/RJ.

Considerando a importância do SEI para o bom funcionamento das atividades da SEFAZ/RJ, bem como para os serviços oferecidos em nosso órgão, indicaremos a seguir algumas informações importantes sobre o cadastro e uso do sistema.

#### **3.2.1. Cadastro e uso do sistema**

Antes de inaugurar um processo eletrônico ou realizar um peticionamento intercorrente, o cidadão deverá possuir cadastro como usuário externo no sistema SEI.

As informações sobre o cadastro e uso do sistema estão detalhadas no endereço SEI-RJ - Secretaria de Estado de Transformação Digital (portalsei.rj.gov.br).

## **3.2.2. Dúvidas técnicas sobre o uso do sistema**

Os usuários externos podem consultar os manuais do usuário externo e do peticionamento eletrônico, ou abrir um chamado no "Atende SEI-RJ" para eventuais dúvidas técnicas sobre o uso do sistema.

 $\checkmark$  Manual do usuário externo: https://www.wikisei.rj.gov.br/Manual\_do\_Usu%C3%A1rio\_Externo

 $\checkmark$  Manual do peticionamento eletrônico:

https://www.wikisei.rj.gov.br/Peticionamento\_Eletr%C3%B4nico

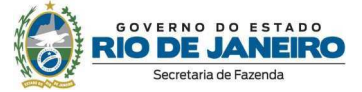

 $\checkmark$  Atende SEI:

https://www.atendesei.rj.gov.br/marketplace/formcreator/front/formdisplay.php?id=7

# **4. Prazos dos Processos Administrativo-Tributários**

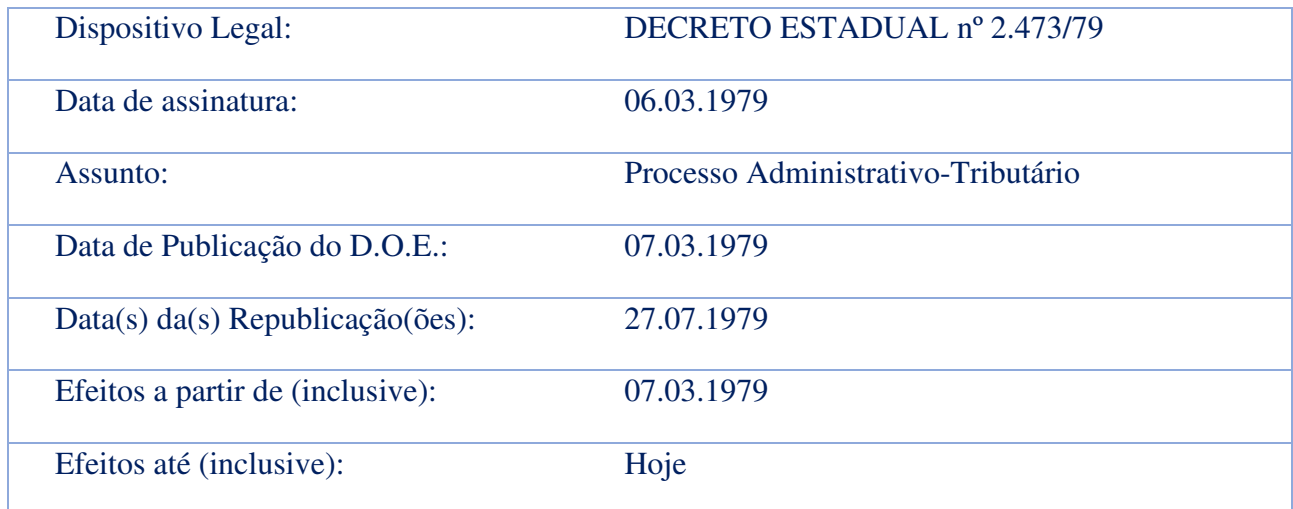

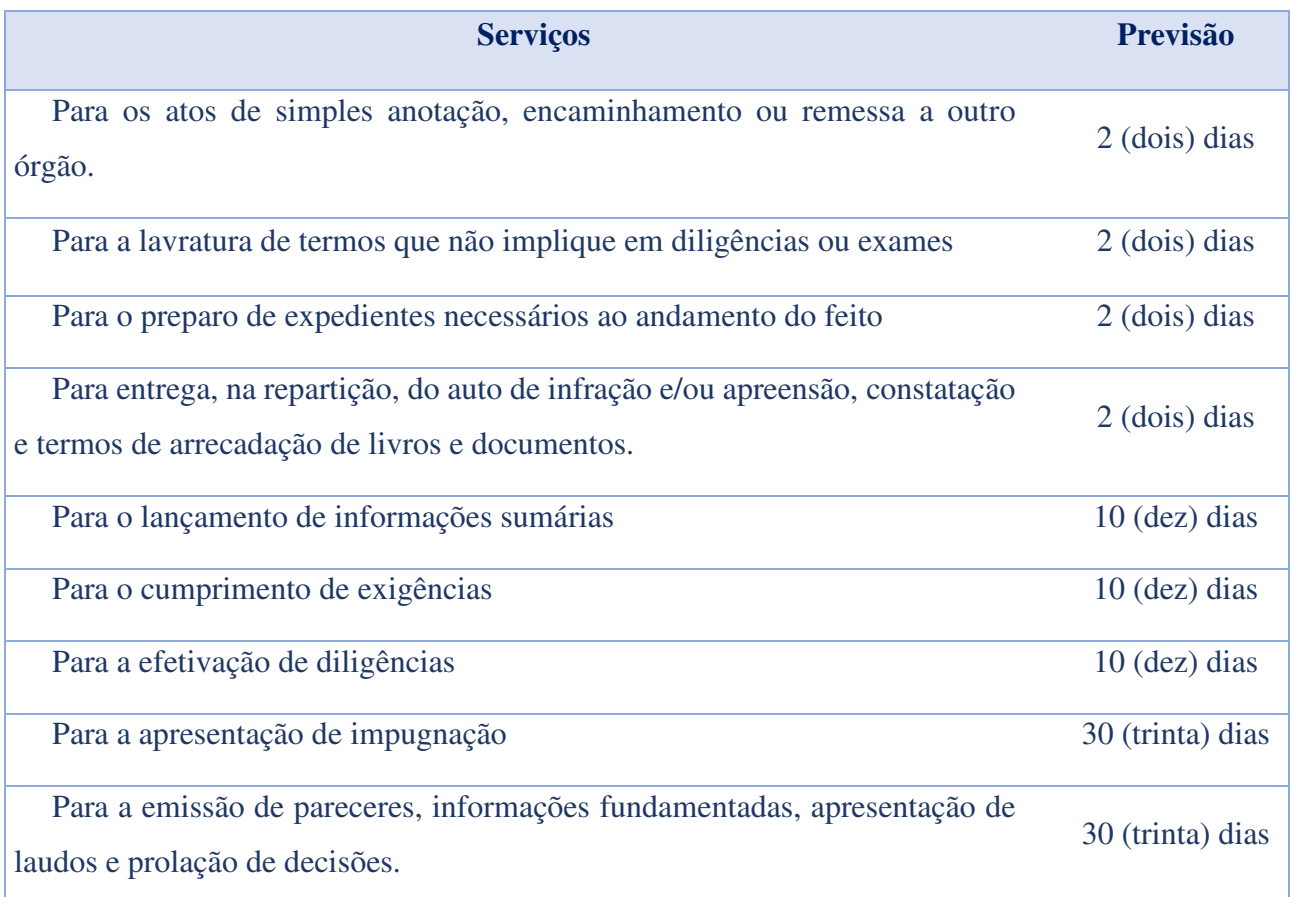

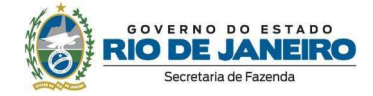

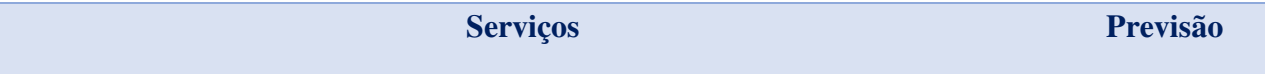

Para a interposição de recursos 30 (trinta) dias

Não havendo prazo fixado na legislação tributária, será este de 15 (quinze) dias, para a realização de ato a cargo da parte.

Os prazos para o lançamento de informações sumárias e para a emissão de pareceres, informações fundamentadas, apresentação de laudos e prolação de decisões, interrompem-se pela formulação de exigência ao interessado, pela determinação de diligência e pelo pedido de pronunciamento de outra repartição, reiniciando-se a contagem desde a data em que for cumprida a exigência ou diligência, ou recebida a resposta.

Quando, por necessidade, interesse da Administração, complexidade da matéria, ou outro motivo de força maior, o servidor tiver de exceder qualquer dos prazos, solicitará, justificadamente, no processo, ao seu superior imediato, a concessão de novo prazo.

Salvo disposição em contrário, os prazos são contínuos e peremptórios, excluindo-se na sua contagem o dia do início e incluindo-se o do vencimento.

# **5. Ouvidoria**

A Ouvidoria da SEFAZ-RJ é um canal de comunicação entre a sociedade e a Secretaria, sendo responsável por recepcionar e dar tratamento às manifestações de ouvidoria (**denúncias, comunicações de irregularidade, reclamações, elogios, solicitações de providências e sugestões**) e aos pedidos de acesso à informação, além de realizar o monitoramento da Transparência Ativa, com o objetivo de fomentar o exercício da cidadania e a participação social, bem como contribuir para a melhoria dos serviços prestados pelo órgão.

No âmbito da SEFAZ-RJ, a Ouvidoria está vinculada à Subsecretaria de Controle Interno e sua atuação é pautada nos valores da ética, transparência, respeito ao cidadão, eficiência, humanização, excelência no atendimento e sigilo profissional.

A Ouvidoria da SEFAZ-RJ integra a Rede de Ouvidorias e Transparência do Poder Executivo Estadual, sujeitando-se às orientações normativas, supervisão técnica e monitoramento da Ouvidoria Geral e Transparência do Estado (OGE-RJ), e suas competências estão estabelecidas internamente na Resolução SEFAZ nº 431/2022. A legislação completa relacionada às atividades da Ouvidoria e aos direitos dos cidadãos pode ser acessada no *menu* "Legislação" da página da Ouvidoria.

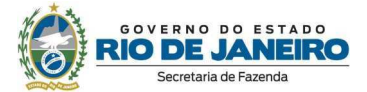

# **5.1. Quando recorrer à Ouvidoria?**

- $\checkmark$  Para registrar uma reclamação, quando os canais de atendimento especializados da SEFAZ-RJ não resolverem satisfatoriamente sua demanda, ou as respostas e soluções oferecidas não atenderem às suas expectativas;
- $\checkmark$  Para formalizar denúncias, apresentar sugestões, elogiar um atendimento recebido ou solicitar a adoção de providências à Secretaria; e
- $\checkmark$  Para encaminhar um pedido de acesso à informação.

## **5.2. Canais exclusivos para dúvidas sobre manifestações e acesso à Informação**

A Ouvidoria disponibiliza canais exclusivos para dúvidas e esclarecimentos sobre registros de manifestações na ouvidoria e/ou pedidos de acesso à informação:

E-mail: ouvidoria@fazenda.rj.gov.br

Telefone: (21) 2334-4770

Horário de atendimento: Segunda a sexta-feira (exceto feriados), das 10h às 16h.

Todas as informações necessárias para o acesso aos serviços oferecidos pela Ouvidoria estão descritas no item "2.3 Subsecretaria de Controle Interno > Ouvidoria" deste documento.
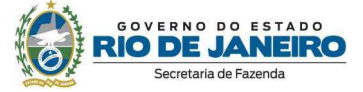

Secretaria de **Fazenda** 

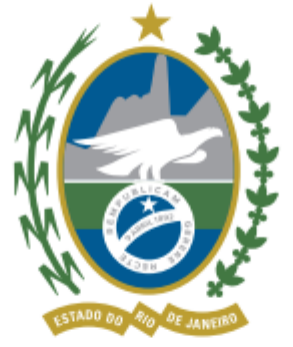

## GOVERNO DO ESTADO **RIO DE JANEIRO**

## **Ouvidoria da Secretaria de Estado de Fazenda**

ouvidoria@fazenda.rj.gov.br